## Manual for pgf-spectra 2.1.2

Hugo Gomes

hugo.parelho@gmail.com

3rd July 2021

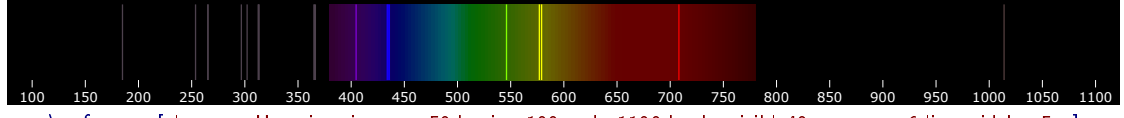

\pgfspectra[element=Hg,axis,axis step=50,begin=100,end=1100,back=visible40,gamma=.6,line width=.5pt]

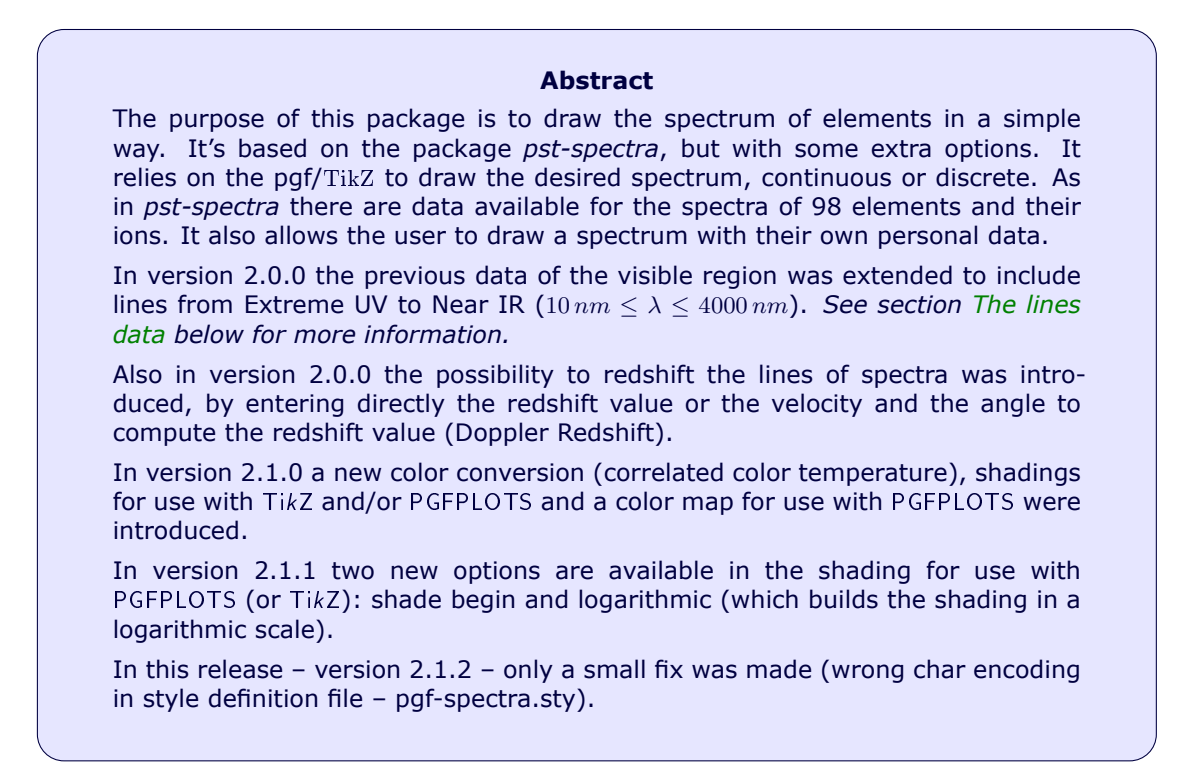

## **Contents**

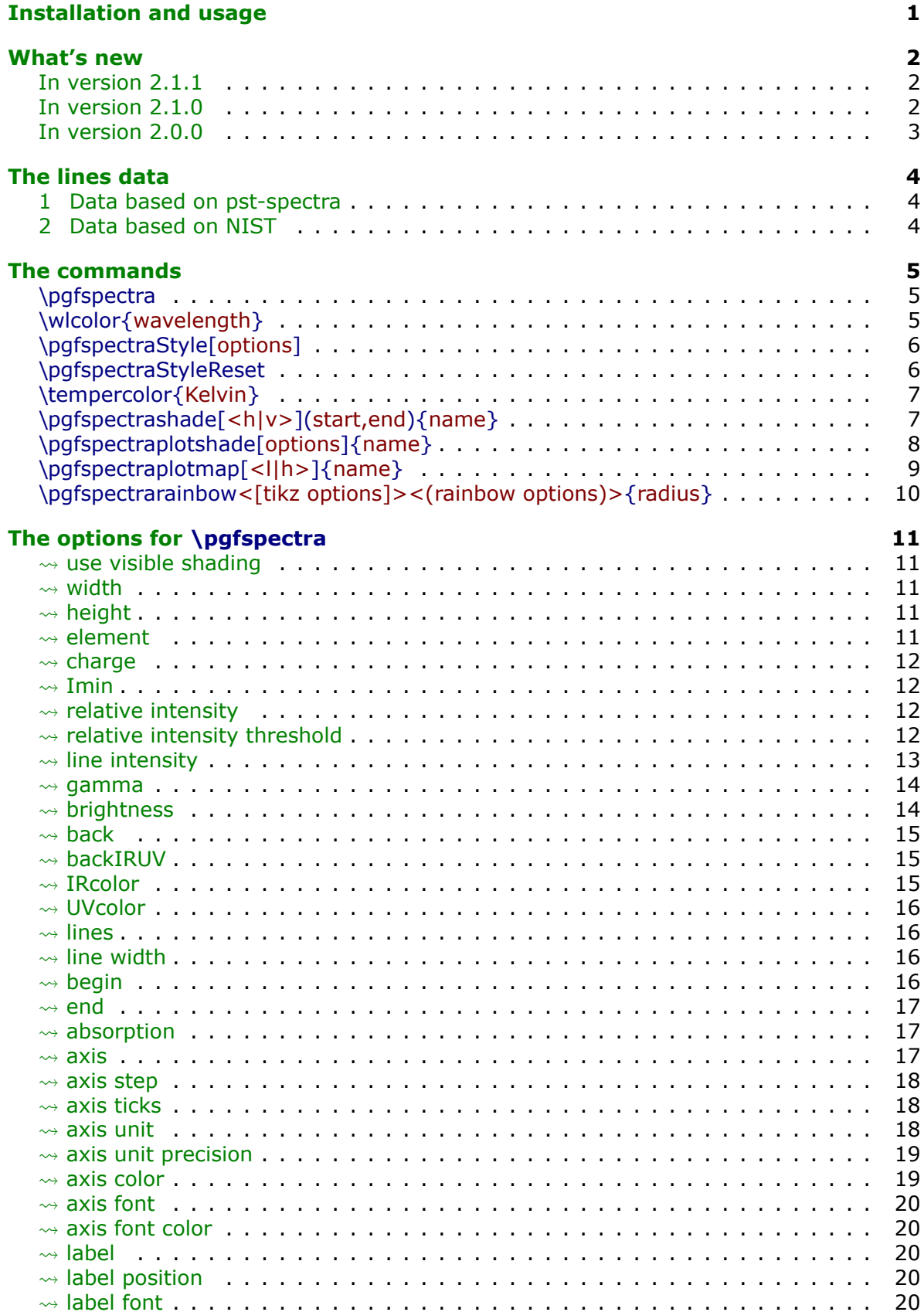

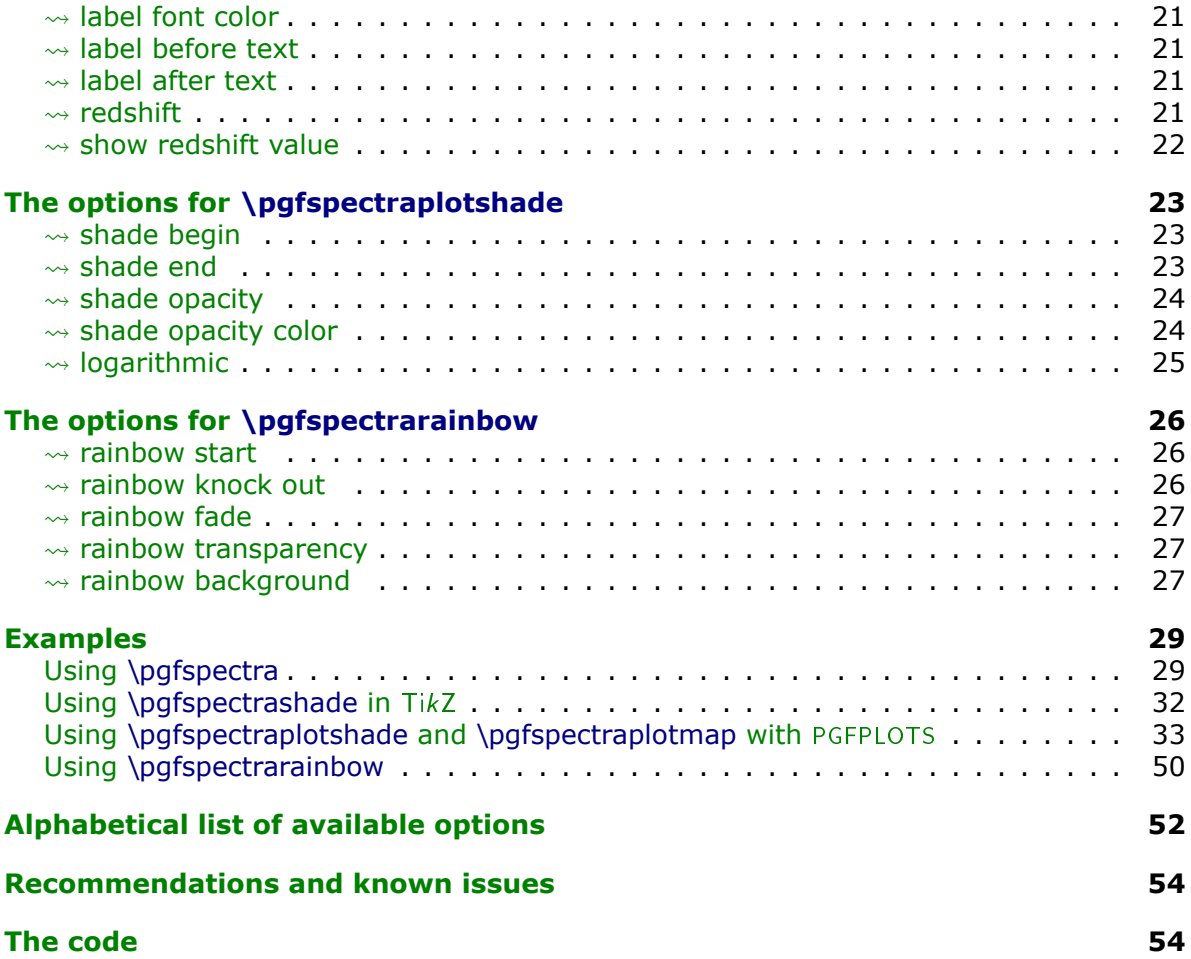

### <span id="page-3-0"></span>**Installation and usage**

pgf-spectra is placed under the terms of the LATFX Project Public License, version 1.3 or later (http://www.latex-project.org/lppl.txt). pgf-spectra loads and only requires the package [TikZ](https://www.ctan.org/pkg/pgf).

You need to put the style file (pgf-spectra.sty) in a location where PDFLATEX can find them. According to the TDS conventions this may be a subdirectory named tex/latex/pgfspectra/ or tex/latex/misc/ in your (site specific) installation tree (insert your appropriate directory delimiter instead of /, if needed).

If you are using PDFLAT<sub>EX</sub>, just can simply include the style file without any option via the \usepackage command, \usepackage{pgf-spectra}

It can also be loaded with *one option* to select the data source: \usepackage[option]{pgf-spectra}

*For more detailed information see section [The lines data.](#page-6-0)*

### <span id="page-4-0"></span>**What's new**

#### <span id="page-4-1"></span> $\triangleright$  In version 2.1.1

- Code rewrote for the command \pgfspectraplotshade, supporting two new keys:
	- $-$  shade begin
	- logarithmic

#### <span id="page-4-2"></span> $\blacktriangleright$  In version 2.1.0

- The continuous visible region is now drawn via TikZ shading, improving a little bit the speed of the whole process.
- Minor fix: the width of the emission/absortion lines are now correctly drawn.
- New keys for \pgfspectra:
	- use visible shading
	- backVIS
	- $-$  axis unit
	- axis unit precision
- New color conversion command, which converts a temperature in Kelvin to the correspondent rgb color, based on correlated color temperature:
	- \tempercolor{temperature in Kelvin}
- New commands that provides shadings to use in TikZ:
	- \pgfspectrashade[<h|v>](start,end){name}
	- \pgfspectrarainbow<[tikz options]><(rainbow options)>{radius}

The TikZ keys that affect the rainbow are:

- ∗ color
- ∗ opacity
- ∗ scope fading
- The specific rainbow options are:
	- ∗ rainbow fade
	- ∗ rainbow start
	- ∗ rainbow knock out
	- ∗ rainbow background
	- ∗ rainbow transparency
- New command that provides a shading to use in [PGFPLOTS](https://ctan.org/pkg/pgfplots):
	- $-$  \pgfspectraplotshade[options]{name} with the following specific keys
		- ∗ shade end
		- ∗ shade opacity
		- ∗ shade opacity color
- New command that builds a color map to use in PGFPLOTS:
	- \pgfspectraplotmap[<l|h>]{name}

### <span id="page-5-0"></span> $\triangleright$  In version 2.0.0

- The package can now be loaded with one of the following options:
	- \usepackage[NIST]{pgf-spectra} (**default**)
	- \usepackage[LSE]{pgf-spectra}
- Range of spectral window from  $10\,nm$  to  $4000\,nm$  (previous version from  $380\,nm$  to  $780\,nm$ ).
- Added the lines data outside the visible range for the 98 elements.
- No more dependency on the package if then (code rewritten with the  $\frac{1}{1}$  ifx T<sub>E</sub>X primitive).
- Setting/disabling global options to draw the spectra's with the new commands:
	- \pgfspectraStyle[options]
	- \pgfspectraStyleReset
- New keys:
	- $-$  axis ticks
	- backIRUV (only for emission spectrum)
	- IRcolor (for emission lines and for background in absorption spectrum)
	- UVcolor (for emission lines and for background in absorption spectrum)
	- redshift
	- show redshift value
- The issues with the zooming of the pdf viewer sometimes introducing blank lines in the spectra have been fixed:

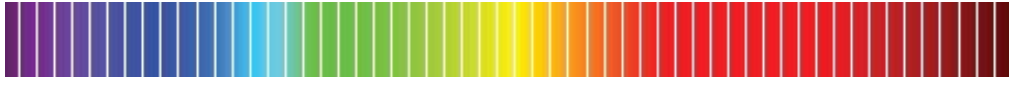

The rendition should now be working for every zoom (I hope!):

Many thanks to *Daniel GarcÌa*'s suggestion to solve this problem!

• Fixed the problem when putting the spectra inside any horizontal T<sub>EX</sub> box, like \makebox, \mbox or \hbox.

For instance, the code \makebox[\textwidth][c]{\pgfspectra[element=He]}:

 $-$  had as a result in the previous version (version 1.0):

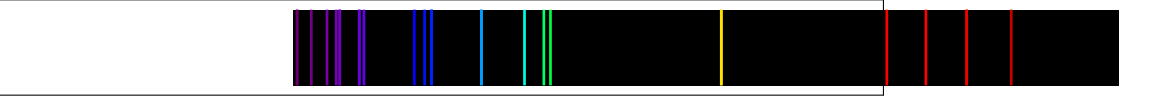

 $-$  and will result in current version (2.0.0) at:

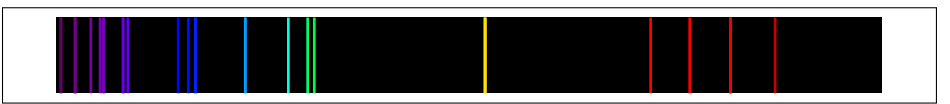

### <span id="page-6-1"></span>**The lines data**

<span id="page-6-0"></span>There are two data sets availbale for drawing the spectra: one based in the previous version, whose data was initially obtained from the package [pst-spectra](https://www.ctan.org/pkg/pst-spectra) and the other obtained from [NIST.](https://physics.nist.gov/PhysRefData/Handbook/Tables/findinglist.htm)

In both cases are included the lines for 98 elements, from hydrogen ( $Z = 1$ ) to einsteinium ( $Z = 99$ ), except for francium ( $Z = 87$ ). For each element there are lines between  $10\,nm$  and  $4000\,nm$  (obtained from the referred pages at February 2021).

#### <span id="page-6-2"></span>**1 Data based on pst-spectra**

This set was obtained from <http://cdsarc.u-strasbg.fr/viz-bin/Cat?VI/16>

According to the information on the page the listed lines are based on "Line Spectra of the Elements", Joseph Reader and Charles H. Corliss CRC Handbook of Chemistry and Physics. This book refers that «The table contains the outstanding spectral lines of neutral  $(I)$  and singly ionized  $(II)$  atoms of the elements from hydrogen through plutonium  $(Z = 1 - 94)$ ; selected strong lines from doubly ionized (III), triply ionized (IV), and quadruply ionized  $(V)$  atoms are also included.»

> Note: pst-spectra documentation refers "*Line Spectra of the Elements from the Astronomical Data Center of NASA*" as the source material, but I'm assuming the original source is "*Line Spectra of the Elements*"*, Joseph Reader and Charles H. Corliss CRC Handbook of Chemistry and Physics*, obtained from [http://cdsarc.u-strasbg.fr/viz-bin/Cat?VI/16.](http://cdsarc.u-strasbg.fr/viz-bin/Cat?VI/16)

To use this data set load the package pgf-spectra with the option LSE (acronym to Line Spectra of the Elements):

\usepackage[LSE]{pgf-spectra}

Number of lines provided: 46065 (see file pgf-spectraDataLSE.pdf)

#### <span id="page-6-3"></span>**2 Data based on NIST**

This set was obtained from

https://physics.nist.gov/PhysRefData/Handbook/Tables/findinglist.htm

According to the information on the page the listed lines «includes data for the neutral and singly-ionized atoms».

> Note: **This set is loaded by default**. Because the data to search is slightly smaller (only neutral and singly-ionized atoms) the time consumption when building the spectra could be a bit lower.

To use this data set load the package pgf-spectra without options:

\usepackage{pgf-spectra}

Number of lines provided: 11980 (see file pgf-spectraDataNIST.pdf);

### <span id="page-7-0"></span>**The commands**

The four *main* commands, those related with this package itself, are:

- \pgfspectra or \pgfspectra[options list]
- \wlcolor{wavelength}
- \pgfspectraStyle[options]
- \pgfspectraStyleReset

There are other four commands to use with TikZ and/or PGFPLOTS:

- \tempercolor{Kelvin}
- \pgfspectrashade[<h|v>](start,end){name}
- \pgfspectraplotshade[options]{name}
- \pgfspectraplotmap[<l|h>]{name}

And finally *just for fun* a command that draws a rainbow:

• \pgfspectrarainbow<[tikz options]><(rainbow options)>{radius}

#### <span id="page-7-1"></span> $\triangleright$  **Utilization of \pgfspectra**

This command is used without options to draw the visible continuous spectrum: \pgfspectra

When using options, a continuous or discrete spectra in the visible region can be drawn, for instance:

\pgfspectra[width=.5\textwidth,height=1.25cm]

\pgfspectra[width=\textwidth,element=Ne]

The options available for \pgfspectra are described in section [The options for](#page-13-5) \pgfspectra.

### <span id="page-7-2"></span>▶ Utilization of **\wlcolor{wavelength}**

A command to convert a wavelength from 380 to 780 nanometres (or other value in the range  $10 \, nm \leq \lambda \leq 4000 \, nm$ ) to the respective color available as 'wlcolor':

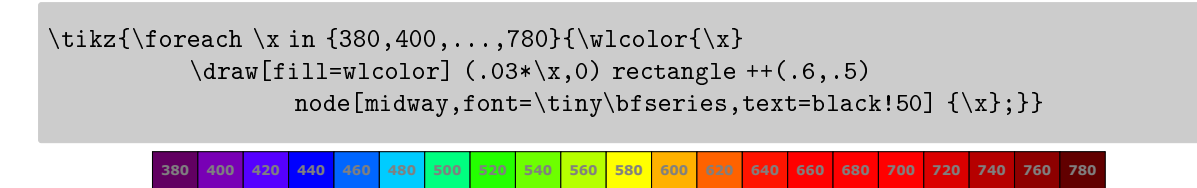

<span id="page-8-0"></span>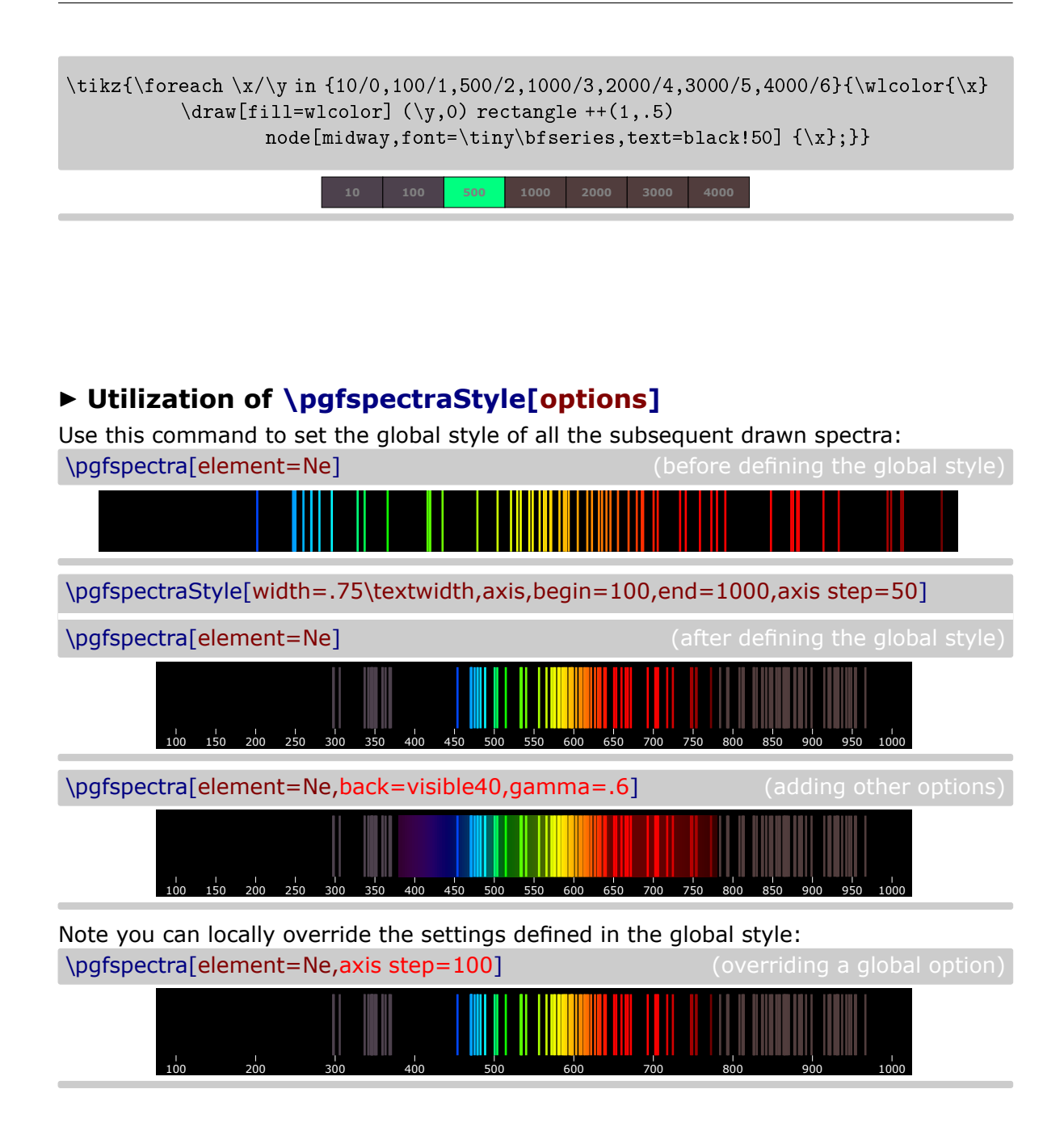

### <span id="page-8-1"></span>I **Utilization of \pgfspectraStyleReset**

Used to reset all the options of the spectra to their default values: \pgfspectraStyleReset

\pgfspectra[element=Ne]

### <span id="page-9-0"></span>▶ Utilization of \tempercolor{Kelvin}

A command that uses the CIE 1964 10-degree color matching function to convert a given temperature, in Kelvin (1000 K  $\leq$  T  $\leq$  40000 K), to the respective correlated color. For more information on the implemented algorithm, please see:

- <https://tannerhelland.com/2012/09/18/convert-temperature-rgb-algorithm-code.html>
- <https://www.zombieprototypes.com/?p=210>
- <https://github.com/neilbartlett/color-temperature>

```
\foreach \T in {1000,1700,1850,2400,2550,2700,3000,3200,%
             3350,5000,5500,6000,6200,6500,6600,6700,9500,15000,%
             27000,40000}
      {\tempercolor{\T}\tikz{
        \fill[tempercolor,font=\small] (0,0) rectangle (7.5,.5) %
       node[midway] {\color{red}{\color{blue}{\rm black}} \backslash T \backslash K};} \backslash [-1pt] \backslash}%
```
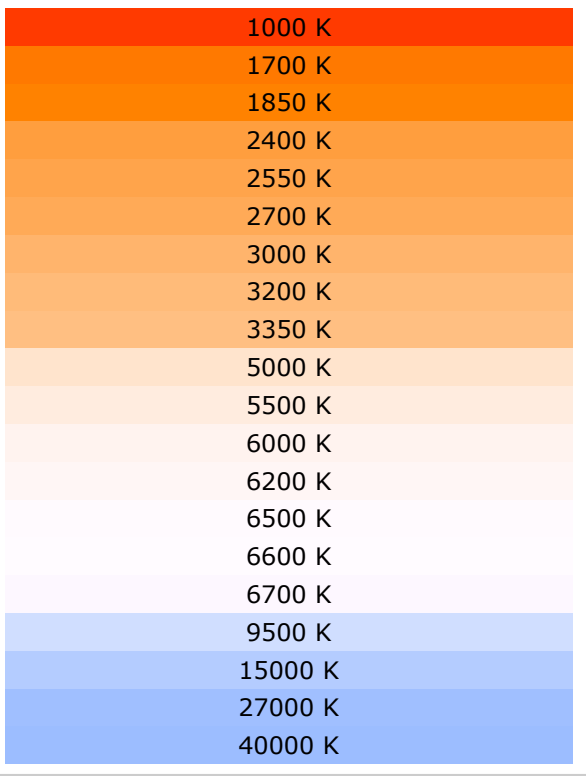

### <span id="page-9-1"></span>I **Utilization of \pgfspectrashade[<h|v>](start,end){name}**

This commands builds and makes available a **h**orizontal or a **v**ertical shading, between the `start' and `end' wavelengths (in nanometres), to use in TikZ pictures with the provided `name'.

*Note that, in this command, the `start' wavelength needs to be smaller then the `end' wavelength* and is in the visible region:  $\lambda_{\text{start}} < \lambda_{\text{end}}$  and  $380 \le \lambda \le 780$ .

The optional parameter takes the value **h** or **v** and has the default value of **h**.

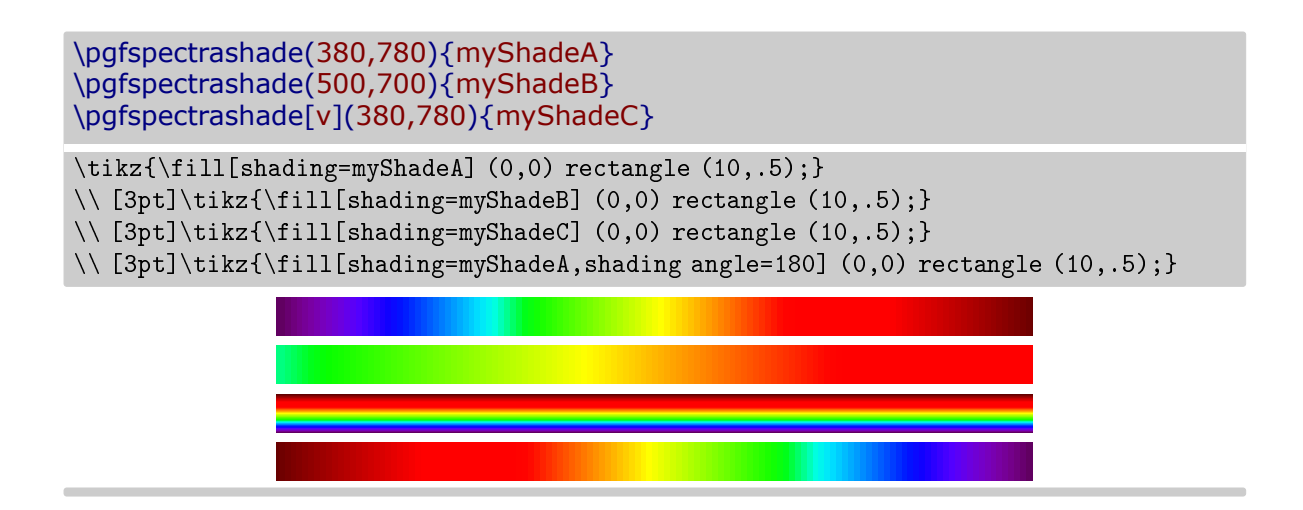

### <span id="page-10-0"></span>▶ Utilization of \pgfspectraplotshade[options]{name}

This command, without any options, builds and makes available a shading in the wavelength range from 380 nm to 780 nm to use in PGFPLOTS with the provided `name'.

\pgfspectraplotshade{myPlotShadeA}

\fbox{\tikz{\fill[shading=myPlotShadeA] (0,0) rectangle (7.5,.75);}}

The optional argument can receive specific options for the shade or \pgfspectra options:

\pgfspectraplotshade[shade begin=0,shade end=4000,IRcolor=white,UVcolor=white, shade opacity=.2,gamma=.6]{myPlotShadeB}

\fbox{\tikz{\fill[shading=myPlotShadeB] (0,0) rectangle (7.5,.75);}}

The specific options available are shade end, shade opacity and shade opacity color. See section The options for [\pgfspectraplotshade](#page-25-3) for detailed information on using these options. When used in PGFPLOTS it's possible to do plots like:

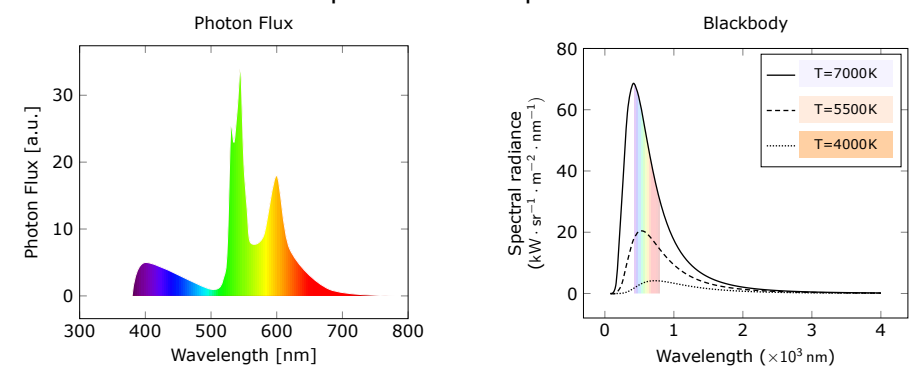

For these plots and other ones see Using [\pgfspectraplotshade](#page-35-1) and \pgfspectraplotmap with [PGFPLOTS](#page-35-1).

#### <span id="page-11-0"></span>▶ Utilization of \pgfspectraplotmap[<l|h>]{name}

This command builds and makes available a **l**ow or **h**igh *resolution* color map in the wavelength range from  $380\,nm$  to  $780\,nm$  to use in PGFPLOTS with the provided 'name':

\pgfspectraplotmap{myColorMap}% low resolution (default value for optional parameter)

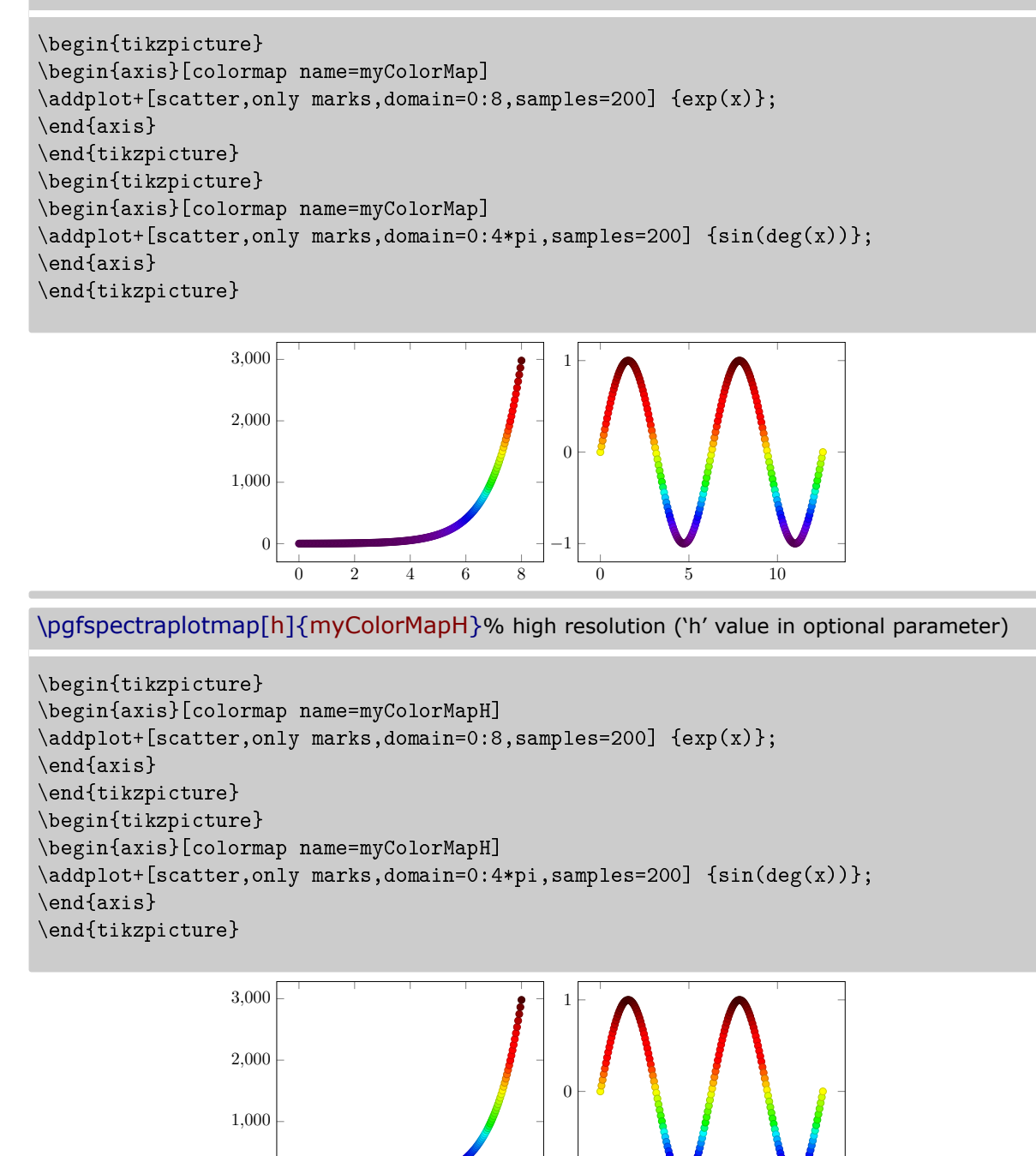

Actually using high or low resolution produces the same effect on plot. The difference resides on the number of colors available to the `color of colormap' feature. For more information see Using [\pgfspectraplotshade](#page-35-1) and \pgfspectraplotmap with PGFPLOTS.

−1

0 5 10

0 2 4 6 8

0

The above commands  $-\iota$ , pgfspectrashade, \pgfspectraplotshade and \pgfspectraplotmap were inspired in the TeX - LaTeX Stack Exchange questions, [Filling optical spectrum](https://tex.stackexchange.com/q/576755/95441) [curve with color gradient](https://tex.stackexchange.com/q/576755/95441) and [How to create a electromagnetic spectrum using pgfplots](https://tex.stackexchange.com/q/348491/95441) [package \(together with colormaps\),](https://tex.stackexchange.com/q/348491/95441) which were referred by Stefan Pinnow, as examples, in a features request for the pgf-spectra package.

### <span id="page-12-0"></span>I **Utilization of \pgfspectrarainbow<[tikz options]><(rainbow options)>{radius}**

Without options this command draws a rainbow with the specified radius: \pgfspectrarainbow{2cm}

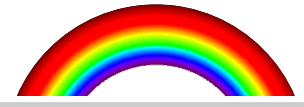

The rainbow is designed with the following schema resulting in a clipped and shown region:

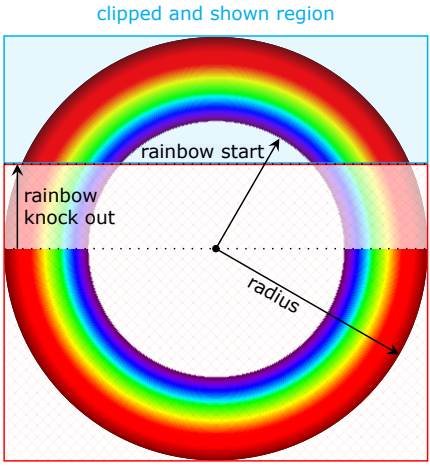

omitted region

The options available could be specific options for the rainbow or *common* TikZ options:

- the rainbow specific options:
	- $-$  rainbow start
	- rainbow knock out
	- $-$  rainbow fade
	- rainbow transparency
	- rainbow background
- the TikZ options: any option known by TikZ and/or TikZ libraries.

For detailed information on using this command see The options for [\pgfspectrarainbow.](#page-28-3)

## <span id="page-13-0"></span>**The options for \pgfspectra**

<span id="page-13-5"></span>For the commands \pgfspectra and \pgfspectraStyle there are a set of options available to draw the spectrum as described below.

<span id="page-13-4"></span><span id="page-13-3"></span><span id="page-13-2"></span><span id="page-13-1"></span>The list of options is of the form 'key' or 'key=value' separated by commas. **use visible shading** default: *true* The visible region of the spectra is drawn using a TikZ shading instead of line by line, resulting in a faster drawing of that region. When set to 'false' the visible region is drawn line by line: this value could be useful for printers that tend to be problematic when printing the shadings. *(new in v2.1.0)* \pgfspectra \\ \pgfspectra[use visible shading=false] **width** default: *0.9\textwidth* Sets the width of the spectrum. \pgfspectra[width=10cm] **height** default: *1cm* Sets the height of the spectrum. \pgfspectra[height=40pt] **element** default: *NONE* A single chemical symbol of an element or a list of chemical symbols. \pgfspectra[element=H] \pgfspectra[element={H,He}]

<span id="page-14-0"></span>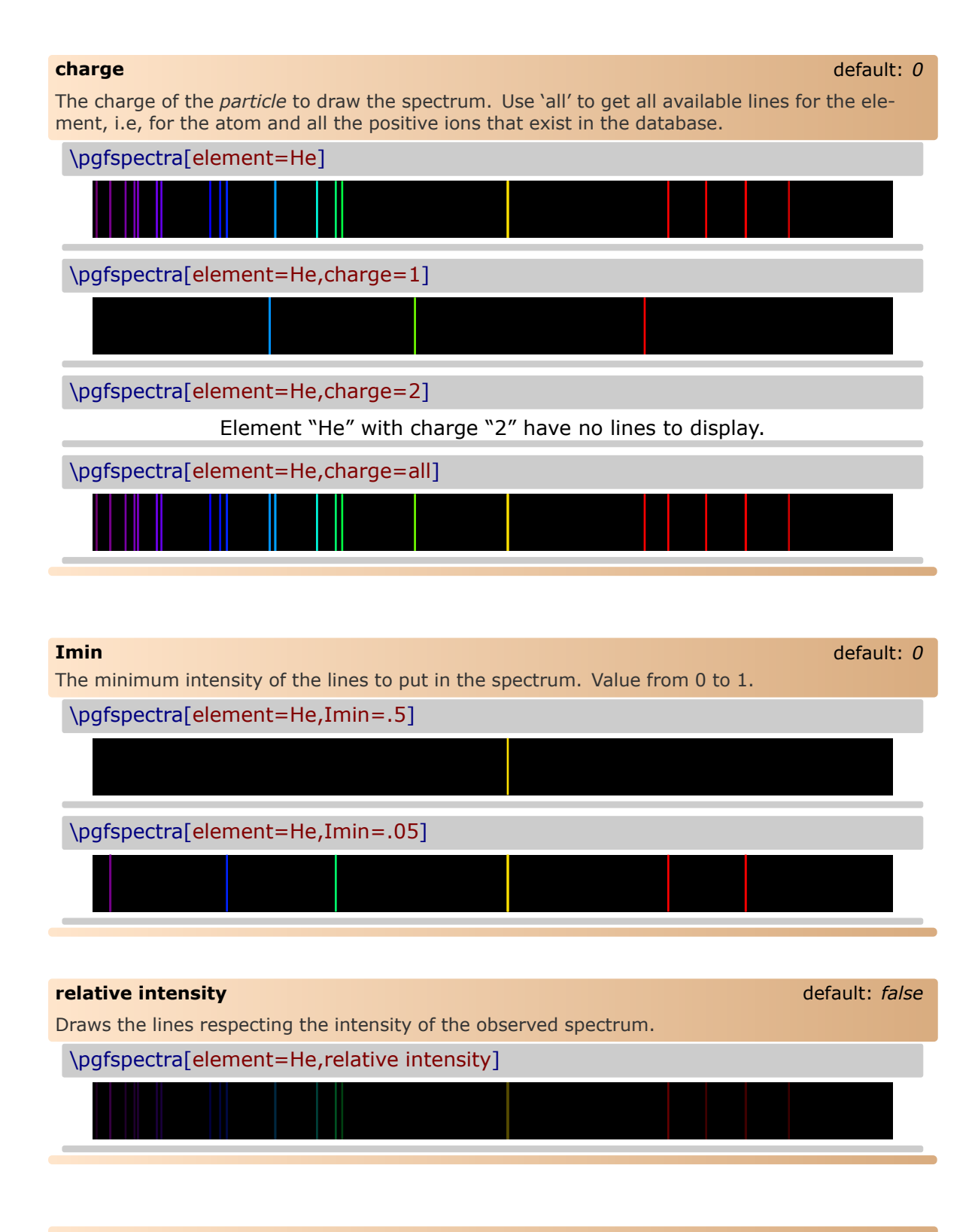

#### <span id="page-14-3"></span><span id="page-14-2"></span><span id="page-14-1"></span>**relative intensity threshold** default: 0.25

Sets the minimum intensity for the lines in the spectrum when using relative intensities. When set to 0.25 a line with real intensity 0 will have a spectral intensity of 0.25 and a line with intensity equal to the max intensity observed in that spectrum will have an intensity in the computed spectrum of 1, assuming of course, an overall intensity in the range between 0 and 1.

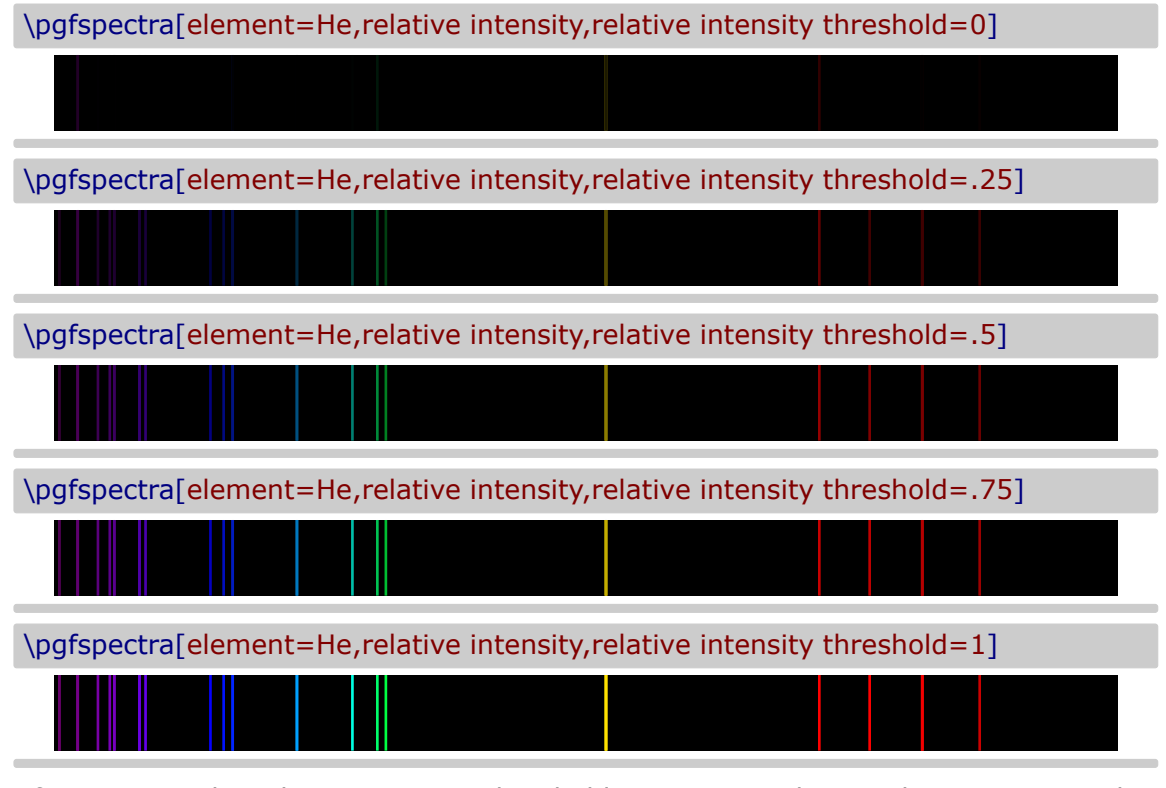

In fact, setting the relative intensity threshold to 1 is equivalent to the spectrum without relative intensities:

\pgfspectra[element=He]

#### <span id="page-15-0"></span>**line intensity** default: *100*

Draws all the lines with the specified intensity between 0 and 100 (as a percentage of the maximum intensity).

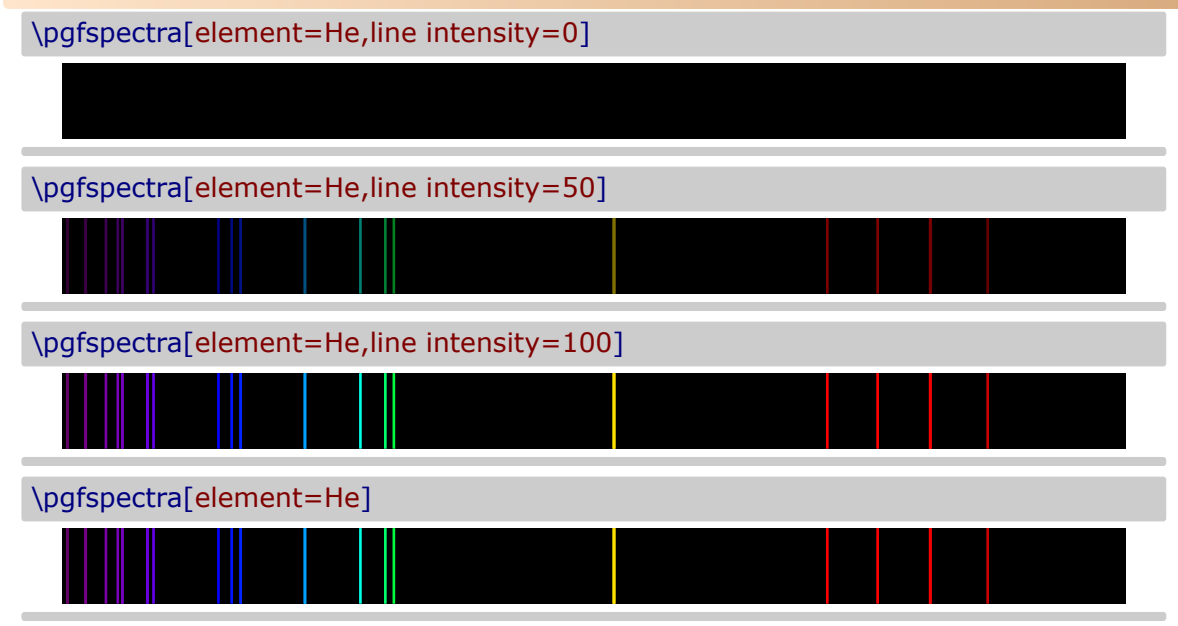

<span id="page-16-0"></span>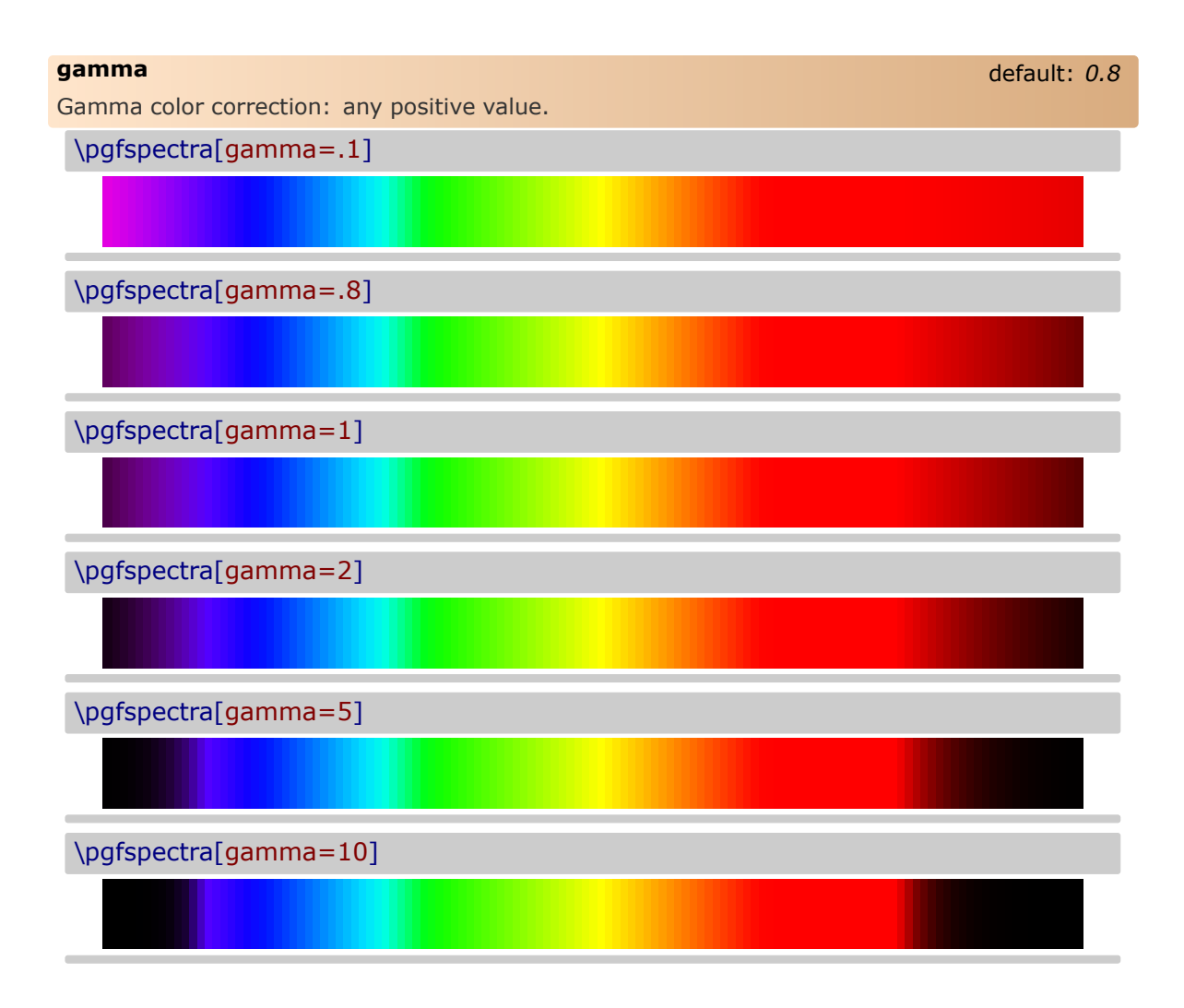

#### <span id="page-16-1"></span>**brightness** default: *1*

Brightness color correction as in the CMYK color model. Value between 0 and 1. Zero stands for black and one for the maximum bright. *This option only works for the continuous component of the spectra, to change the "brightness" of spectral lines use the option 'line intensity'.* 

\pgfspectra[brightness=.1]

\pgfspectra[brightness=.5]

\pgfspectra[brightness=1]

# <span id="page-17-0"></span>**back** default: *black* Sets the background color of the spectrum. Only useful when there are spectral lines. Some shorthand are defined to put the visible region in the background: 'visible5', 'visible10', 'visible15', . . . , `visible100'. Note: this labels combined with the `brightness' option makes it possible to achieve other values on the background, since the visible amount  $(5\%,10\%,...)$  is multiplied by the value of brightness. \pgfspectra[element=He,back=white] \pgfspectra[element=He,back=black!50] \pgfspectra[element=He,back=visible50] \pgfspectra[element=He,back=visible50,brightness=.26]

<span id="page-17-2"></span><span id="page-17-1"></span>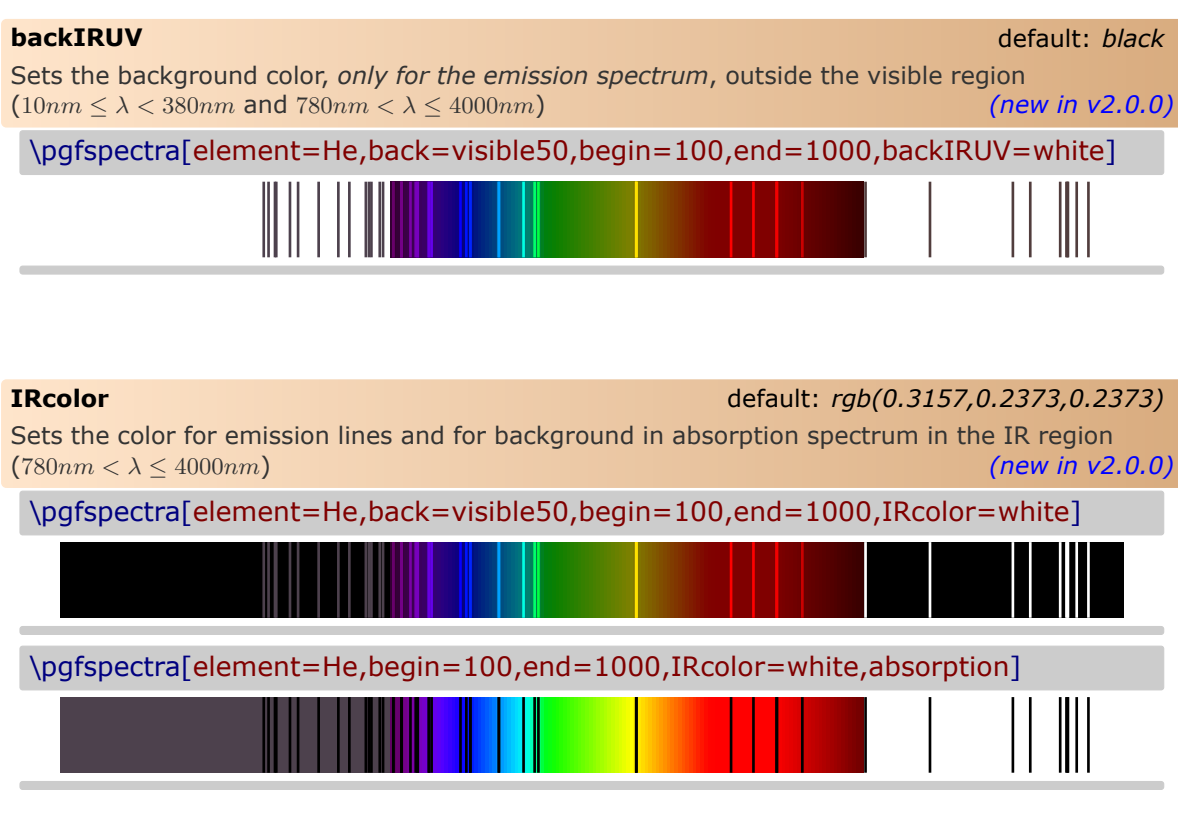

<span id="page-18-3"></span><span id="page-18-2"></span><span id="page-18-1"></span><span id="page-18-0"></span>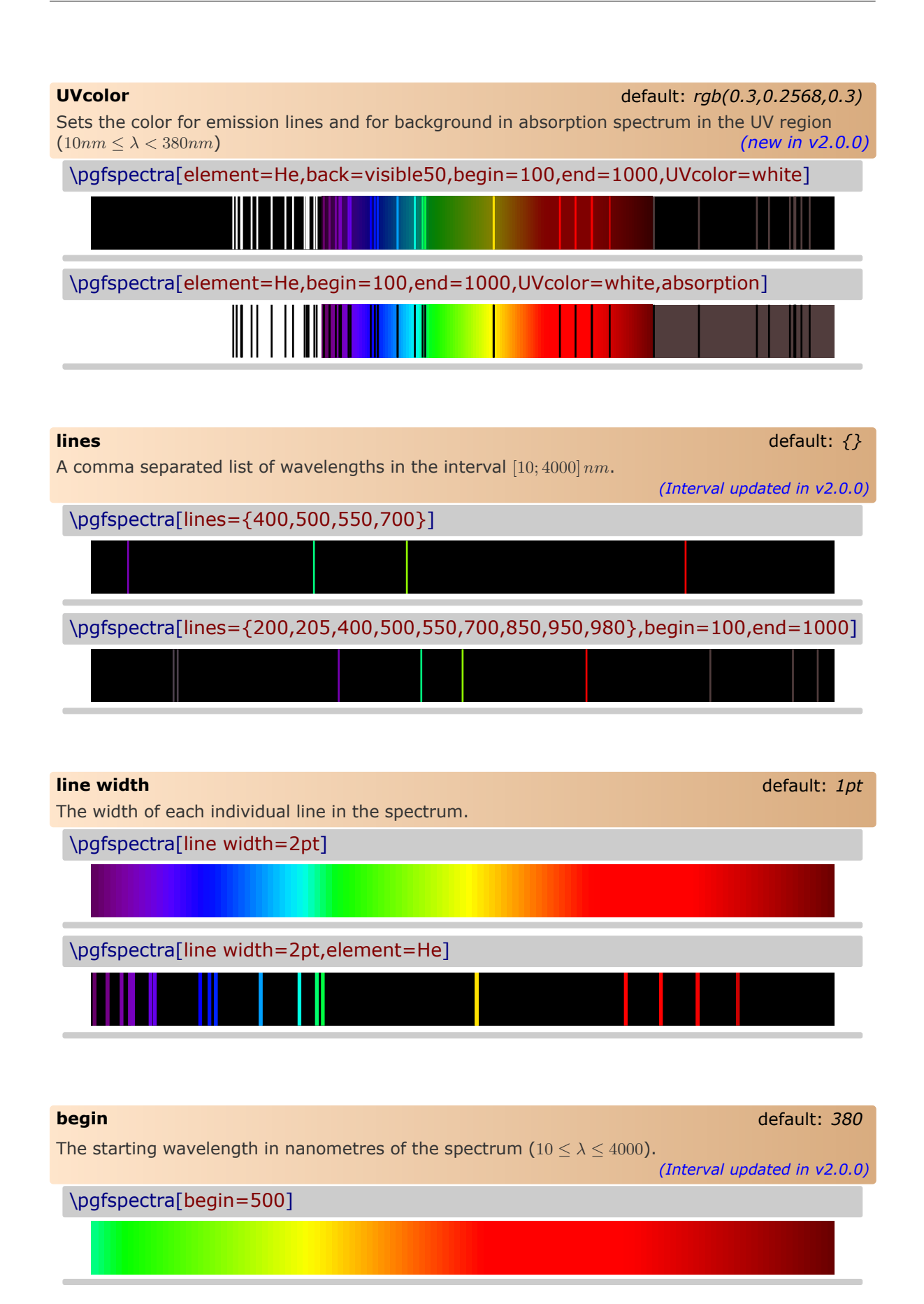

<span id="page-19-0"></span>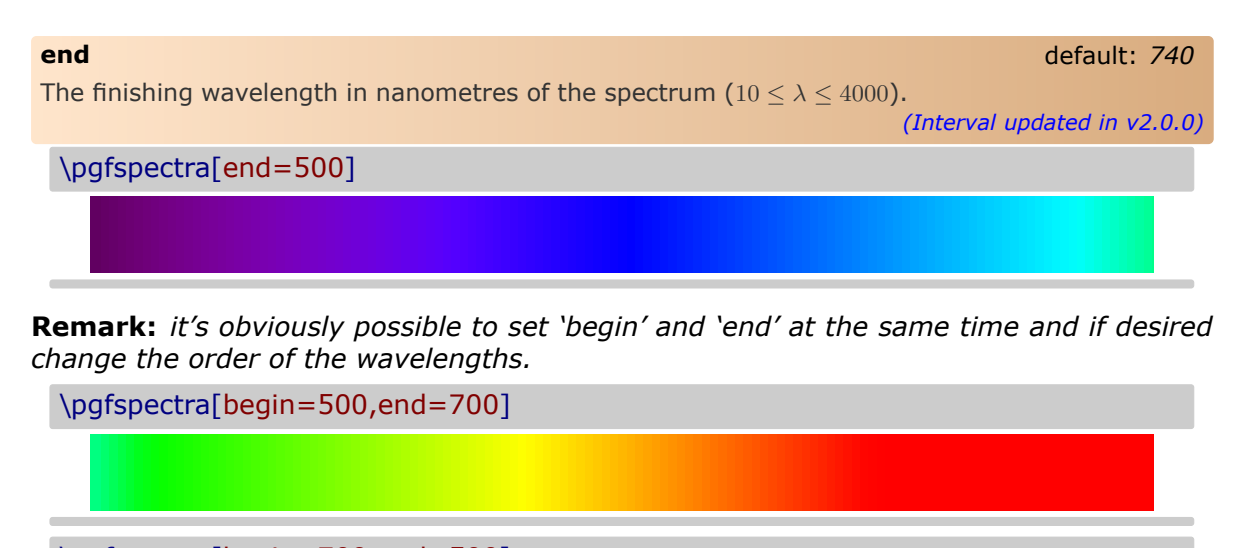

\pgfspectra[begin=700,end=500]

\pgfspectra[begin=780,end=380]

\pgfspectra[begin=780,end=380,element=He]

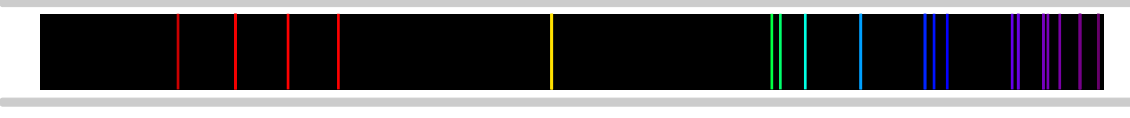

<span id="page-19-1"></span>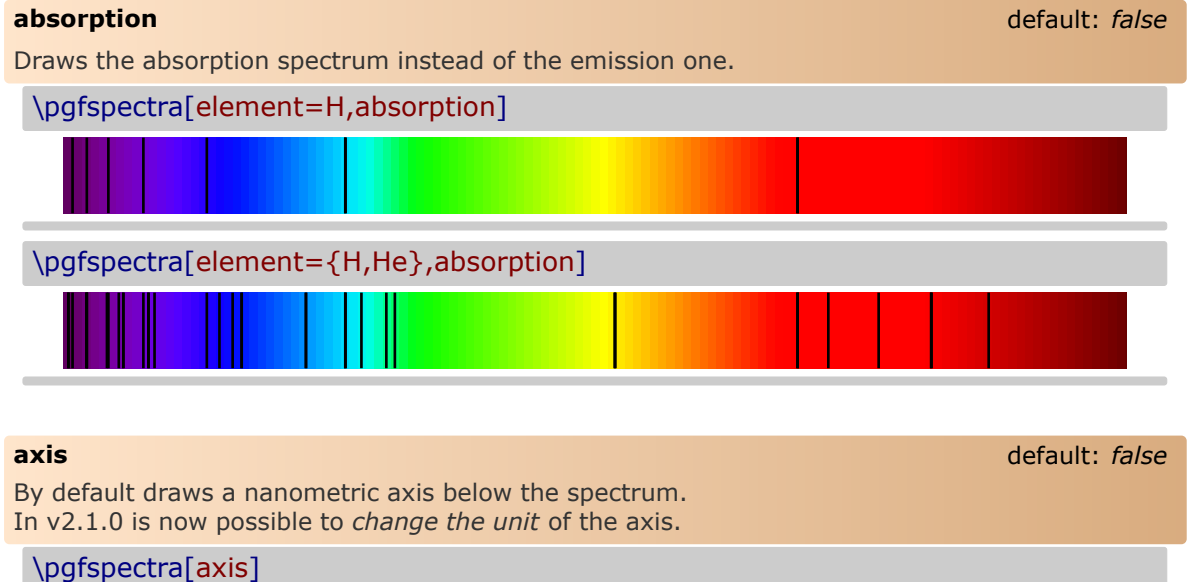

<span id="page-19-2"></span>380 400 420 440 460 480 500 520 540 560 580 600 620 640 660 680 700 720 740 760 780

<span id="page-20-0"></span>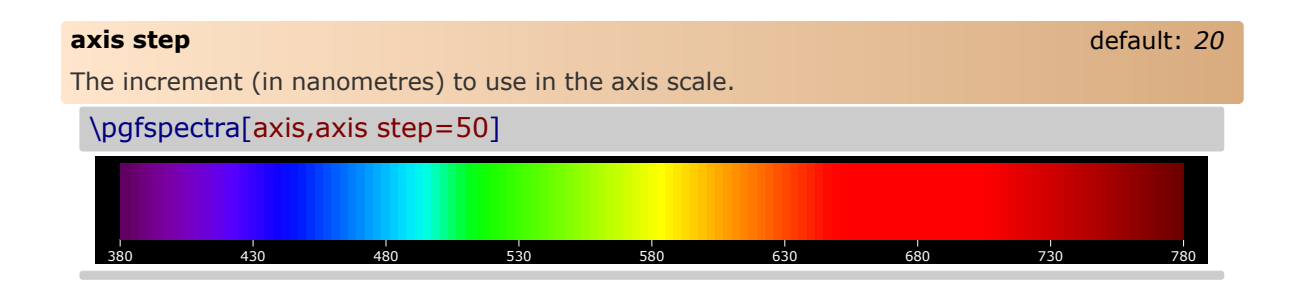

<span id="page-20-1"></span>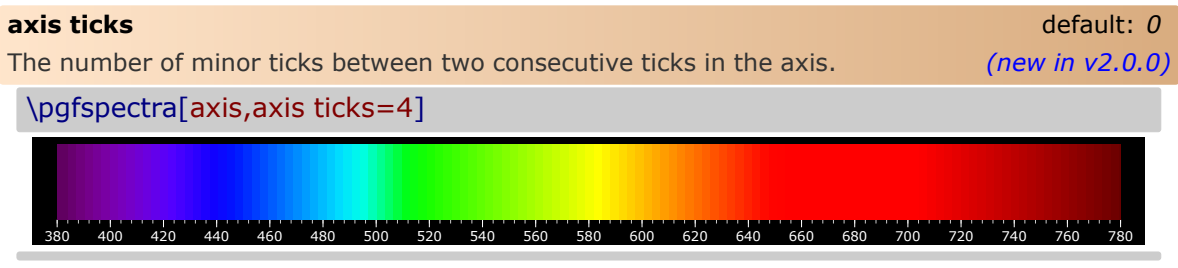

*Keep in mind*, if you desire to divide two consecutive ticks into 10 equal parts set `axis ticks=9':

\pgfspectra[axis,axis ticks=9] للتان المسابقة المستقرر المستقرر المستقرر المستقرر المستقرر المستقرر المستقرر المستقرر المستقرر المستقرر المست<br>- 420 440 460 480 500 520 540 560 580 600 620 640 660 680

#### <span id="page-20-2"></span>**axis unit** default: *nm*

Sets the unit to use in the displayed values of wavelenghts in the axis below the spectrum. Available units are:

- nanometre (nm): axis unit=nm
- micrometre  $(\mu m)$ : axis unit=micron
- angstrom  $(A)$ : axis unit=A

*(new in v2.1.0)*

```
\pgfspectra[element=H,begin=200,end=1000,axis,axis step=50,axis
ticks=4,back=visible40]
\\ \pgfspectra[element=H,begin=200,end=1000,axis,axis step=50,axis
ticks=4,axis unit=micron,back=visible40]
\\ \pgfspectra[element=H,begin=200,end=1000,axis,axis step=50,axis
ticks=4,axis unit=A,back=visible40]
\\ \pgfspectra[element=Hg,begin=1000,end=200,axis,axis step=50,axis
ticks=4,back=visible40]
\\ \pgfspectra[element=Hg,begin=2000,end=200,axis,axis step=100,axis
ticks=4,axis unit=A,back=visible40]
\\ \pgfspectra[element=Hg,begin=4000,end=250,axis,axis step=250,axis
ticks=4,axis unit=A,back=visible40]
\\ \pgfspectra[element=Hg,begin=4000,end=250,axis,axis step=250,axis
ticks=4,axis unit=micron,back=visible40]
```
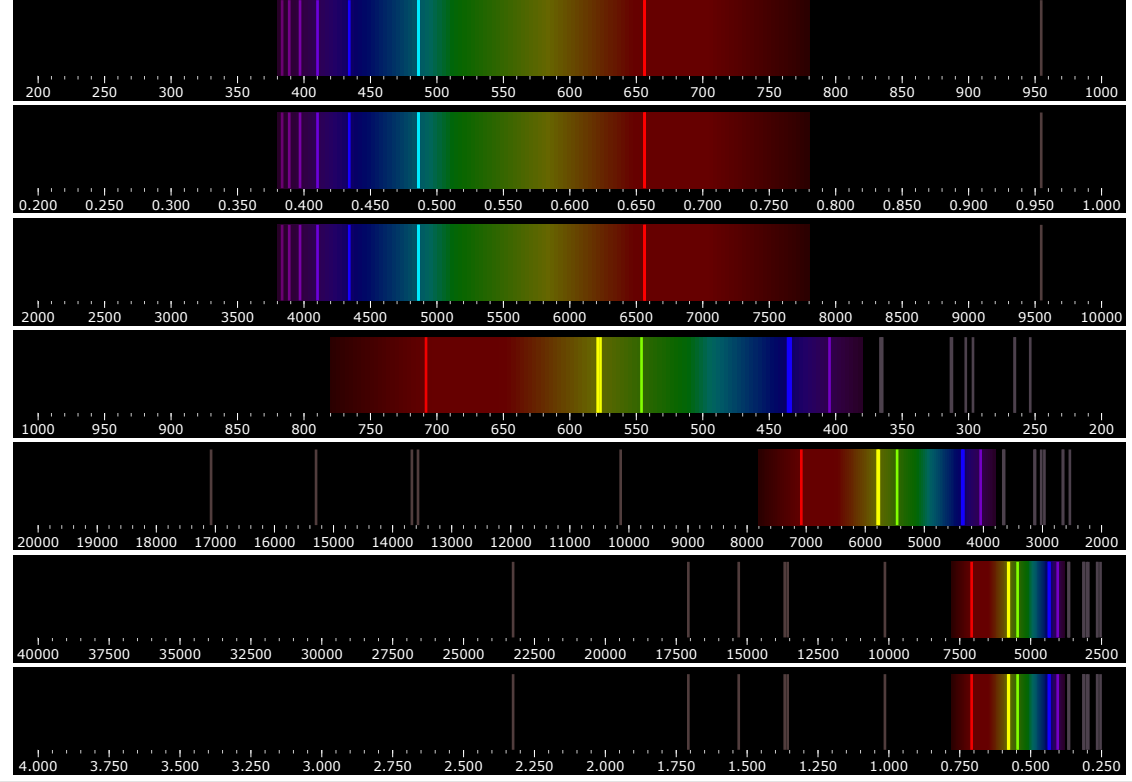

<span id="page-21-0"></span>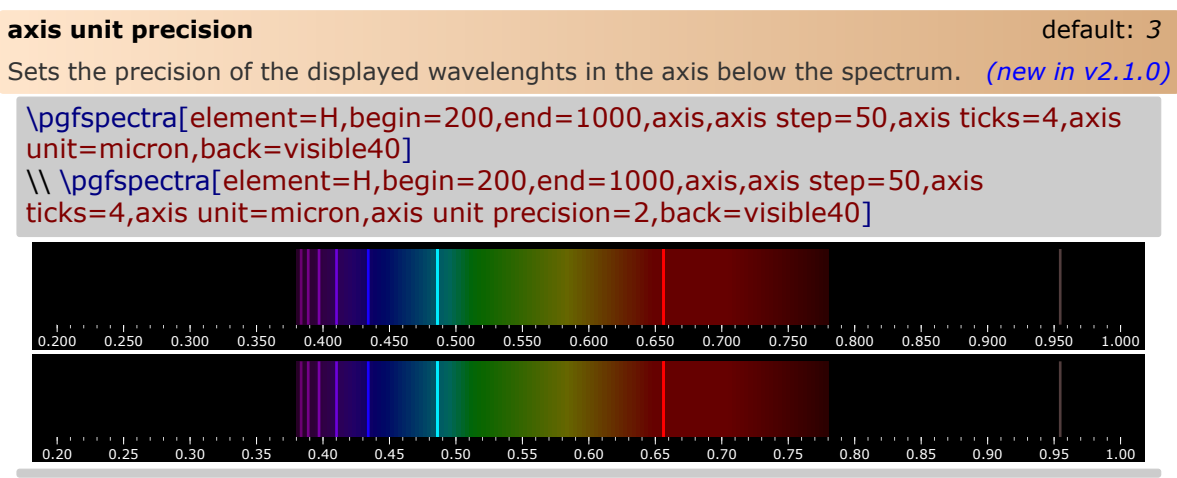

<span id="page-21-1"></span>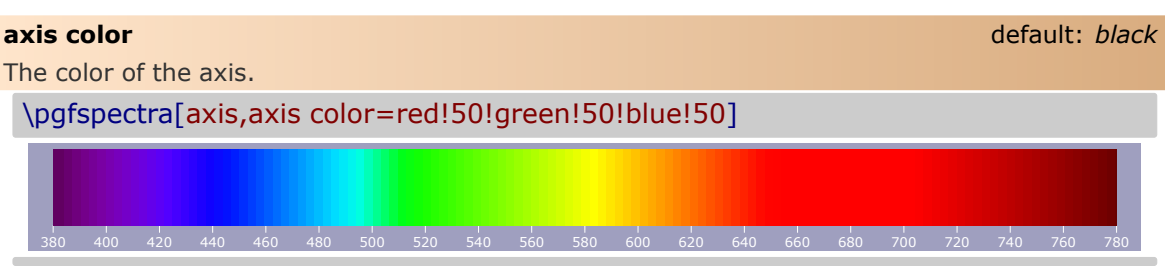

<span id="page-22-4"></span><span id="page-22-3"></span><span id="page-22-2"></span><span id="page-22-1"></span><span id="page-22-0"></span>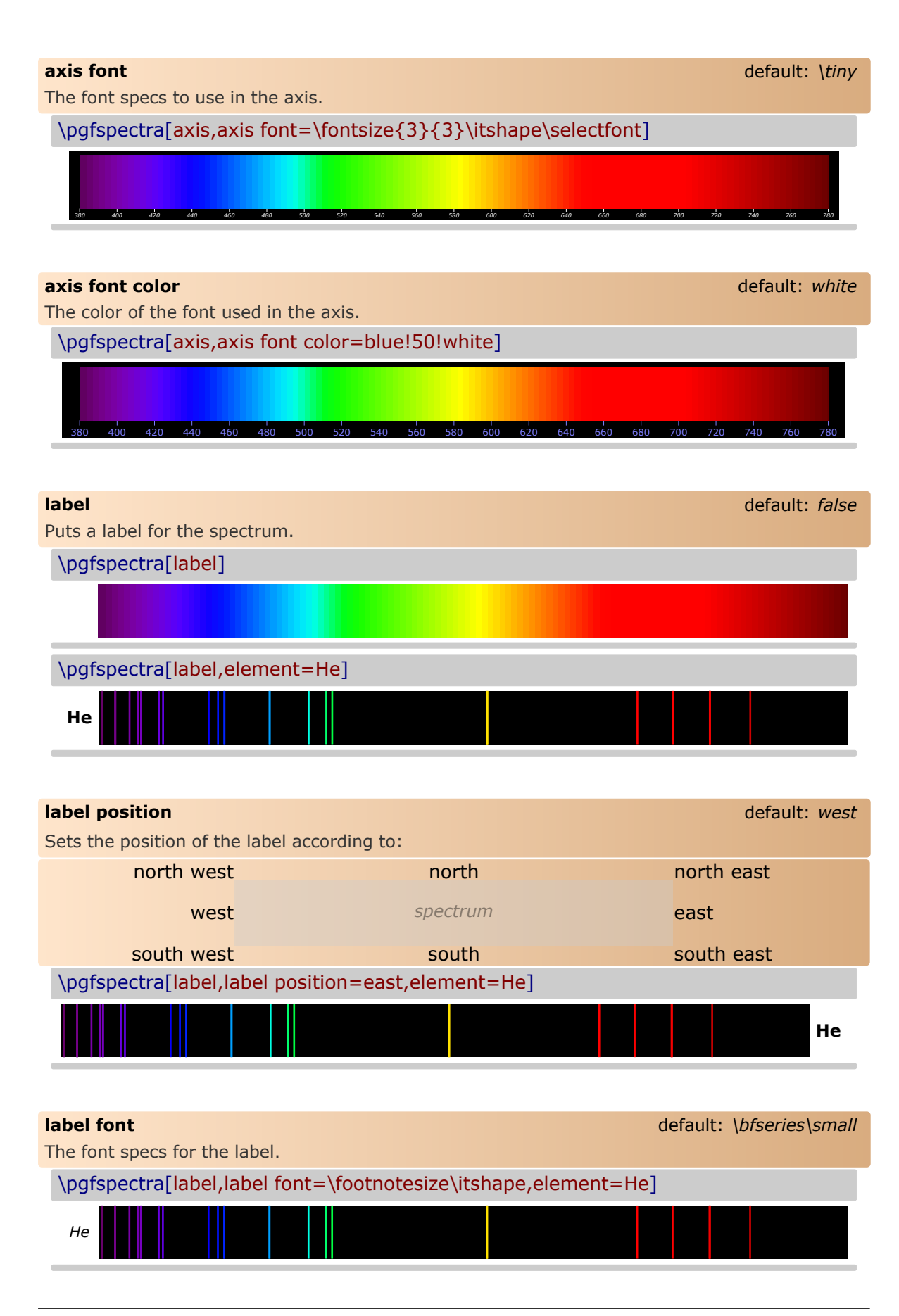

<span id="page-23-0"></span>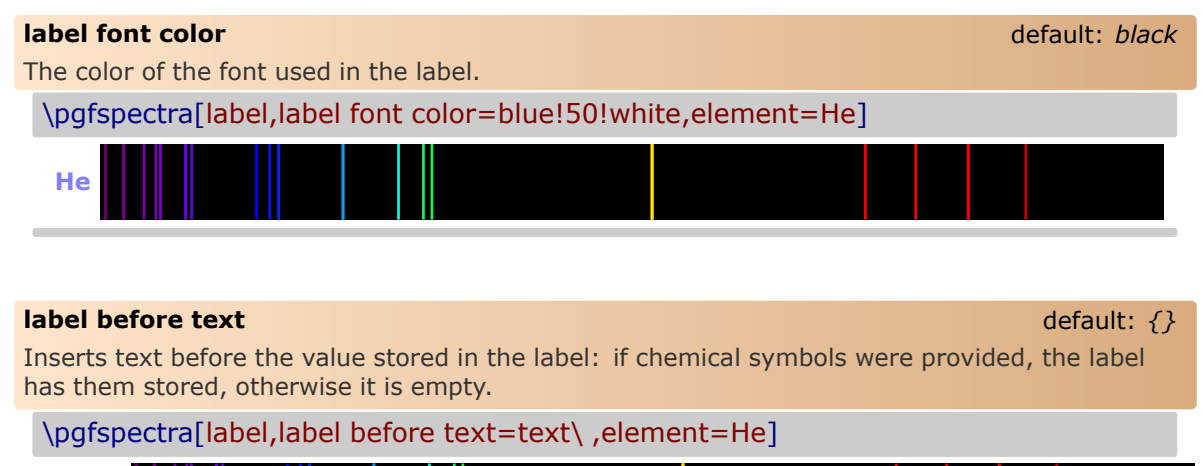

<span id="page-23-1"></span>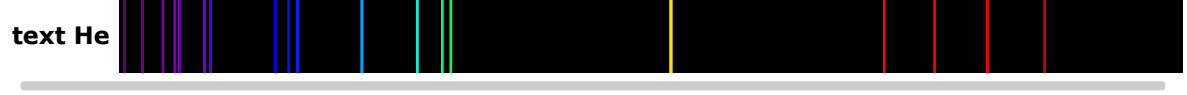

**Remark:** *The \ is to insert a space between the text entered by user and the text stored in label.*

<span id="page-23-2"></span>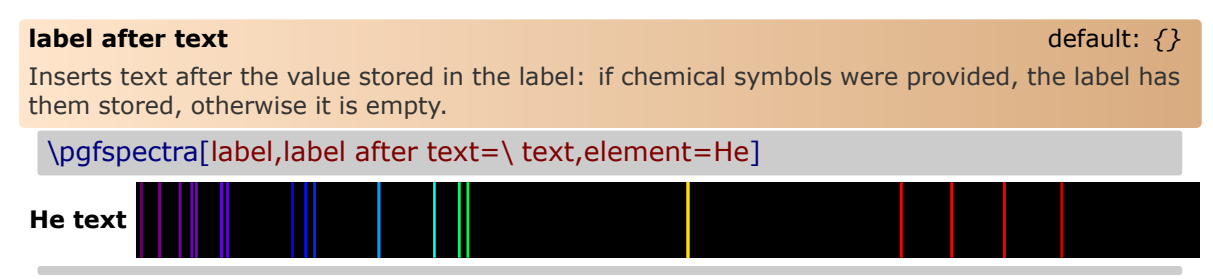

#### <span id="page-23-3"></span>**redshift** default: *{}*

Redshift (or blueshift) the spectral lines:

The redshift value (z) is *defined* as  $1 + z = \lambda_{obs}/\lambda_E$  which leaves the observed wavelength to  $\lambda_{obs} = (1+z)\lambda_E$ , given the emitted wavelength of the source  $(\lambda_E)$ .

- Use 'redshift=<numeric value>' to directly enter the redshift value
- or **use 'redshift={D=<numeric value 1>/<numeric value 2>}'** to compute the Relativistic Doppler redshift with  $\overline{v} = \langle$ numeric value 1> and  $\theta = \langle$ numeric value 2><sup>o</sup>. The Relativistic Doppler redshift  $(1 + z)$  is calculated accordingly:

$$
1+z = \frac{1+\overline{v}\cos\theta}{\sqrt{1-\overline{v}^2}} \qquad \overline{v} = \frac{v}{c}
$$

where  $\overline{v}$  is the *normalized velocity* (in units of the speed of light in vacuum,  $c$ ) of the emitter and  $\theta$  is the angle between the direction of relative motion and the direction of emission in the observer's frame (zero angle is directly away from the observer). So, if the source of light is moving away from an observer, then redshift occurs  $(z > 0)$ , but, if the source moves towards the observer, then blueshift occurs ( $z < 0$ ).

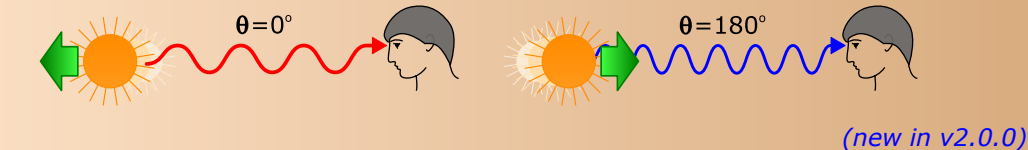

<span id="page-24-0"></span>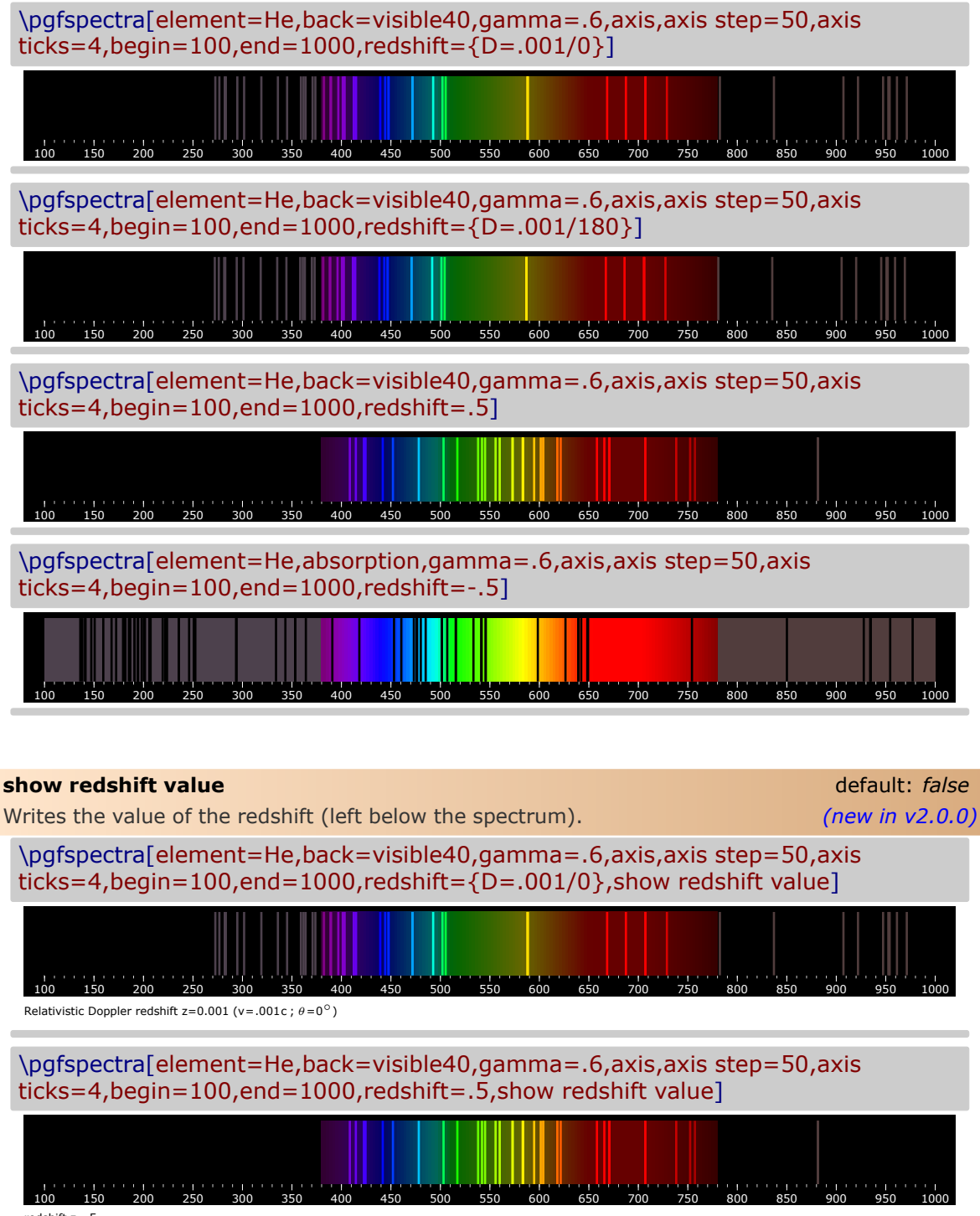

### <span id="page-25-0"></span>**The options for \pgfspectraplotshade**

<span id="page-25-3"></span>This command creates a shade to use with the \addplot command provided by the PGF-PLOTS package. The shade starts at shade begin and finishes at shade end. The shading could be adjusted using the following options:

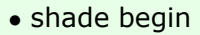

- shade end
- shade opacity
- shade opacity color
- logarithmic

#### <span id="page-25-1"></span>**shade begin** default: *380*

This value determines the start wavelength of the computed shading. It should be set equal to the minimum value of the plotted data. It could be different from the inferior limit of the domain provided to the plot (see the PGFPLOTS [package documentation](http://mirrors.ctan.org/graphics/pgf/contrib/pgfplots/doc/pgfplots.pdf#page=55) for more information). The range of accepted values goes from 0 nm to (shade end-1). *(new in v2.1.1)* 

#### <span id="page-25-2"></span>**shade end** default: *780*

This value determines the end wavelength of the computed shading. It should be set equal to the maximum value of the plotted data and could be different from the superior limit of the domain provided to the plot. The range of accepted values goes from (shade begin+1) to 16000 nm.

*(new in v2.1.0)*

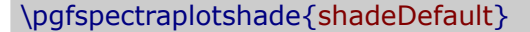

\fbox{\tikz{\fill[shading=shadeDefault] (0,0) rectangle (7.5,.75);}}

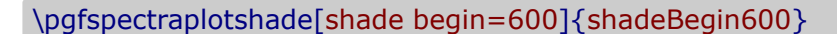

 $\boxplus$  {\tikz{\fill[shading=shadeEnd600] (0,0) rectangle (7.5,.75);}}

\pgfspectraplotshade[shade end=600]{shadeEnd600}

\fbox{\tikz{\fill[shading=shadeEnd1500] (0,0) rectangle (7.5,.75);}}

\pgfspectraplotshade[begin=300,shade end=600]{shade300to600}

 $\text{\tilde{\theta}}(0,0)$  rectangle  $(7.5,.75);}$ 

\pgfspectraplotshade[begin=600,shade end=900]{shade600to900}

\fbox{\tikz{\fill[shading=shade600to900] (0,0) rectangle (7.5,.75);}}

<span id="page-26-0"></span>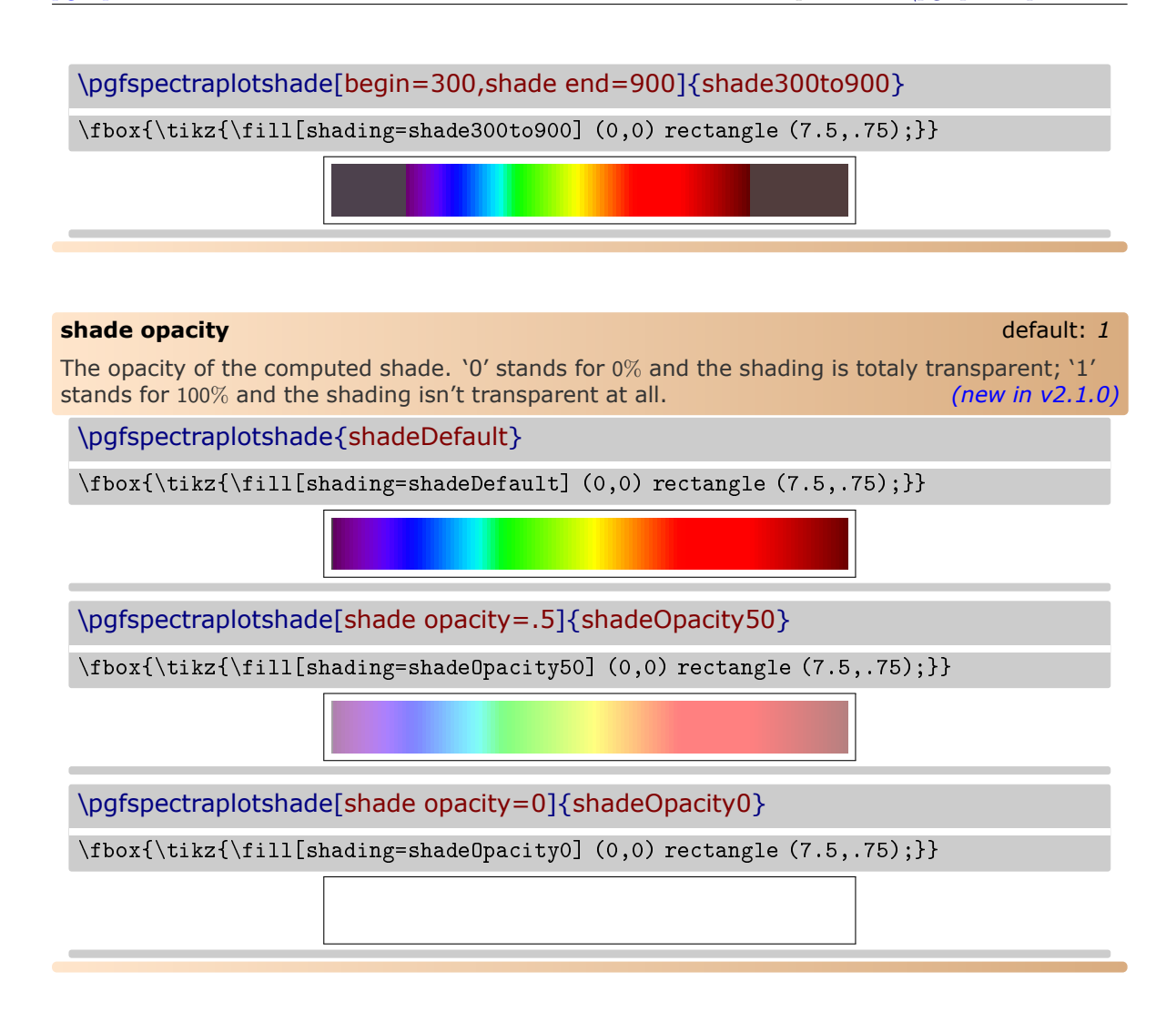

<span id="page-26-1"></span>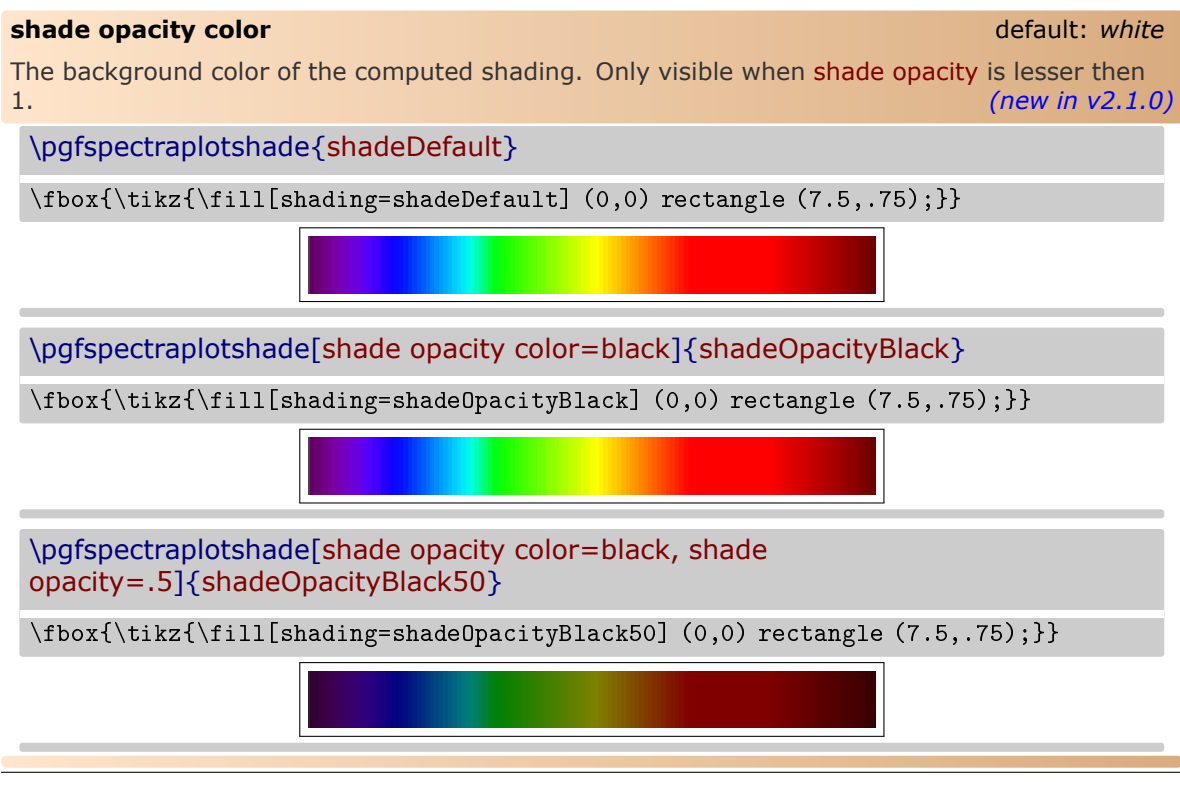

#### <span id="page-27-0"></span>**logarithmic** default: *false*

When set to true the shading is build in a logarithmic scale. The smaller wavelengths are *wided* and the longer ones are *shortened* in the displayed region. *(new in v2.1.1)*

\pgfspectraplotshade[logarithmic]{logshadeDefault}

 $\text{\{tilz}(s)}$  \fbox{\tikz{\fill[shading=shadeDefault]  $(0,0)$  rectangle  $(7.5, .75)$ ;}}  $\{\tilde{\tilde{s}}_1\}(0,0)$  rectangle (7.5,.75);}}

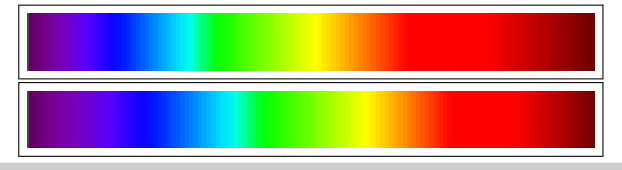

\pgfspectraplotshade[logarithmic,begin=300,shade end=600]{logshade300to600}

 $\boxplus$  {\fill{shading=shade300to600] (0,0) rectangle (7.5,.75);}}  $\{\tilde{\tilde{s}}_1\}(0,0)$  rectangle  $(7.5, .75);$ }

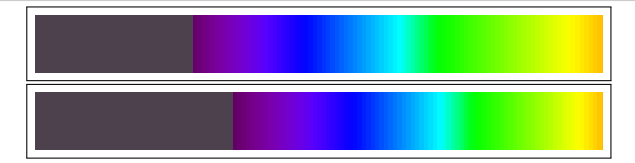

\pgfspectraplotshade[logarithmic,begin=600,shade end=900]{logshade600to900}

 $\text{\tilde{\theta}(0,0)}$  rectangle (7.5,.75);}}  $\{\tilde{\tilde{s}}_1\geq10$  (0,0) rectangle (7.5,.75);}}

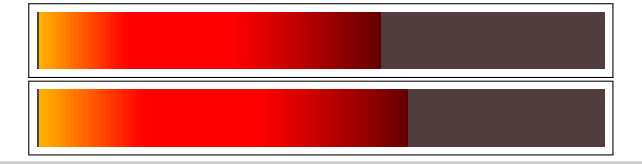

\pgfspectraplotshade[logarithmic,begin=300,shade end=900]{logshade300to900}

 $\text{\tilde{tikz}}\frac{\tilde{s}}{s}$  $\{\tilde{\tilde{t}}_s=\log s$ hading=logshade300to900] (0,0) rectangle (7.5,.75);}}

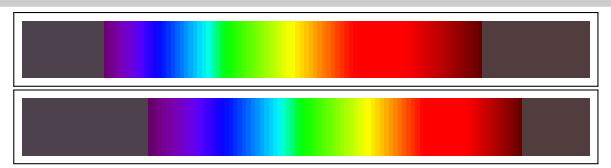

\pgfspectraplotshade[logarithmic,begin=10,shade end=10000]{logshade10to10000}

 $\boxtimes{\tilde{\tilde{s}}}$  \fbox{\tikz{\fill[shading=shade10to10000] (0,0) rectangle (7.5,.75);}}  $\{\tilde{\tilde{s}}_1\geq10$  (0,0) rectangle (7.5,.75);}}

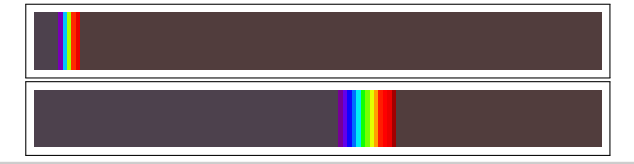

## <span id="page-28-0"></span>**The options for \pgfspectrarainbow**

<span id="page-28-3"></span>For the command \pgfspectrarainbow there are a set of options that control the rainbow drawn.

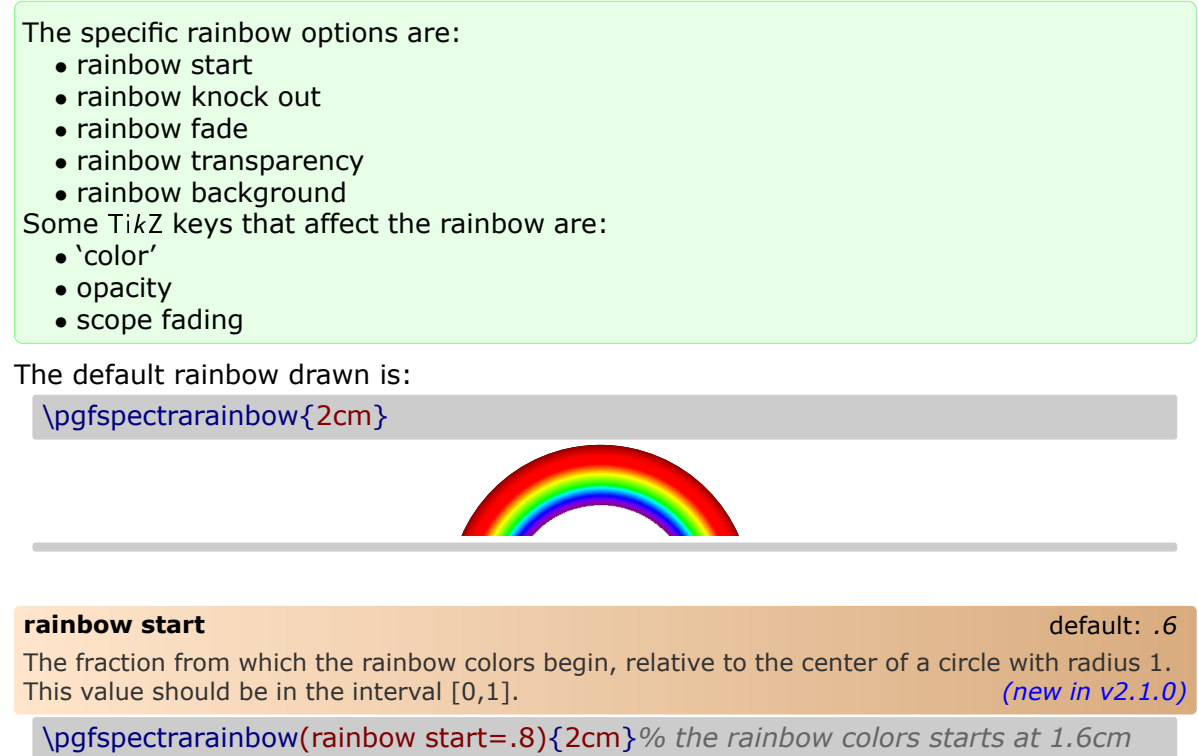

<span id="page-28-1"></span>\hspace{1cm}*%*

\pgfspectrarainbow(rainbow start=.4){2cm}*% the rainbow colors starts at .8cm*

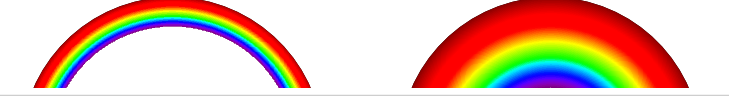

#### <span id="page-28-2"></span>**rainbow knock out** default: *.4*

The relative distance from the half-circle base to perform the clip. This value should be in the interval [-1,1]. *(new in v2.1.0)*

\pgfspectrarainbow(rainbow knock out=0){2cm}*% the full half circle*

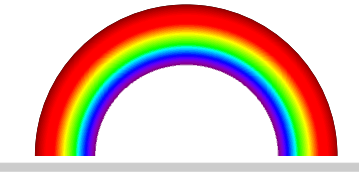

\pgfspectrarainbow(rainbow knock out=.4){2cm}*% the default value*

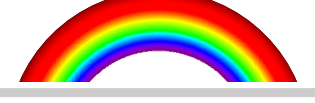

\pgfspectrarainbow(rainbow knock out=.8){2cm}*% only 80% of the half circle is shown*

#### \pgfspectrarainbow(rainbow knock out=-.4){2cm}% «extending» the half-circle

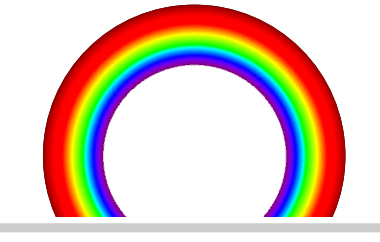

#### <span id="page-29-0"></span>**rainbow fade** default: *{}*

Applies a scope fading in the clipped region (requires loading the TikZ fadings library). For more information about the fadings see the TikZ manual. *(new in v2.1.0)*

*%\usetikzlibrary{fadings}*

*...* \pgfspectrarainbow(rainbow fade=south){2cm} \hspace{1cm}*%* \pgfspectrarainbow(rainbow fade=west){2cm}

#### <span id="page-29-1"></span>**rainbow transparency** default: *0*

The overall transparency of the rainbow. `0' ( $0\%$ ) stands for the fill colors in the rainbow without transparency ; `1' (100%) represents a totally transparent rainbow. *(new in v2.1.0)*

\pgfspectrarainbow(rainbow transparency=.5){2cm}

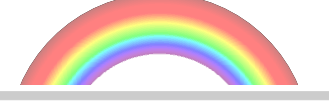

<span id="page-29-2"></span>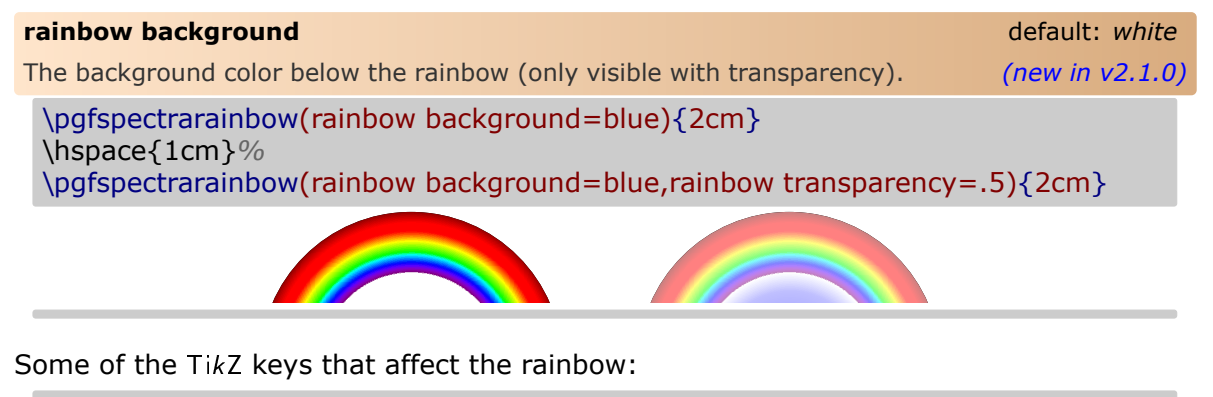

\pgfspectrarainbow[blue]{2cm}*% Setting only the ll color only takes no effect*

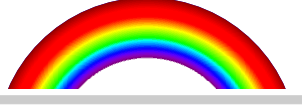

\pgfspectrarainbow[blue,scope fading=south]{2cm}

\pgfspectrarainbow[blue,opacity=.5]{2cm}

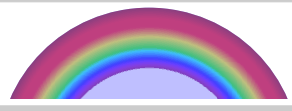

More examples in Using [\pgfspectrarainbow<\[tikz options\]><\(rainbow options\)>{radius}.](#page-52-1)

## <span id="page-31-0"></span>**Examples**

#### <span id="page-31-1"></span> $\triangleright$  **Using \pgfspectra**

Here are some examples for drawing some *eventually useful* spectra:

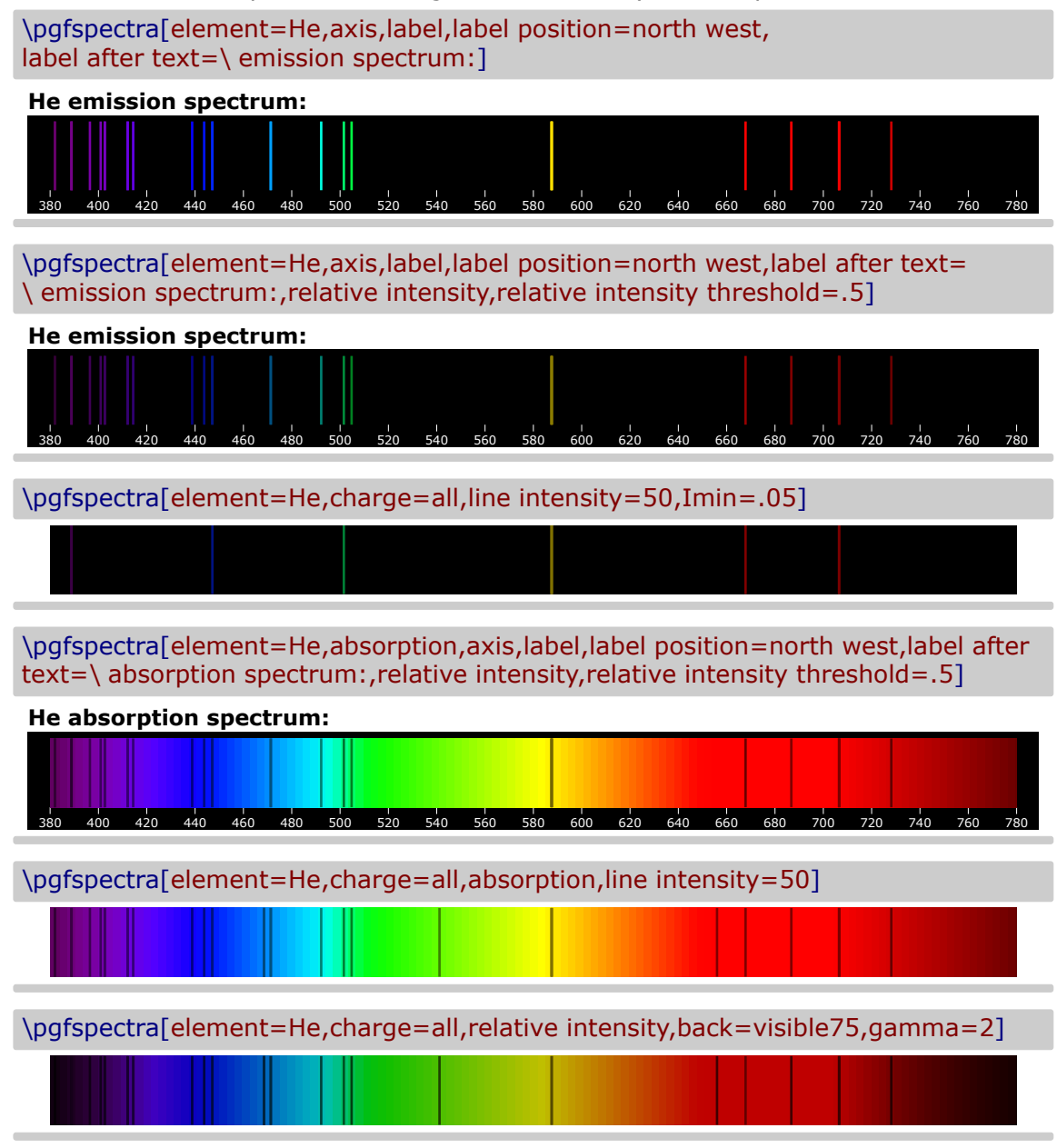

*When the lines are manually inserted it's possible to use `label before text' only with personalized text. In the next three examples `label before text' is used to make labels for a multiple choice problem, omitting evidently the type of luminous font.*

X Laser He-Ne

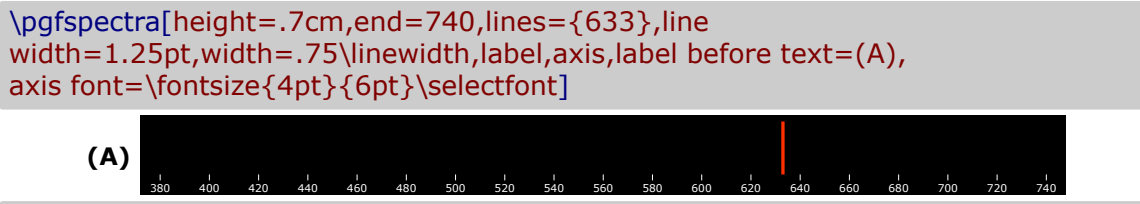

#### $\checkmark$  Fluorescent lamp

\pgfspectra[height=.7cm,end=740,lines={380,425,450,525,550,600,625,640,705}, line width=1.25pt,width=.75\linewidth,label,axis,label before text=(B), axis font=\fontsize{4pt}{6pt}\selectfont]

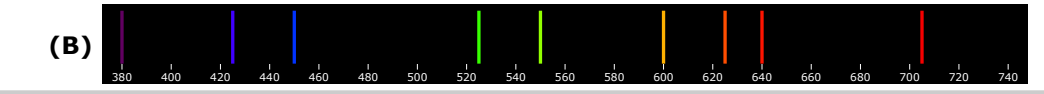

#### $\checkmark$  Blue LED

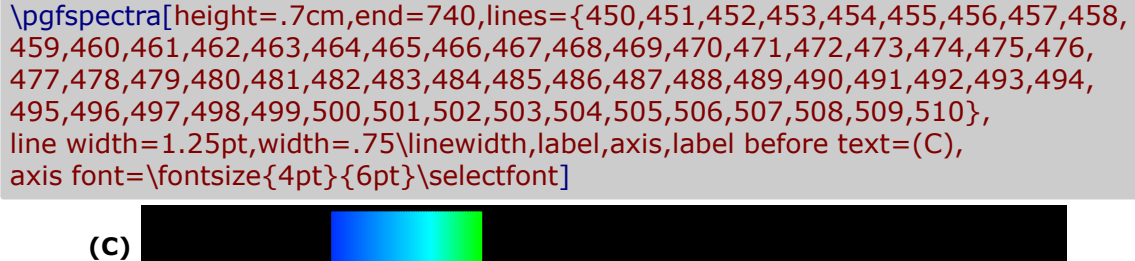

380 400 420 440 460 480 500 520 540 560 580 600 620 640 660 680 700 720 740

#### $\checkmark$  Sun like spectrum

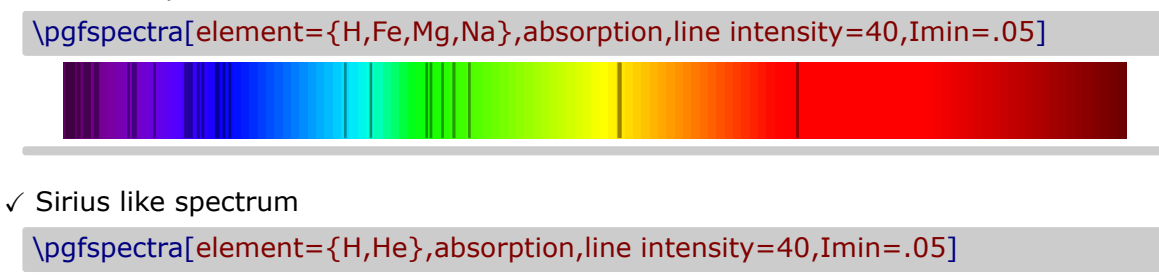

#### $\checkmark$  "Classical" emission spectra of elements:

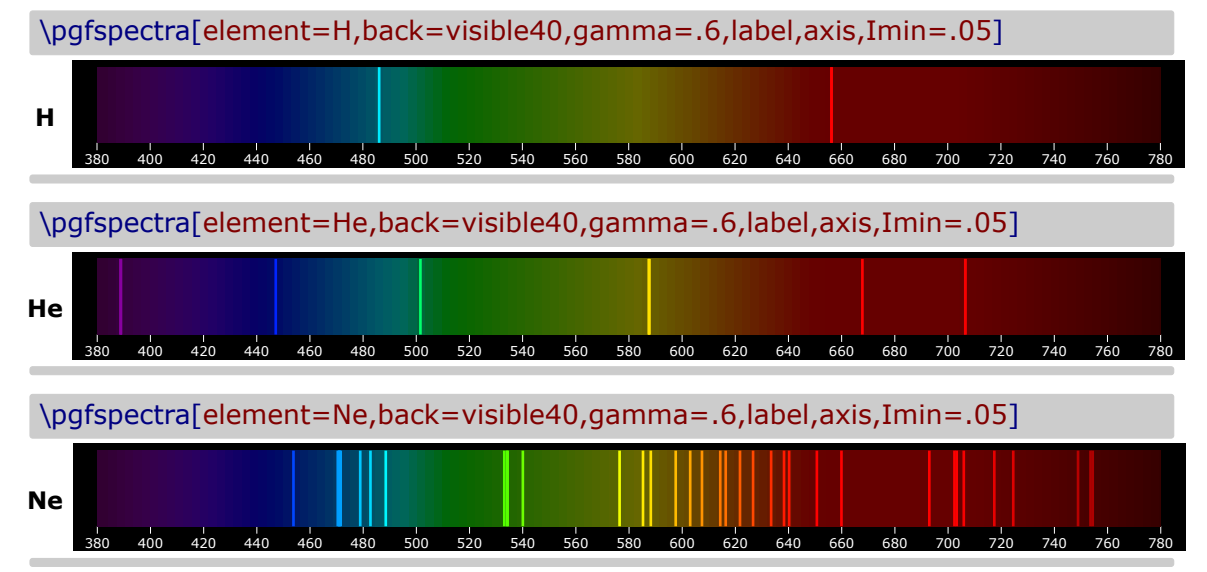

 $\checkmark$  Series of hydrogen:

\pgfspectra[element=H,line width=.5pt,begin=50,end=1950,axis,axis step=100,axis ticks=4,back=visible40,gamma=.6,brightness=.5,label,label position=north,label font=\footnotesize,label after text={ydrogen Lyman, Balmer and Paschen series (wavelengths in nm)}]

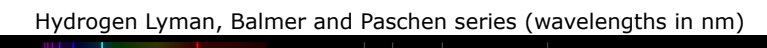

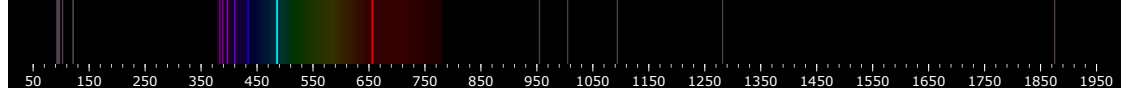

 $\checkmark$  Redshifted & Blueshifted lines of hydrogen using the \foreach statement:

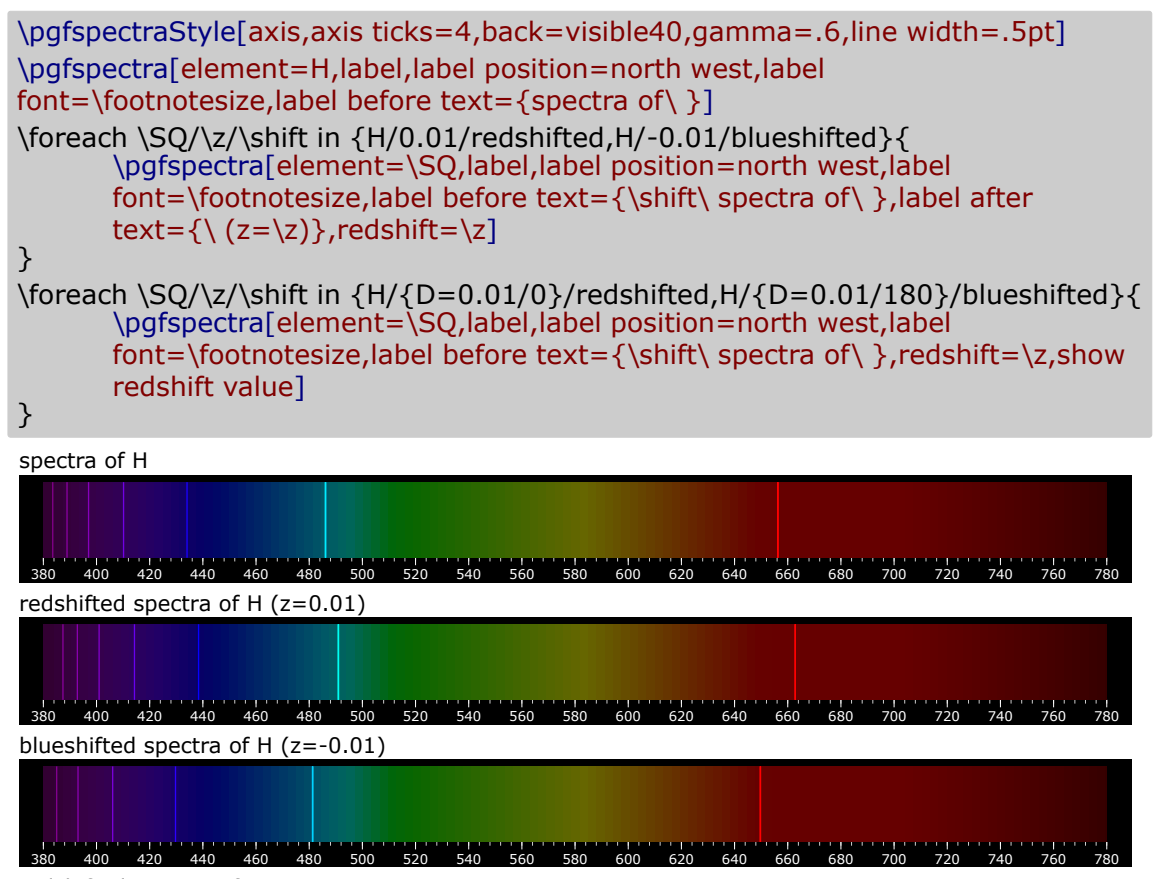

redshifted spectra of H

380 400 420 440 460 480 500 520 540 560 580 600 620 640 660 680 700 720 740 760 780 Relativistic Doppler redshift z=0.01 (v=0.01c ;  $\theta = 0^\circ$ )

blueshifted spectra of H

380 400 420 440 450 480 500 520 540 550 580 600 620 640 Relativistic Doppler redshift z=-0.01 (v=0.01c ;  $\theta = 180^\circ$ )

#### ▶ Using **\pgfspectrashade** in TikZ

<span id="page-34-0"></span>Obviously, the *normal* TikZ keys used to control the shadings apply to the shading generated via \pgfspectrashade:

#### \pgfspectrashade(380,780){myShadeA}

```
\{\ \tilde{\tilde{t}}\ \tilde{t}_1\} \tikz{\fill[shading=myShadeA,shading angle=180] (0,0) rectangle (10,.5);}
\setminus \tikz{\fill[shading=myShadeA,shading angle=90] (0,0) rectangle (10,.5);}
\\ \tikz{\fill[shading=myShadeA,shading angle=45] (0,0) rectangle (10,.5);}
```
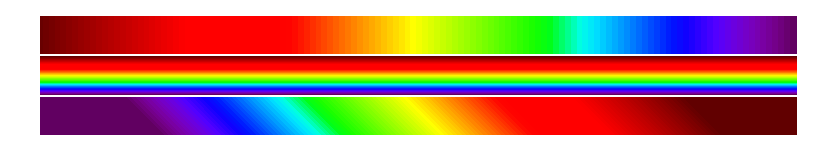

Providing an opacity to the drawing and applying a shade works well too:

\pgfspectrashade(380,780){myShadeA}

- on black background: \\ \tikz{\fill[shading=myShadeA,opacity=.5] (0,0) rectangle (10,.5);}
- on white background: \\ \tikz{\fill[white,shading=myShadeA,opacity=.5] (0,0) rectangle (10,.5);}
- on red background:  $\setminus \text{till}$ [red,shading=myShadeA,opacity=.5] (0,0) rectangle (10,.5);}
- on black background:
- on white background:
- on red background:

The gamma in the generated shade (via \pgfspectrashade) could be modified using the `gamma' key of \pgfspectra set by the command \pgfspectraStyle:

\pgfspectrashade(380,780){myShadeA} \tikz{\fill[myShadeA] (0,0) rectangle (10,.5);}

\pgfspectraStyle[gamma=2] \pgfspectrashade(380,780){myShadeGammaII} \tikz{\fill[myShadeGammaII] (0,0) rectangle (10,.5);}

\pgfspectraStyle[gamma=10] \pgfspectrashade(380,780){myShadeGammaX} \tikz{\fill[myShadeGammaX] (0,0) rectangle (10,.5);} \pgfspectraStyleReset

#### **EXTERPERENT IN STATE IS USING \DEFELOTS**

<span id="page-35-1"></span><span id="page-35-0"></span>The command \pgfspectraplotshade is designed to build a shading to use with PGFPLOTS. Next examples show a few possibilities of how it could be used regarding two *sources*: a source of light and their photon flux and the blackbody spectral radiance.

In order to correctly make the filling between the path at axis and the plotted curve, the path should begin at 'shade begin' and end at 'shade end': **\path[name path=axis] (shade begin,0) (shade end,0);**

\pgfspectraplotshade{visiblespectrum}% default shading [380;780]nm

```
\makebox[\linewidth][c]{%
\text{\tilde{t}}(7.5,.75)}}%
\\ [10pt]\begin{tikzpicture}
\begin{axis}[%
   title= Photon Flux,%
   xlabel={Wavelength [nm]},%
   ylabel={Photon Flux [a.u.]},%
   xmin=300,%
   xmax=800,%
\frac{1}{2}\addplot[smooth, name path=spectrum,white] plot[] coordinates{%
    ( 380, 0 ) (400,5) ( 500, 1 ) ( 520, 3 ) ( 525, 8 ) ( 530, 25 )
    ( 535, 23 ) ( 540, 28 ) ( 545, 34 ) ( 550, 20 ) ( 555, 13 )
    ( 560, 8 ) ( 580, 9 ) ( 600, 18 ) ( 620, 7 ) ( 680, 1 ) ( 780, 0 )
};
\path[name path=axis] (380,0) -- (780,0);
\addplot+ [thick,shading=visiblespectrum]
   fill between[of=spectrum and axis];
\end{axis}
\end{tikzpicture}%
```
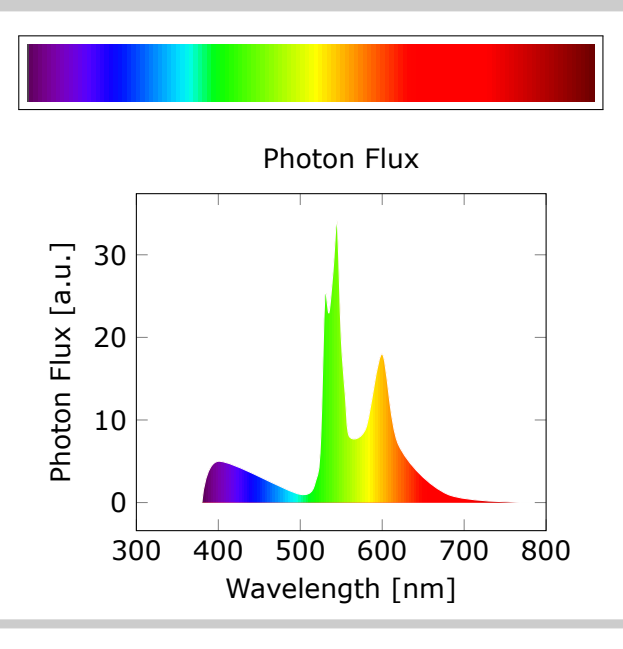
The above example could be obtained with the following *improved* code, based on a suggestion made by Stefan Pinnow:

```
\begin{tikzpicture}
       \pgfmathsetmacro{\xmin}{300}
       \pgfmathsetmacro{\xmax}{800}
       \pgfmathsetmacro{\shbegin}{380}
       \pgfmathsetmacro{\shend}{780}
       \pgfspectraplotshade[shade begin=\shbegin,shade end=\shend]{visiblespectrum}
   \begin{axis}[
       title=Photon Flux,
       xlabel={Wavelength in nm},
       ylabel={Photon Flux in a.u.},
       xmin=\xmin,xmax=\xmax,
   ]
       \addplot [smooth, name path=spectrum,white] coordinates {
           (380,0) (400,5) (500,1) (520,3) (525,8) (530,25)
            (535,23) (540,28) (545,34) (550,20) (555,13)
           (560,8) (580,9) (600,18) (620,7) (680,1) (780,0)
       };
       \mathcal{D} -- (\shend,0);
       \addplot+ [thick,shading=visiblespectrum]
           fill between [of=spectrum and axis];
   \end{axis}
\end{tikzpicture}
```
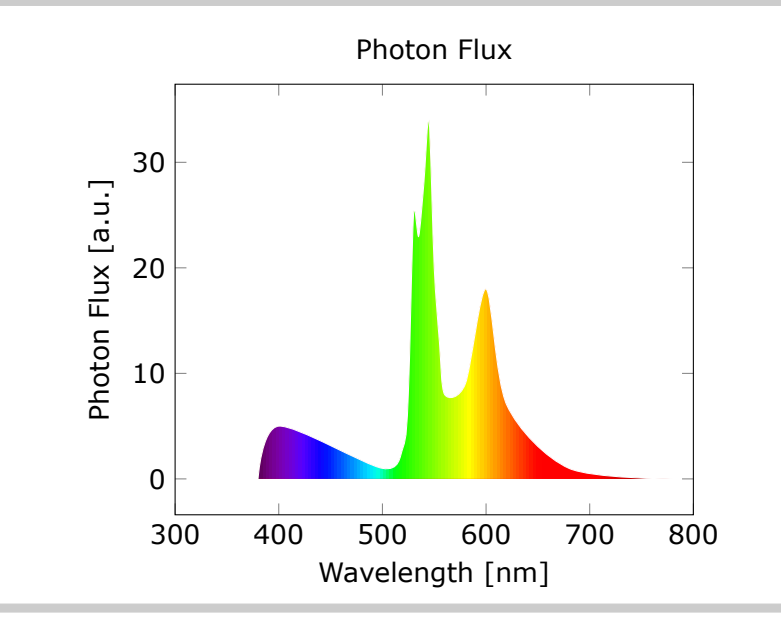

#### \pgfspectraplotshade[shade end=1000]{visiblespectrum}

```
\makebox[\linewidth][c]{%
\fbox{\tikz{\fill[shading=visiblespectrum] (0,0) rectangle (7.5,.75);}}%
}%
\\ [10pt]\begin{tikzpicture}
\begin{axis}[%
    title= Photon Flux,%
    xlabel={Wavelength [nm]},%
    ylabel={Photon Flux [a.u.]},%
    xmin=0,%
    xmax=1000,%
]%
\addplot[smooth, name path=spectrum,white] plot[] coordinates{%
    (380, 0) (400,5) (500, 1) (520, 3) (525, 8) (530, 25)( 535, 23 ) ( 540, 28 ) ( 545, 34 ) ( 550, 20 ) ( 555, 13 )
    ( 560, 8 ) ( 580, 9 ) ( 600, 18 ) ( 620, 7 ) ( 680, 1 ) ( 780, 0 )
    ( 800, 0) ( 900, 0) ( 1000, 0 )
};
\path[name path=axis] (380,0) -- (1000,0);
\addplot+ [thick,shading=visiblespectrum]
    fill between[of=spectrum and axis];
\end{axis}
\end{tikzpicture}%
```
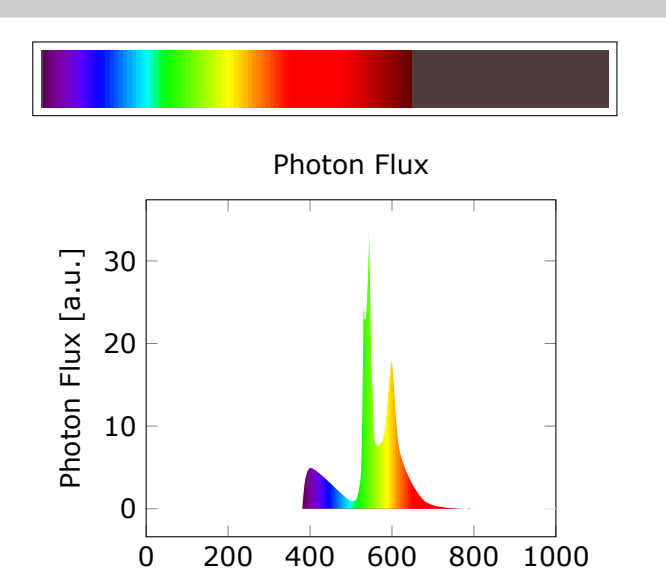

Wavelength [nm]

#### \pgfspectraplotshade[shade end=600]{visiblespectrum}

```
\makebox[\linewidth][c]{%
\fbox{\tikz{\fill[shading=visiblespectrum] (0,0) rectangle (7.5,.75);}}%
}%
\\ [10pt]\\ \begin{tikzpicture}
\begin{axis}[%
    title= Photon Flux,%
    xlabel={Wavelength [nm]},%
    ylabel={Photon Flux [a.u.]},%
    xmin=300,%
    xmax=600,%
]%
\addplot[smooth, name path=spectrum,draw=none] plot[] coordinates{%
    (380, 0) (400,5) (500, 1) (520, 3) (525, 8) (530, 25)( 535, 23 ) ( 540, 28 ) ( 545, 34 ) ( 550, 20 ) ( 555, 13 )
    ( 560, 8 ) ( 580, 9 ) ( 600, 18 )
};
\path[name path=axis] (380,0) -- (600,0);
\addplot+ [thick,shading=visiblespectrum]
    fill between[of=spectrum and axis];
\end{axis}
\end{tikzpicture}%
```
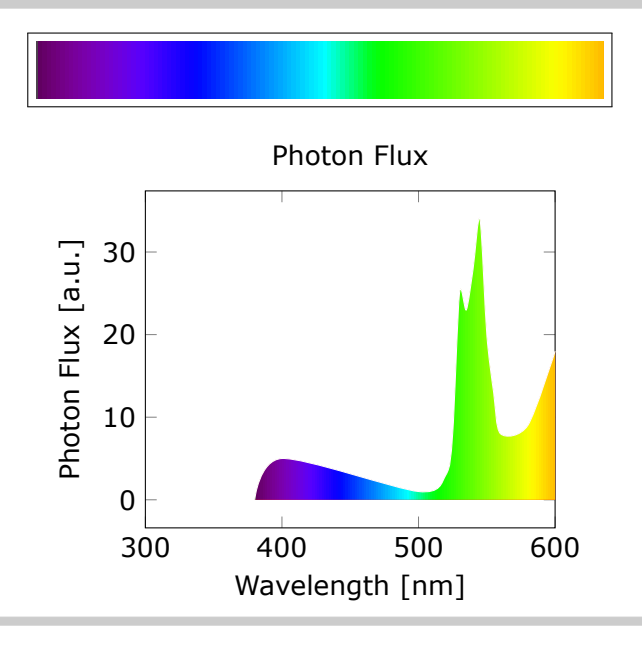

```
\pgfspectraplotshade[gamma=10]{visiblespectrumGammaX}
```

```
\makebox[\linewidth][c]{%
\fbox{\tikz{\fill[shading=visiblespectrumGammaX] (0,0) rectangle (7.5,.75);}}%
}%
\\ [10pt]\\ \begin{tikzpicture}
\begin{axis}[%
    title= Photon Flux,%
    xlabel={Wavelength [nm]},%
    ylabel={Photon Flux [a.u.]},%
    xmin=300,%
    xmax=800,%
]%
\addplot[smooth, name path=spectrum,white] plot[] coordinates{%
    (380, 0) (400, 5) (500, 1) (520, 3) (525, 8) (530, 25)( 535, 23 ) ( 540, 28 ) ( 545, 34 ) ( 550, 20 ) ( 555, 13 )
    ( 560, 8 ) ( 580, 9 ) ( 600, 18 ) ( 620, 7 ) ( 680, 1 ) ( 780, 0 )
};
\path[name path=axis] (380,0) -- (780,0);
\addplot+ [thick,shading=visiblespectrumGammaX]
    fill between[of=spectrum and axis];
\end{axis}
\end{tikzpicture}%
```
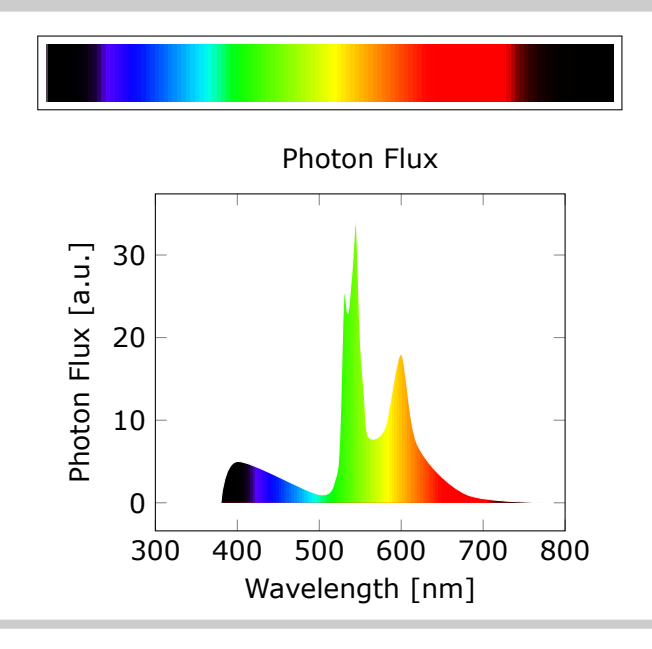

```
\pgfspectraplotshade[IRcolor=black!40!white,UVcolor=black!60!white,shade be-
gin=300,shade end=900]{visiblespectrumIRUV}
```

```
\makebox[\linewidth][c]{%
\fbox{\tikz{\fill[shading=visiblespectrumIRUV] (0,0) rectangle (7.5,.75);}}%
}%
\\ [10pt]\\ \begin{tikzpicture}
\begin{axis}[%
    title= Photon Flux,%
    xlabel={Wavelength [nm]},%
    ylabel={Photon Flux [a.u.]},%
    xmin=300,%
    xmax=900,%
\frac{1}{2}\addplot[smooth, name path=spectrum,white] plot[] coordinates{%
    ( 300 , 0) (320, 15) (340, 1) (365, 1)
    ( 380, 2.5 ) (400,5) ( 500, 1 ) ( 520, 3 ) ( 525, 8 ) ( 530, 25 )
    ( 535, 23 ) ( 540, 28 ) ( 545, 34 ) ( 550, 20 ) ( 555, 13 )
    ( 560, 8 ) ( 580, 9 ) ( 600, 18 ) ( 620, 7 ) ( 680, 1 ) ( 780, 0 )
    ( 800, 2 ) (825, 12) (850, 3) ( 900, 0 )
};
\path[name path=axis] (300,0) -- (900,0);
\addplot+ [thick,shading=visiblespectrumIRUV]
    fill between[of=spectrum and axis];
\end{axis}
\end{tikzpicture}%
```
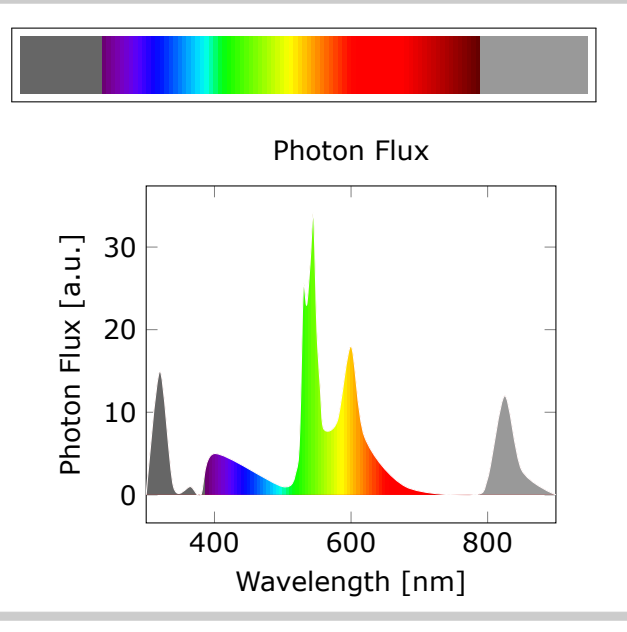

- $c = 3 \times 10^{14}$  microns  $\cdot$  s<sup>-1</sup> speed of light
- h =  $6.626 \times 10^{22}$  kg · microns<sup>2</sup> · s<sup>-1</sup> Planck constant
- $k_B = 1.38 \times 10^{-11}$  kg · microns<sup>2</sup> · s<sup>-2</sup> · K<sup>-1</sup> Boltzmann constant
- $\lambda$  wavelength (microns)
- $T$  temperature  $(K)$
- Planck distribution:  $B_{\lambda} = 2hc^2 \frac{1}{\lambda 5e^{\frac{hc}{\lambda k_B T}-1}}$  (kW  $\cdot$  sr $^{-1} \cdot$  m $^{-1} \cdot$  nm $^{-1}$ )

The legend of the plots is created with the following definition:

```
\def\myentry#1{\tempercolor{#1}%
\tikz{\fill[tempercolor] (0,-.5pt) rectangle (40pt,.5pt)
    node[midway,font=\footnotesize,anchor=mid] {\color{black} T=#1\hspace{.1ex}K};}}%
```
\pgfspectraplotshade[shade begin=0,shade end=4000,IRcolor=white,UVcolor=white, gamma=.6,shade opacity=.2]{BBody}

```
\makebox[\linewidth][c]{%
\fbox{\tikz{\fill[shading=BBody] (0,0) rectangle (7.5,.75);}}%
}%
\\ [10pt]\\ \begin{tikzpicture}
\begin{axis}[title=Blackbody,xlabel={Wavelength ($\mathsf{\times10^3\,nm}$)},%
    ylabel={Spectral radiance\\
        \mathbf{({kW\cdot sr^{-1}\cdot m^{--2}\cdot nm^{-1}})},
    ylabel style={align=center},ymax=80,domain=0:4]%
\addplot[smooth, name path=spectrum,black,samples=50,thick] plot[]
    {119.268/(x^5*(exp(14404/(x*7000))-1)})\;\\addlegendentry{\mphantom{|}}(7000)}\addplot[smooth,black,samples=50,densely dashed,thick] plot[]
    {119.268/(x^5*(exp(14404/(x*5500))-1)})\;\\addlegendentry{\mbox{\mbox{\hr}}}{\mbox{\mbox{\mbox{\hr}}}}\addplot[smooth,black,samples=50,densely dotted,thick] plot[]
    {119.268/(x^5*(exp(14404/(x*4000))-1)})\;\\addlegendentry{\mbox{4000}}\%\path[name path=axis] (axis cs:0,0) -- (axis cs:1,0);
\addplot+ [white,shading=BBody] fill between[of=spectrum and axis];
\end{axis}\end{tikzpicture}%
```
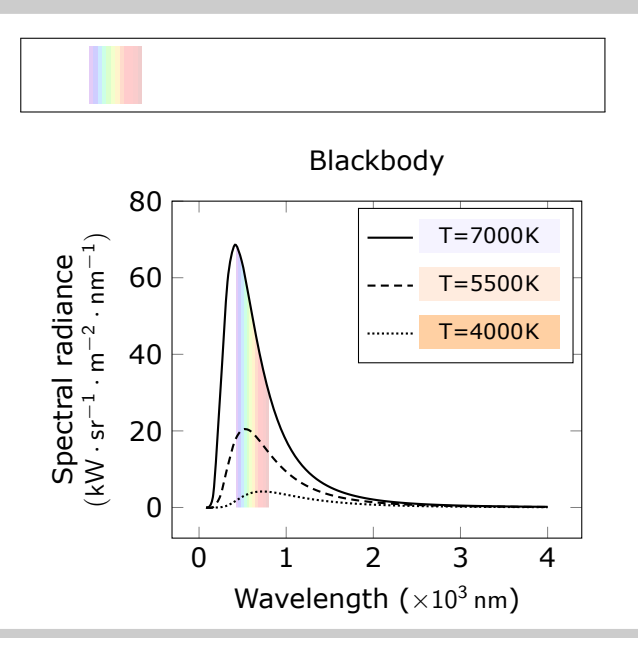

#### \pgfspectraplotshade[shade begin=0,shade end=4000,shade opacity=.2, gamma=.6]{BBody}

```
\makebox[\linewidth][c]{%
\fbox{\tikz{\fill[shading=BBody] (0,0) rectangle (7.5,.75);}}%
}%
\\ [10pt]\\ \begin{tikzpicture}
\begin{axis}[title=Blackbody,xlabel={Wavelength ($\mathsf{\times10^3\,nm}$)},%
    ylabel={Spectral radiance\\
        \mathbf{({kW\cdot sr^{-1}\cdot m^{--2}\cdot nm^{-1}})}\,
    ylabel style={align=center},ymax=80,domain=0:4]%
\addplot[smooth, name path=spectrum,black,samples=50,thick] plot[]
    {119.268/(x^5*(exp(14404/(x*7000))-1)})\;\addlegendentry{\myentry{7000}}%
\addplot[smooth,black,samples=50,densely dashed,thick] plot[]
    {119.268/(x^5*(exp(14404/(x*5500))-1)})\; \addlegendentry{\mbox{\mbox{\char'4}}}{\mbox{\mbox{\char'4}}}\;\addplot[smooth,black,samples=50,densely dotted,thick] plot[]
    {119.268/(x^5*(exp(14404/(x*4000))-1)})\;\\addlegendentry{\mbox{\mbox{\tt m}g}}\phi[name path=axis] (axis cs:0,0) -- (axis cs:1,0);
\addplot+ [white,shading=BBody] fill between[of=spectrum and axis];
\end{axis}\end{tikzpicture}%
```
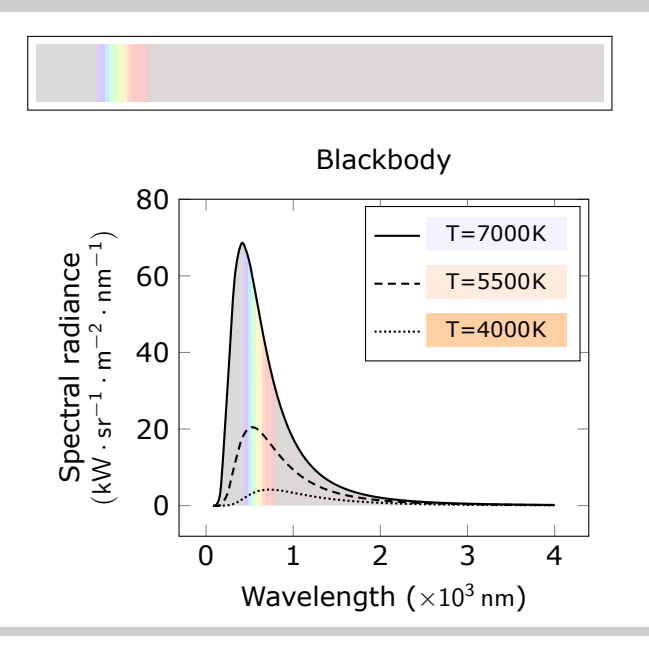

```
\pgfspectraplotshade[shade begin=0,shade end=4000,IRcolor=black,UVcolor=black,
gamma=.6,shade opacity=.5,shade opacity color=black]{BBody}
\makebox[\linewidth][c]{%
\fbox{\tikz{\fill[shading=BBody] (0,0) rectangle (7.5,.75);}}%
}%
\\ [10pt]\\ \begin{tikzpicture}
\begin{axis}[
    axis background/.style={fill=black},%
   legend style={fill=black,draw=white},%
   title=Blackbody,xlabel={Wavelength ($\mathsf{\times10^3\,nm}$)},%
   ylabel={Spectral radiance\\
        \mathbf{({kW\cdot sr^{-1}\cdot m^{--2}\cdot nm^{-1}})}\,
   ylabel style={align=center},ymax=80,domain=0:4]%
\addplot[smooth, name path=spectrum,black,samples=50,thick] plot[]
    {119.268/(x^5*(exp(14404/(x*7000))-1)})\;\\addlegendentry{\mbox{7000}}\%\addplot[smooth,black,samples=50,densely dashed,thick] plot[]
    {119.268/(x^5*(exp(14404/(x*5500))-1)})\;\addlegendentry{\myentry{5500}}%
\addplot[smooth,black,samples=50,densely dotted,thick] plot[]
    \{119.268/(x^5*(exp(14404/(x*4000))-1))\};\addlegendentry{\mbox{\mbox{\widehat{\hspace{0.6cm}}\}}.}\phi[name path=axis] (axis cs:0,0) -- (axis cs:1,0);
\addplot+ [black,shading=BBody] fill between[of=spectrum and axis];
\end{axis}\end{tikzpicture}%
```
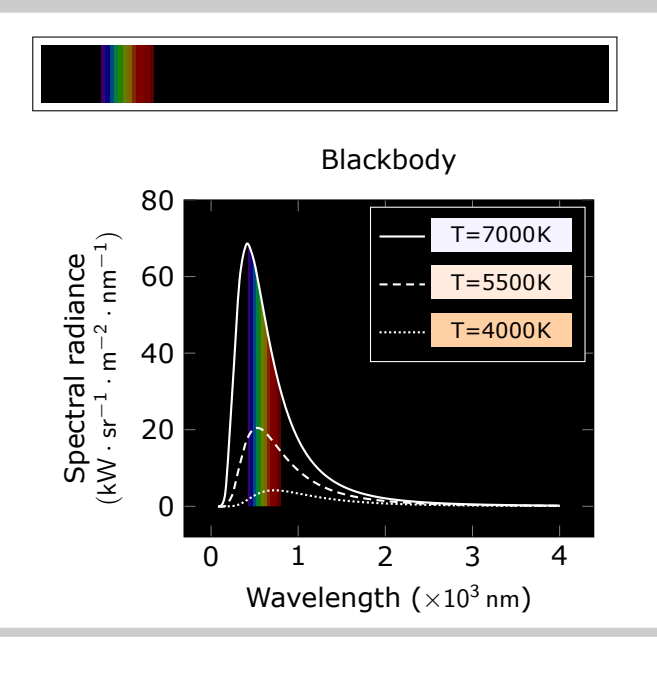

```
\pgfspectraplotshade[shade begin=0,shade end=4000,shade opacity=.5,
gamma=.6,shade opacity color=black]{BBody}
\makebox[\linewidth][c]{%
\fbox{\tikz{\fill[shading=BBody] (0,0) rectangle (7.5,.75);}}%
}%
\\ [10pt]\\ \begin{tikzpicture}
\begin{axis}[
    axis background/.style={fill=black},%
   legend style={fill=black,draw=white},%
   title=Blackbody,xlabel={Wavelength ($\mathsf{\times10^3\,nm}$)},%
   ylabel={Spectral radiance\\
        \mathbf{({kW\cdot sr^{-1}\cdot m^{--2}\cdot nm^{-1}})}\,
   ylabel style={align=center},ymax=80,domain=0:4]%
\addplot[smooth, name path=spectrum,black,samples=50,thick] plot[]
    {119.268/(x^5*(exp(14404/(x*7000))-1)})\;\\addlegendentry{\mbox{7000}}\%\addplot[smooth,black,samples=50,densely dashed,thick] plot[]
    {119.268/(x^5*(exp(14404/(x*5500))-1)})\;\addlegendentry{\myentry{5500}}%
\addplot[smooth,black,samples=50,densely dotted,thick] plot[]
    \{119.268/(x^5*(exp(14404/(x*4000))-1))\};\addlegendentry{\mbox{\mbox{\widehat{\hspace{0.6cm}}\}}.}\phi[name path=axis] (axis cs:0,0) -- (axis cs:1,0);
\addplot+ [black,shading=BBody] fill between[of=spectrum and axis];
\end{axis}\end{tikzpicture}%
```
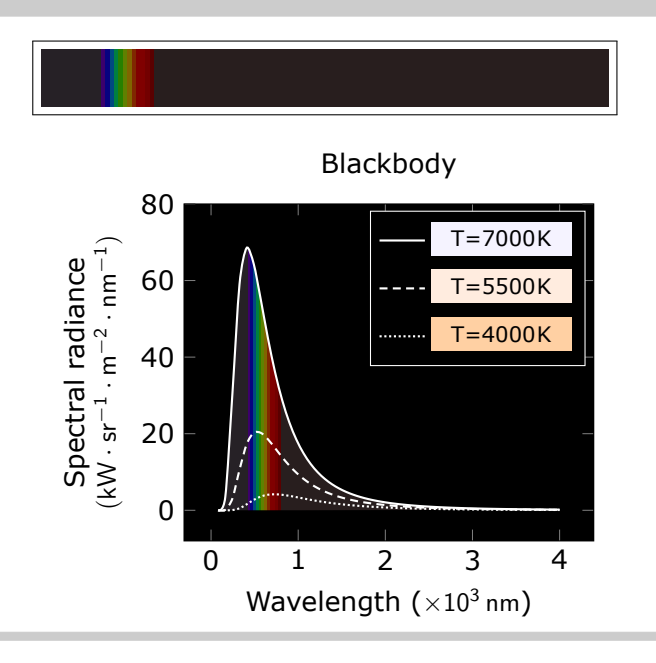

The above examples could be obtained with a much functional and prettier code, also proposed by Stefan Pinnow:

```
\begin{tikzpicture}[
    /pgf/declare function={
        BlackBodySpectralRadiance(\x,\T) = 119.268/(x^5*(exp(14404/(\x*\T))-1));
    },
]
        \pgfspectraplotshade[
            shade begin=0,
            shade end=4000,
            IRcolor=white,
            UVcolor=white,
            gamma=.6,
            shade opacity=.2,
        ]{BBody}
        \def\myentry#1{\tempercolor{#1}%
            \tikz{\fill [tempercolor] (0,-.5pt) rectangle (40pt,.5pt)
                node [midway,font=\footnotesize,anchor=mid]
                     {\color{red}\{\coker{black}\ \$T = \#1\},\mathcal{K}\$};}}
    \begin{axis}[
        title=Blackbody,
        xlabel={Wavelength in $\mathrm{10^3\,nm}$},
        ylabel={%
             Spectral radiance in\\
             \mathrm{kW\cdot sr^{-1}\cdot m^{-2}\cdot nm^{-1}}$%
        },
        ylabel style={align=center},
        ymax=80,
        cycle list name=linestyles,
        domain=0:4,
        samples=51,
        smooth,
    ]
        \pgfplotsinvokeforeach{7000,5500,4000}{
            \addplot+ [thick,name path=spectrum-#1] {BlackBodySpectralRadiance(x,#1)};
                 \addlegendentry{\myentry{#1}}
        }
        \path [name path=axis] (axis cs:0,0) -- (axis cs:4,0);
        \addplot [shading=BBody] fill between [of=spectrum-7000 and axis];
    \end{axis}
\end{tikzpicture}
```
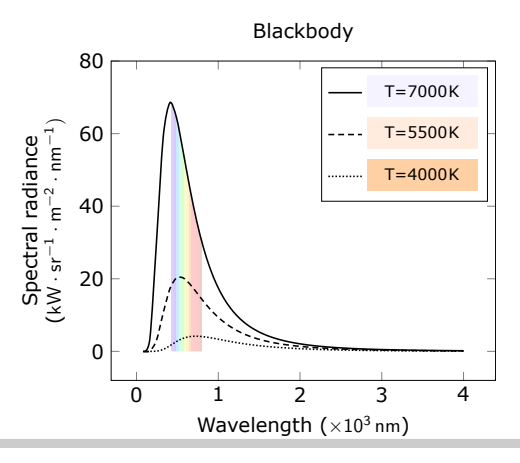

The logarithmic option of the \pgfspectraplotshade command could be used as a possible solution for the TeX - LaTeX Stack Exchange question, [How to create a electromagnetic](https://tex.stackexchange.com/q/348491/95441) [spectrum using pgfplots package \(together with colormaps\).](https://tex.stackexchange.com/q/348491/95441)

```
Filling optical spectrum curve with color gradient (first answer)
The original code lines that was replaced, in this possible answer, are commented.
\documentclass[12pt]{article}
\usepackage[dvipsnames,table]{xcolor}
\usepackage{siunitx} % SI-units
\usepackage{pgf-spectra}
\usepackage{pgfplots}
\usepgfplotslibrary{units} % to add units easily to axis
\usepgfplotslibrary{fillbetween} % to fill inbetween curves
\usepgfplotslibrary{colormaps} % to create colormaps
\pgfplotsset{width=12.2cm, height=7cm}
\pgfplotsset{compat=newest} %(making it only compatalbe with
                %new releases of pgfplots)
%\pgfdeclarehorizontalshading{visiblelight}{50bp}{
%color(0.00000000000000bp)=(violet);
%color(8.33333333333333bp)=(blue);
%color(16.66666666666670bp)=(cyan);
\%color(25.000000000000000bp)=(green);
\%color(33.33333333333330bp)=(yellow);
%color(41.6666666666670bp) = (orange);\frac{6}{10}color(50.00000000000000000bp)=(red)
%%
% make the horizontal shading and set the UV and IR colors -->
\sqrt{\pi} pgf spectraStyle [gamma=.6] \sqrt{\pi} uncomment to change the gamma
\wlcolor{380}\colorlet{UV}{wlcolor}%
\wlcolor{780}\colorlet{IR}{wlcolor}%
\pgfspectraplotshade[logarithmic, UVcolor=UV]{logvisiblelight}
\pgfspectraplotshade{visiblelight}
%\pgfspectraStyleReset% uncomment to reset the style
\begin{document}
\begin{tikzpicture}[fill between/on layer={axis grid}]
\begin{axis}[
    xlabel={Wavelength},
    xticklabel style = {font=\tiny,yshift=0.2ex},
    xmin=10 -5,
    xmax=10°9,
    x unit=\si{\micro\meter},
    xmode=log,
    ymin=0,
    vmax=1.
    height=3cm,
    yticklabels={},
    ytick=\empty,
    legend cell align=left,
    legend style={a-t-(0.85, -0.77)}, anchor=north}
]
```

```
\addplot[draw=none, name path=start, forget plot] coordinates{(10^-5,0)(10^-5,1)};
\addplot[draw=none, name path=gamma, forget plot] coordinates{(10^-3,0)(10^-3,1)};
\addplot[draw=none, name path=xrays, forget plot] coordinates{(10^-2,0)(10^-2,1)};
%\addplot[draw=none, name path=uv, forget plot] coordinates\{(0.4,0)(0.4,1)\};
\addplot[draw=none, name path=uv, forget plot] coordinates{(0.38,0)(0.38,1)};
\lambda\addplot[draw=none, name path=visible, forget plot] coordinates{(0.7,0)(0.7,1)};
\addplot[draw=none, name path=visible, forget plot] coordinates{(0.78,0)(0.78,1)};
\addplot[draw=none, name path=ir, forget plot] coordinates{(10^2.5,0)(10^2.5,1)};
\addplot[draw=none, name path=microwave, forget plot] coordinates{(10^5,0)(10^5,1)};
\addplot[draw=none, name path=radiowave, forget plot] coordinates{(10^9,0)(10^9,1)};
\addplot[violet!20, area legend] fill between[of=start and gamma];
\addlegendentry{$\gamma$-ray}
\addplot[violet!60, area legend] fill between[of=gamma and xrays];
\addlegendentry{X-ray}
%\addplot[violet, area legend] fill between[of=xrays and uv];
\addplot[UV!50,area legend] fill between[of=xrays and uv];
\addlegendentry{Ultra violet}
\addplot[shading=visiblelight, area legend] fill between[of=uv and visible];
\addlegendentry{Visible light}%makes the correct legend (not logarithmic)
\addplot[shading=logvisiblelight,forget plot] fill between[of=uv and visible];
%\addplot[red, area legend] fill between[of=visible and ir];
\addplot[IR!50,area legend] fill between[of=visible and ir];
\addlegendentry{Infrared}
%\addplot[Bittersweet, area legend] fill between[of=ir and microwave];
\addplot[IR!50!Bittersweet, area legend] fill between[of=ir and microwave];
\addlegendentry{Micro wave}
\addplot[Brown, area legend] fill between[of=microwave and radiowave];
\addlegendentry{Radio wave}
\end{axis}
\end{tikzpicture}
\end{document}
```
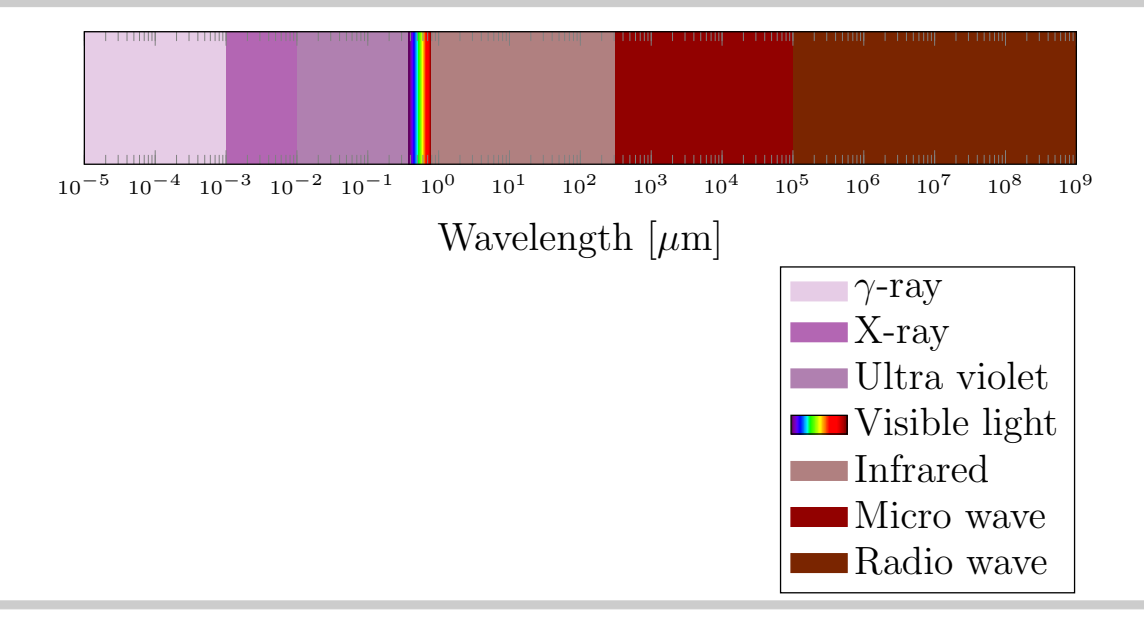

```
Filling optical spectrum curve with color gradient (second answer)
The original code lines that was replaced, in this possible answer, are commented and the
code without changes was omitted.
\documentclass{article}
\usepackage{tikz}
\usetikzlibrary{calc, positioning, shapes, backgrounds, fit, arrows}
\usepackage{pgf-spectra}
\usepackage{siunitx}
\usepackage{contour}
\begin{document}
%\pgfdeclarehorizontalshading{visiblelight}{50bp}{%
                               %https://tex.stackexchange.com/a/348492/120853
% \qquad \text{color}(\text{0bp}) = (\text{violet}!25);% color(8.33bp)=(blue!25);<br>% color(16.67bp)=(cyan!25)% color(16.67bp)=(cyan!25);<br>% color(25bp)=(green!25);
% color(25bp)=(green!25);<br>% color(33.33bp)=(yellow!<br>% color(41.5bp)=(orange!2
      % color(33.33bp)=(yellow!25);
% color(41.5bp)=(orange!25);<br>% color(50bp)=(red!25)% color(50bp)=(red!25)
%}%
%
% make the horizontal shading and set the UV and IR colors -->
%\pgfspectraStyle[gamma=.6]% uncomment to change the gamma
\wlcolor{380}\colorlet{UV}{wlcolor}%
\wlcolor{780}\colorlet{IR}{wlcolor}%
\pgfspectraplotshade[logarithmic,shade opacity=.3]{visiblelight}%
%\pgfspectraStyleReset% uncomment to reset the style
\begin{tikzpicture}[%
         raylabel/.style={font=\scriptsize}
    ]
% ... code omitted ... %
    % On background layer so already drawn arrow and scale lines cover it up nicely
    \begin{scope}[on background layer]
             \node[
             inner sep=0pt,
             outer sep=0pt,
             %fit={([xshift=-2.2em]WAVELENGTH_0|-ARROW.after tail)
             %([xshift=-2.2em]WAVELENGTH_1|-ARROW.before tail)}, shading=visiblelight]
             fit={([xshift=-1.9em]WAVELENGTH_0|-ARROW.after tail)
             ([xshift=-3em]WAVELENGTH_1|-ARROW.before tail)}, shading=visiblelight]%
              (SMALL_VISIBLE_LIGHT) {};
         \shade<sup>[</sup>
             left color=white,
             %right color=violet!25,
             right color=UV!25,
             %middle color=violet!5,
             middle color=UV!5,
             outer sep=0pt
             ]
             % ... code omitted ... %
         \shade[
             %left color=red!25,
             left color=IR!25,
             right color=white,
             %middle color=red!5,
             middle color=IR!5,
             outer sep=0pt,
             ]
             % ... code omitted ... %
    \end{scope}
```

```
% Some labels can be drawn automatically at the designated label coordinates:
    \foreach [count=\i] \label in {
            {Gamma\\rays},
            {X-rays},
            {},%Skip this one
            {infrared}
       }{
            \node[raylabel, align=center] at (LABEL_\i) {\label};
        }
   % These do not fit the loop and are drawn manually:
    \node[raylabel, align=right, anchor=north] at
            ([yshift=-1em,xshift=-2.5pt]$(WAVELENGTH_-2)!0.45!(WAVELENGTH_0)$)
            {Ultra-\\violet};
    \node[raylabel, fill=white] at (CONNECTION_6) {radio waves};
    \node[raylabel, left=0.1em of CONNECTION_1, align=right] {cosmic\\rays};
    \node[
       draw,
       fill=black!20,
       below=4em of SMALL_VISIBLE_LIGHT,
       align=center,
       label=above:{\textbf{Visible Spectrum}}
       ] (FULL_VISIBLE_LIGHT) {%
       %\pgfspectra[width=13em,height=3em]\\
        \pgfspectra[width=13em,height=3em,axis,axis unit=micron,axis step=100,
                    axis ticks=4,axis unit precision=2]\\%
            %pgfspectra also has a builtin axis which of course much better than
            %this terrible approach, but it is in nanometer
            {\num{0.38} \hfill\num{0.48} \hfill\num{0.58}\%\hfill \num{0.68} \hfill\num{0.78}}\\
   };
% ... code omitted ... %
\end{tikzpicture}
\end{document}
```
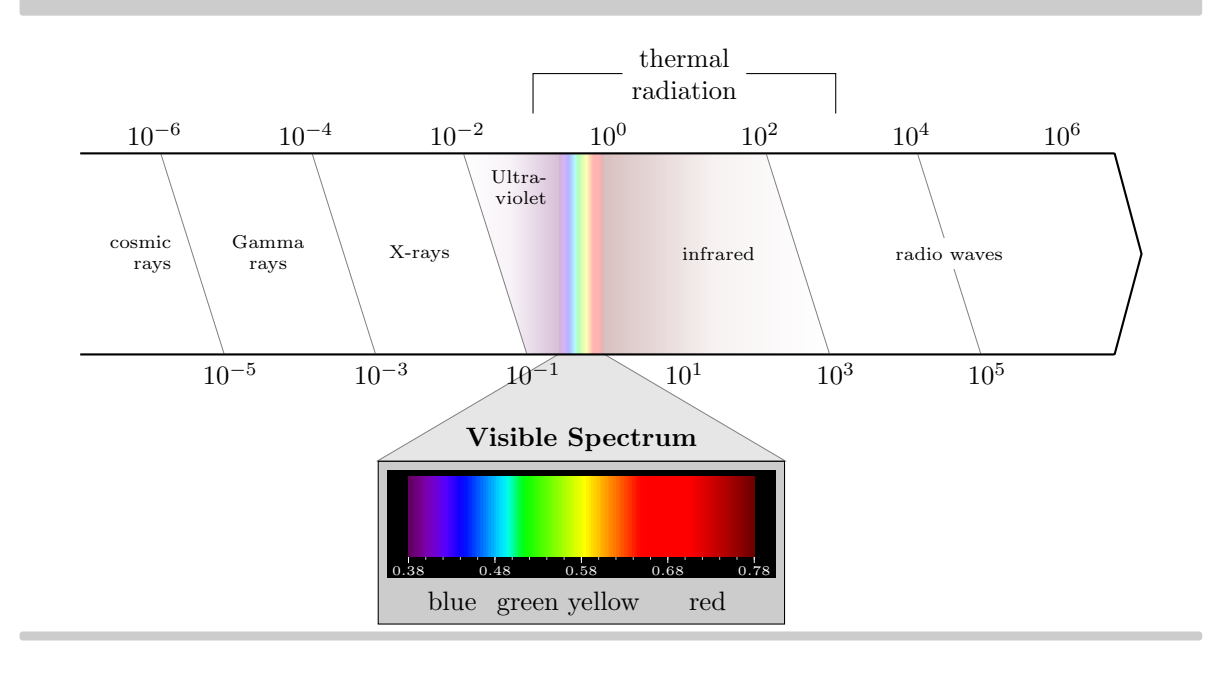

Next examples show possible usage of color maps feature of PGFPLOTS with the color map build with the \pgfspectraplotmap command:

```
\pgfspectraplotmap{myColorMap}% default resolution (51 colors)
\pgfplotscolorbardrawstandalone[colormap={example}%
       {samples of colormap=(10 of myColorMap)},
colorbar horizontal,colormap access=const]
\\ \pgfplotscolorbardrawstandalone[colormap={example}%
        {samples of colormap=(10 of myColorMap)},
colorbar horizontal,colormap access=map]
 --- code improved by Stefan Pinnow --->
\begin{tikzpicture}
    \foreach \i [
        evaluate=\i as \x using \{int(mod(\iota,15))\},\evaluate=\i as \y using {floor(\i/15)},
   ] in {0,...,\pgfplotscolormaplastindexof{myColorMap}}{
        \fill [index of colormap={\i of myColorMap}]
            (\x*12pt,-\y*10pt) rectangle ++(12pt,10pt)
               node [inner sep=0pt,midway,font=\tiny,text=white] {\i};
    }
\end{tikzpicture}
```
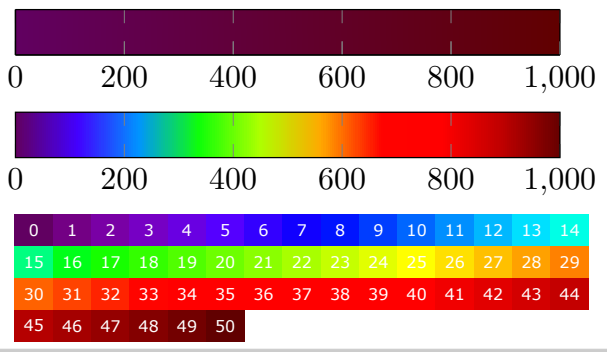

\pgfspectraplotmap[h]{myColorMap}% high resolution (401 colors) % color(0) -> 380nm color(1) -> 381nm ... color(60) -> 380+60=440nm ... % ... color(400) -> 780nm

```
\pgfplotscolorbardrawstandalone[colormap={example}%
        {samples of colormap=(10 of myColorMapH)},
colorbar horizontal,colormap access=const]
\\ \pgfplotscolorbardrawstandalone[colormap={example}%
        {samples of colormap=(10 of myColorMapH)},
colorbar horizontal,colormap access=map]
% --- code improved by Stefan Pinnow --->
\begin{tikzpicture}
    \foreach \i [
        evaluate=\i as \x using \{int(mod(\iota,15))\},\evaluate=\i as \y using \{floor(\i/15)\},] in {0,...,\pgfplotscolormaplastindexof{myColorMap}}{
        \fill [index of colormap={\i of myColorMap}]
            (\x*12pt,-\y*10pt) rectangle ++(12pt,10pt)node [inner sep=0pt,midway,font=\tiny,text=white] {\i};
    }
\end{tikzpicture}
```
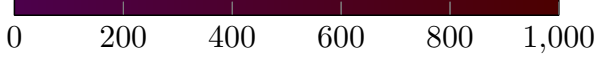

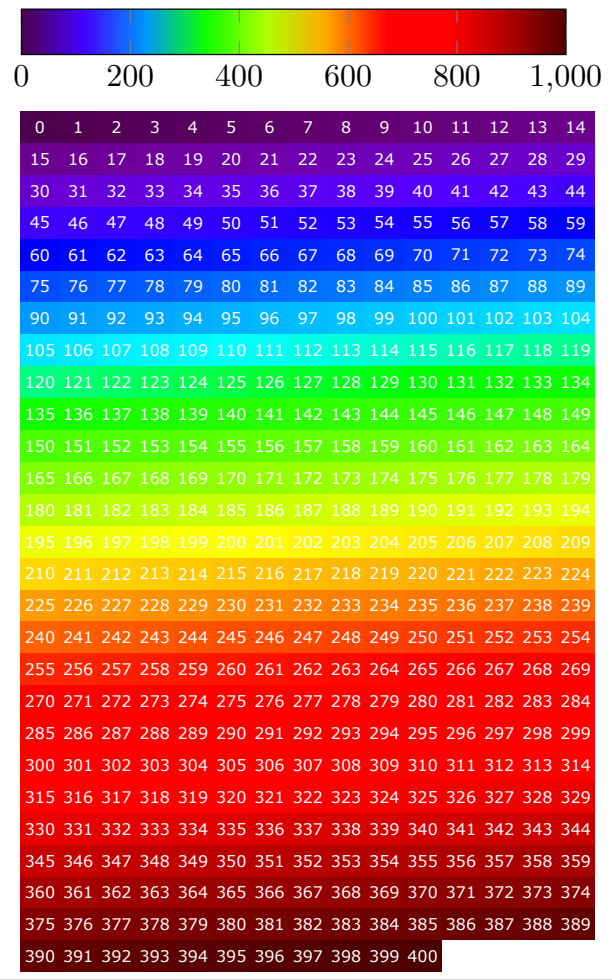

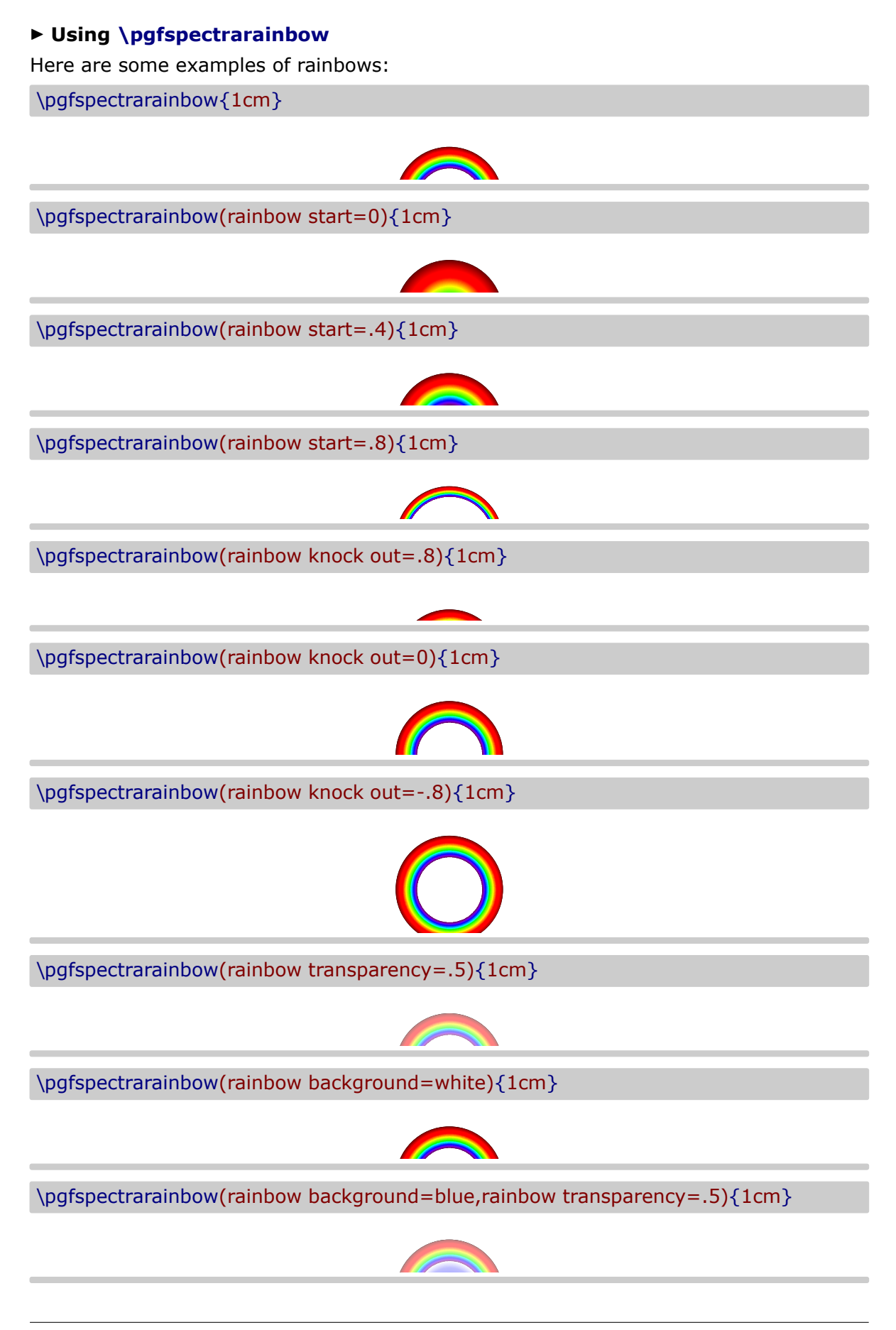

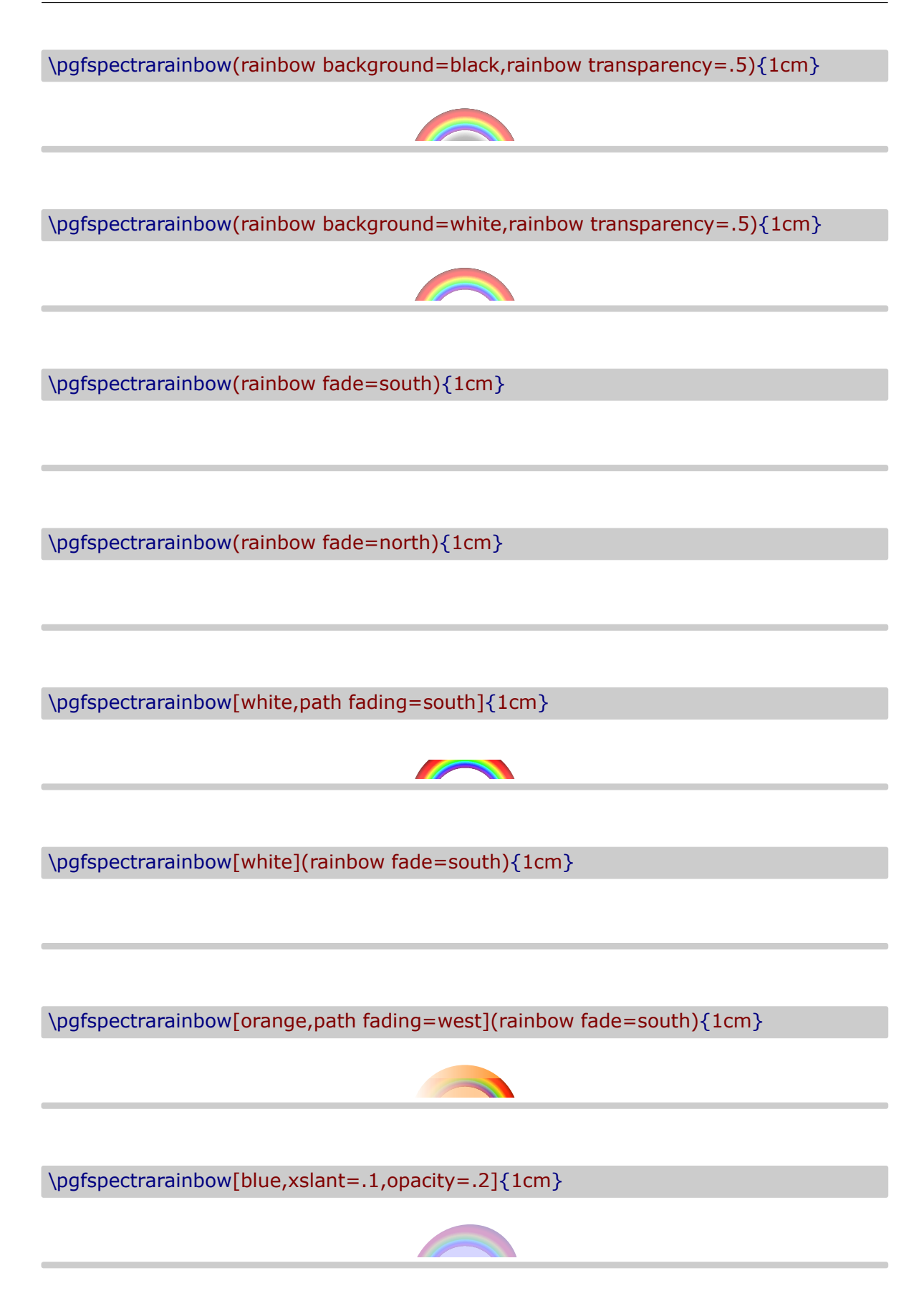

# **Alphabetical list of available options**

### \pgfspectra

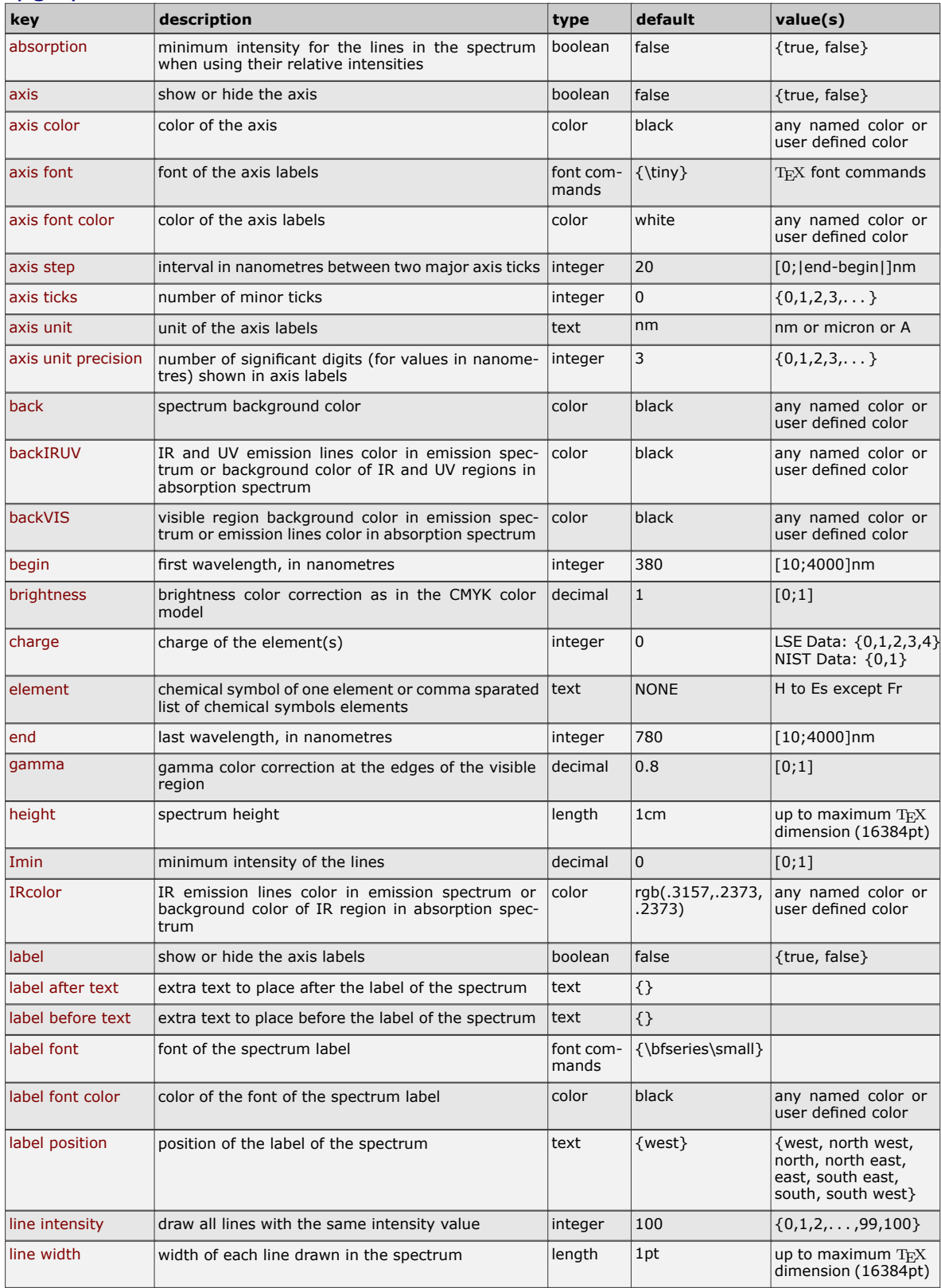

## \pgfspectra (continuation)

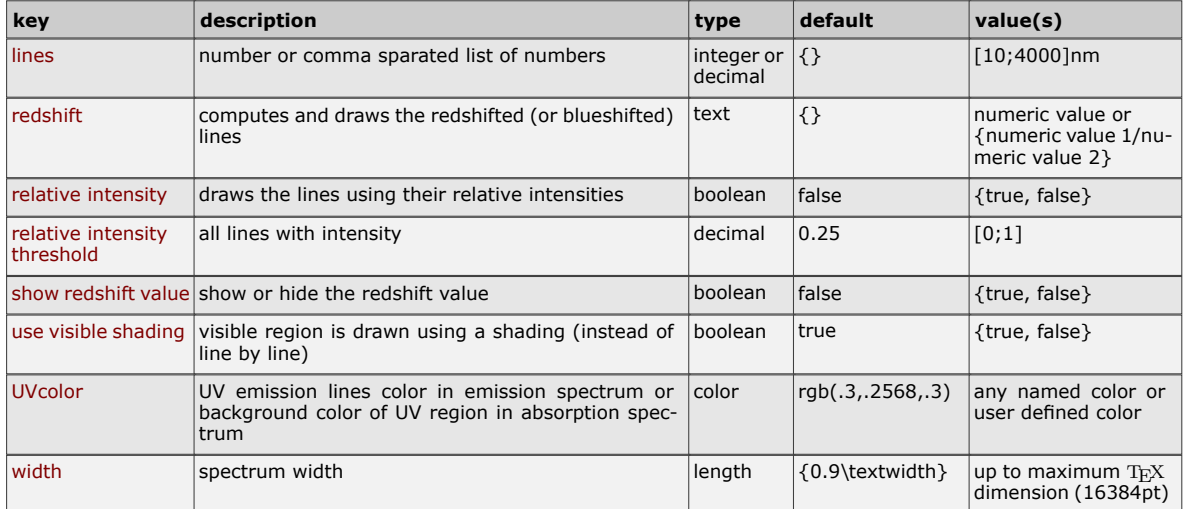

### \pgfspectraplotshade

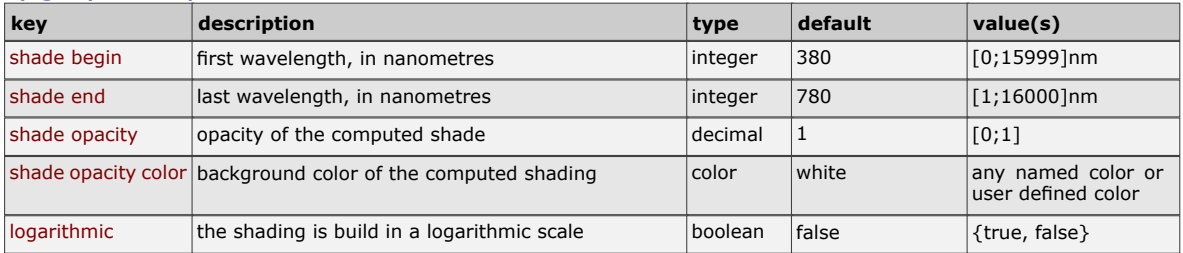

## \pgfspectrarainbow

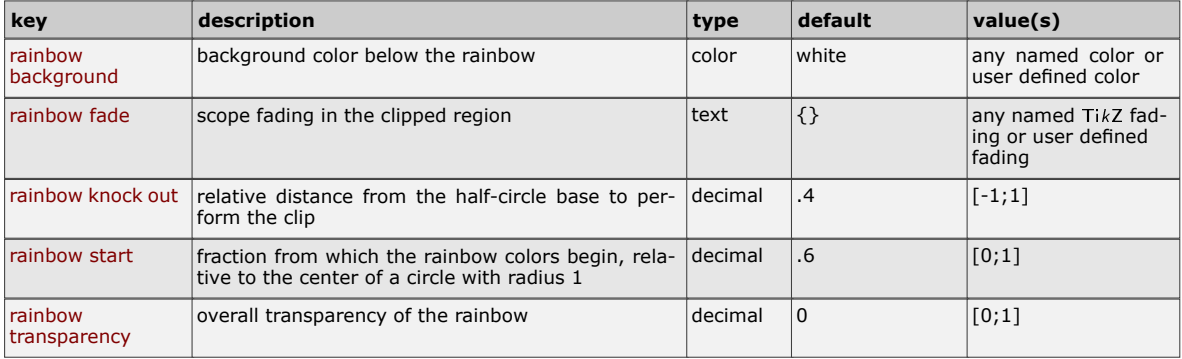

#### **Recommendations and known issues**

The code could be a bit slow, so if there are many spectra to draw, the time consumption to get them could be high. In that case it's preferable to compile individual spectrum via the *preview* package, for later inclusion with \includegraphics{<filename>.pdf}:

```
1 % < filename > . t ex
```

```
2 \documentclass { article }
```

```
3 \usepackage { pgf−sp e c t ra }
```

```
\usepackage [ active, tight page ] { preview }
```
5 \PreviewEnvironment{tikzpicture} \setlength\PreviewBorder{1pt}%

```
7 %%%%%%%%%%%%%%%%%
```

```
8 \begin {document}
```

```
\pgfspectra [element=H, width=15cm]
```
10 \end { document }

*Hint for* T<sub>E</sub>X 'limits':

If tex capacity exceeded when running...

! TeX capacity exceeded, sorry [main memory size=2000001].

just make a \newpage at the point of origin of the message (ejecting the page releases the TFX memory!)

### **The code**

```
1 % Hugo Gomes @ 15/04/2016 ( v 1 . 0 )
2 % Hugo Gomes @ 15/03/2021 ( v 2 . 0 . 0 )
3 % Hugo Gomes @ 12/05/2021 ( v 2 . 1 . 0 )
4 % Hugo Gomes @ 27/06/2021 ( v 2 . 1 . 1 )
5 % Hugo Gomes @ 03/07/2021 ( v 2 . 1 . 2 )
   6 %%%%%%%%%%%%%%%%%%%%%%%%%%%%%%%%%%%%%%%%%%%%%%%%%%%%%
7 \NeedsTeXFormat { LaTeX2e }%
8 \P rovidesPackage { pgf−sp e c t ra }[03 /0 7 /2021 pgf−sp e c t ra v 2 . 1 . 2 ]%
9 \Requi rePackage { t i k z }%
10 \DeclareOption {LSE}{\input { spectra . data . LSE . tex }}%
11 \DeclareOption{NIST}{\input {spectra . data . NIST . tex }}%
12 \Execu teOp tions { NIST }%
13 \P rocessOp tions \ r e l a x%
14 %%%%%%%%%%%%%%%%%%%%%%%%%%%%%%%%%%%%%%%%%%%%%%%%%%%%%
15 \ d e f i n e c o l o r { w lI R c o l o r } { rgb } { . 3 1 5 7 , . 2 3 7 3 , . 2 3 7 3 }% NEW v 2 . 0 . 0
16 \ d e f i n e c o l o r { wlUVcolo r } { rgb } { . 3 , . 2 5 6 8 , . 3 }% NEW v 2 . 0 . 0
17 %
18 \newcount\wl@counta<sup>%</sup> tmp counter
19 \newcount\wl@countb% tmp counter
20 \newcount\wl@countc% tmp counter
21 \newcount\wl@countd% tmp counter
22 %
23 \newif \ifwl@absorption%
24 \n ewi f \i fcu r@elem@exis t%
25 \n ewi f \i fwl@d rawaxis%
26 \n ewi f \ i f w l@ a x i s l a b e l%
27 \n ewi f \ i f w l@ i n t e n s i t y%
28 \n ewi f \ i f w l@ r e d s h i f t% NEW v 2 . 0 . 0
29 \n ewi f \i fwl@RSvalue% NEW v 2 . 0 . 0
30 \n ewi f \i fwl@ u s evi si bl e s h a d e% NEW v 2 . 1 . 0
31 % defining PGF keys
32 \pg fkeys { / wl / . cd , %
33 element / . ge t =\wl@element , %
34 element / . s t o r e i n =\wl@element , %
35 element / . d e f a u l t =NONE , %
```

```
36 wid th / . ge t =\wl@width , %
37 wid th / . s t o r e i n =\wl@width , %
38 width / . default = {0.9\textwidth } , %
39 h e i g h t / . ge t = \wl@height , %
40 height / store in = \wl@height , %
41 height / . default =1cm, %
42 back / . ge t =\wl@back , %
43 back / . s t o r e i n =\wl@back , %
44 back / . d e f a u l t = black , %
45 backIRUV / . ge t = \wl@ba c kno tvi sibl e , % NEW v 2 . 0 . 0
46 backIRUV / . s t o r e i n = \wl@ba c kno tvi sible , % NEW v 2 . 0 . 0
47 backIRUV / . d e f a u l t = black , % NEW v 2 . 0 . 0
48 backVIS / . ge t = \wl@bac kvi sible , % NEW v 2 . 1 . 0
49 backVIS / store in = \wl@backvisible ,% NEW v 2.1.0
50 backVIS / . d e f a u l t = black , % NEW v 2 . 1 . 0
51 I R c o l o r / . ge t = \wl@IRcolo r , % NEW v 2 . 0 . 0
52 IR color / . store in = \wl@IRcolor,% NEW v 2.0.0
53 IRcolor / . default=wlIRcolor ,% NEW v 2.0.0
54 UVcolor / . ge t =\wl@UVcolor , % NEW v 2 . 0 . 0
55 UVcolor / . s t o r e i n =\wl@UVcolor , % NEW v 2 . 0 . 0
56 UVcolor / . d e f a u l t =wlUVcolor , % NEW v 2 . 0 . 0
57 charge / . ge t =\wl@charge , %
58 charge / . s t o r e i n =\wl@charge , %
59 charge / . d e f a u l t =0 ,%
60 Imin / . ge t =\wl@intmin , %
61 Imin / . s t o r e i n =\wl@intmin , %
62 Imin / \text{default} = 0 %
63 l i n e s / . ge t = \wl@lines , %
64 l i n e s / . s t o r e i n = \wl@lines , %
65 lines / . default = {},%
66 line width / .get = \wl@linewidth,%
67 l i n e wid th / . s t o r e i n = \wl@linewid th , %
68 line width / . default =1pt, %
69 begin / . ge t =\wl@begin , %
70 begin / . s t o r e i n =\wl@begin , %
71 begin / . d e f a u l t =380 ,%
72 end / . ge t =\wl@end , %
73 end / store in =\wl@end .%
74 end / . d e f a u l t =780 ,%
75 axis step / . get = \wl@axisstep %
76 ax i s s tep / . s t o r e i n = \wl@axiss tep , %
77 axis step / . default = 20,%
78 axis unit / . get = \wl@axisunit , % NEW v 2.1.0
79 axis unit / . store in = \wl@axisunit , % NEW v 2.1.0
80 axis unit / . default =nm, % NEW v 2.1.0
81 axis unit precision/.get=\wl@axisunitprecision,% NEW v2.1.0
82 axis unit precision/.store in=\wl@axisunitprecision,% NEW v2.1.0
83 axis unit precision/.default=3.% NEW v2.1.0
84 axis ticks / . get = \wl@axisticks ,% NEW v 2.0.0
85 axis ticks/.store in=\wl@axisticks,% NEW v2.0.0
86 axis ticks/.default=0,% NEW v2.0.0
87 axis color / . get = \wl@axiscolor, %
88 axis color/ . store in = \wl@axiscolor,%
89 axis color/.default=black, %
90 axis font / . get = \wl@axisfont , %
91 axis font/ store in = \wl@axisfont . %
92 axis font / . default = {\tiny }, %
93 axis font color/.get=\wl@axisfontcolor,%
94 axis font color/ store in = \wl@axisfontcolor %
95 axis font color/.default=white,%
96 label position / .get = \wl@labelposition ,%
97 label position / store in = \wl@labelposition , %
98 label position / . default = {west }, %
99 label before text / . get = \wl@labelbtext . %
100 label before text / store in = \wl@labelbtext, %
101 label before text / . default = {},%
102 label after text / . get = \wl@labelatext, %
103 label after text / store in = \wl@labelatext,%
104 label after text / . default = {},%
105 label font / . get = \wl@labelfont ,%
```

```
106 label font / store in = \wl@labelfont,%
107 label font /. default = {\bfseries \small },%
108 label font color/.get=\wl@labelfontcolor,%
    1abel font color/.store in=\wl@labelfontcolor,%
110 label font color/.default=black, %
111 gamma / . ge t =\wl@gamma , %
112 gamma / . s t o r e i n =\wl@gamma , %
113 gamma / . d e f a u l t = 0. 8 ,%
114 brightness / . get = \wl@brightness , %
115 brightness / store in = \wl@brightness,%
116 brightness / default = 1.%117 line intensity / .get = \wl@lineint,%
118 line intensity / store in = \wl@lineint,%
119 line intensity / default = 100.%
120 relative intensity threshold / .get = \wl@relintthresh,%
121 relative intensity threshold / store in=\wl@relintthresh,%
122 relative intensity threshold / default = 0.25,%
123 absorption / . is if =wl@absorption, %
124 axis/.is if =wl@drawaxis %
125 label/.is if = wl@axislabel,%
126 relative intensity / is if = wl@intensity, %
127 red shift / .get = \wl@ red shift , % NEW v 2.0.0
128 red shift / . store in = \wl@ red shift , % NEW v 2.0.0
129 r e d s h i f t / . d e f a u l t = { } ,% NEW v 2 . 0 . 0
130 show red shift value / . is if =wl@RSvalue,% NEW v 2.0.0
131 use visible shading/.is if=wl@usevisibleshade% NEW v2.1.0
132 }%
133 % setting keys with default values
134 \pgfkeys {/wl/.cd, element, width, height, back, backIRUV, IRcolor, UVcolor, charge, Imin, lines, line
       wid th , begin , end , % NEW v 2 . 0 . 0 −> backIRUV , I R c o l o r , UVcolo r
135 axis color, axis font, axis font color, axis step, axis unit, axis unit precision, axis ticks,
       label position, label before text, label after text, label font, label font color, gamma,
       brightness, line intensity, % NEW v 2.1.0 → axis unit, axis unit precision
136 relative intensity threshold, absorption=false, axis=false, label=false, relative intensity=
       f al s e , r e d s h i f t , show r e d s h i f t v alu e = f al s e , % NEW v 2 . 0 . 0 −> r e d s h i f t , show r e d s h i f t v al u e
137 use visible shading, backVIS}% NEW v2.1.0 -> use visible shading
138 % strings for \ifx tests
139 \d e f\wlN@NE {NONE}%
140 \d e f \wl@ll { a l l }%
141 \d e f \w l@ v i s i b l e { v i s i b l e }%
142 \def\wl@visible@list{visible, visible 5, visible 10, visible 15, visible 20, visible 25, visible 30,
       visible 35, visible 40, visible 45, visible 50, visible 55, visible 60, visible 65, visible 70, visible 75,
       v i s i b l e 80 , v i s i b l e 85 , v i s i b l e 90 , v i s i b l e 95 , v i s i b l e 100 }%
143 \def\wl@label@position@list{west, north west, north, north east, east, south east, south, south
       west }%
144 \d e f \wl@redshift@D {D }% NEW v 2 . 0 . 0
145 \d e f \wl@axisunit@nm {nm}% NEW v 2 . 1 . 0
146 \d e f \wl@axisunit@um { micron }% NEW v 2 . 1 . 0
147 \d e f \wl@axisunit@A {A }% NEW v 2 . 1 . 0
148 %%%% COMMANDS
      −−−−−−−−−−−−−−−−−−−−−−−−−−−−−−−−−−−−−−−−−−−−−−−−−−−−−−−−−−−−−−−−−−−−−−−−−−−−−−−−>
149 % commands ##################################################
150 \n ewi f \ i f p g f s p e c t r a@ S t y l eI sD e f \ p g f s p e c t r a@ S t y l eI sD e f f a l s e% NEW v 2 . 0 . 0
151 % \ p g f s p e c t r a S t y l e [ o p ti o n s ]% NEW v 2 . 0 . 0
152 \def\pgfspectraStyle[#1]{\pgfspectraStyleReset\pgfspectra@StyleIsDeftrue\relax\tikzset{/wl/.
       cd # 1}%
153 \d e f \pg fspec t ra@DoS tyle { \ t i k z s e t { / wl / . cd , # 1 } }% a p p l i e s s t o r i n g u se r s t y l e f o r f u t u r e use
154 }% NEW v 2 . 0 . 0
155 % \ p g f s p e c t r a S t y l e R e s e t% NEW v 2 . 0 . 0
156 \def\pgfspectraStyleReset{\pgfspectra@StyleIsDeffalse\tikzset{/wl/.cd,%
157 element=NONE, width = 0.9 \textwidth, height = 1cm, back= black, backIRUV= black, IR color = wlIR color,
       UVcolor =wlUVcolor , %
    charge = 0, lmin = 0, lines = {\}, line = width =1pt, begin = 380, end = 780, axis color = black, axis font = \tiny,
       axis font color=white axis step=20 axis unit=nm axis unit precision=3 axis ticks=0 label
       position=west,% NEW v 2.1.0 → axis unit, axis unit precision
159 label before text = {}, label after text = {}, label font = \bfseries \small, label font color=black,
       gamma = 0.8, brightness = 1, line intensity = 100.%relative intensity threshold=0.25, absorption=false, axis=false, label=false, relative intensity
       = f al s e , r e d s h i f t = { } , show r e d s h i f t valu e = f al s e , % NEW v 2 . 0 . 0 −> r e d s h i f t , show r e d s h i f t v al u e
161 use v i s i b l e shading , backVIS= blac k } }% NEW v 2 . 1 . 0 −> use v i s i b l e shading
```

```
162 % −−−−−−−−−−−−−−− The main command to draw th e s p e c t r a
       −−−−−−−−−−−−−−−−−−−−−−−−−−−−−−−−−−−−−−−−−
163 % \ p g f s p e c t r a [ o p ti o n s ]
164 \def\pgfspectra{\@ifnextchar[\wl@pgfspectra@withoptions{\wl@pgfspectra@nooptions}}%
165 \d e f \wl@pgfspectra@nooptions { \wl@pgfspectra@continuous ( 0. 9 \ t e x tw i d t h , 1 cm) }%
166 % ##########################################################
167 \d e f \wl@pgfspectra@continuous (# 1 ,# 2 ) { \igno respaces%
168 \i fwl@ u s evi si bl e s h a d e% NEW v 2 . 1 . 0
169 \pg fspec t rashade (380 , 780 ) { wl@visibleshade }%
170 \tikz{\fill[shading=wl@visibleshade] (0,0) rectangle (#1,#2);}%
171 \text{ kg}172 \begin { tikzpicture }%
173 \pgfmathparse {#1/400} \edef \xscale { \pgfmathresult }
174 \pgfma thparse { 1 . 4 ∗ \x s c al e +.09∗ \ l i n e w i d t h / \wl@width } \ede f \wl@lin ewid th { \ p g fm a t h r e s ul t }% NEW v
       2 . 0 . 0 { \ x s c a l e } −> { 1 . 4 ∗ \ x s c a l e +.09∗ \ l i n e w i d t h / \wl@width }
175 \foreach \x in \{380,...,780\%176 {%
177 \ w l c o l or { \ x } %
178 \pgfmathparse { ( \x −380)∗ \x s c ale } \edef \wl@currentx { \pgfmathres ult pt } %
179 \draw [ wl@temp , line wid th = \wl@line wid th ] ( \wl@currentx , 0 ) −− ++ (0,#2 ) ; %
180 }%
181 \end{tikzpicture}%
182 \ f i%
183 }%
184 % ##########################################################
185 \d e f \wl@pg fspec t ra@wi thop tions [ # 1 ] { \igno respaces%
186 % setting default values or user style
187 \if p g f s p e c tr a @ S tyle I s D e f \p g f s p e c tr a S tyle R e s e t \p g f s p e c tr a @ S t and a S tyle I s D e f t r u e
       \ r e l a x \ e l s e \ p g f s p e c t r a S t y l e R e s e t \ r e l a x \ f i% NEW v 2 . 0 . 0
188 % process options (key values)
189 \pg fkeys { / wl / . cd , # 1 }%
190 % axis height
191 \se tbox0=\hbox { \wl@axis fon t \ s e l e c t f o n t 380} \ede f \@wl@axis@height { \ t h e \ h t 0 }%
192 % p rocess v i s i b l e background ( v i s i b l e + o p a c i t y )
193 \wl@counta=0%
194 \wl@countb=−1%
195 \@for\@myarg : = \ w l@ v i s i b l e@ l i s t \do {%
196 \ if x \wl@back\@myarg\wl@countb=\wl@counta \ f i<sup>%</sup>
197 \advance\wl@counta by 1%<br>198
198 }%
199 \i fnum\wl@countb=−1\ede f \@vi sibl e@opa ci ty { 1 } \ e l s e% NEW v 2 . 0 . 0
200 \i fnum\wl@countb=0 \ l e t \wl@back \w l@ v i s i b l e \ede f \@vi sibl e@opa ci ty { . 5 } \ e l s e%
201 \ifnum\wl@countb>0\let\wl@back\wl@visible\pgfmathparse{.05*\wl@countb}\edef\@visible@opacity
       { \ p g fm a t h r e s ul t } \ f i \ f i \ f i%
202 %
       −−−−−−−−−−−−−−−−−−−−−−−−−−−−−−−−−−−−−−−−−−−−−−−−−−−−−−−−−−−−−−−−−−−−−−−−−−−−−−−−−−−−−−−−−−−−−−−−−−−−−−−−−−
203 % check l i m i t s . . . % NEW v 2 . 0 . 0
204 \i fnum\wl@end <10 \ r e l a x \d e f \wldez { 1 0 } \ l e t \wl@end \wldez \ f i%
205 \i fnum\wl@end>4000 \ r e l a x \d e f \wl q u a t r omil {4000 } \ l e t \wl@end \wl q u a t r omil \ f i%
206 \i fnum \wl@begin <10 \ r e l a x \d e f \wldez { 1 0 } \ l e t \wl@begin \wldez \ f i %
207 \i fnum \wl@begin >4000 \ r e l a x \d e f \wl q u a t r omil {4000 } \ l e t \wl@begin \wl q u a t r omil \ f i%
208 %
       −−−−−−−−−−−−−−−−−−−−−−−−−−−−−−−−−−−−−−−−−−−−−−−−−−−−−−−−−−−−−−−−−−−−−−−−−−−−−−−−−−−−−−−−−−−−−−−−−−−−−−−−−−
209 % v e r i f y i n g r e d s h i f t key
210 \ i f x \wl@ r e d s hi f t \@empty \ r e l a x%
211 \ w l@ r e d s h i f t f a l s e%
212 \ e l s e%
213 \wl@processredshiftkey\wl@redshift\relax%
214 \ f i%
215 %
       −−−−−−−−−−−−−−−−−−−−−−−−−−−−−−−−−−−−−−−−−−−−−−−−−−−−−−−−−−−−−−−−−−−−−−−−−−−−−−−−−−−−−−−−−−−−−−−−−−−−−−−−−−
216 % i f no elemen t p r ovi d e d draws con tinuou s spectrum wi t h o p ti o n s o r u se r l i s t o f l i n e s
217 \if x \wl@element\wlN@NE%no element by the user
218 \ i f x \wl@elt@chemsym \und e fin ed \ e l s e \ l e t \wl@elt@chemsym \und e fin ed \ f i %
219 \ i f x \wl@lines \@empty%no l i n e s by th e u se r => con tinuou s spectrum
220 % draws th e con tinuou s spectrum wid th o p ti o n s ( d e f a u l t o r by th e u se r )
221 \b egin { t i k z p i c t u r e }%
```
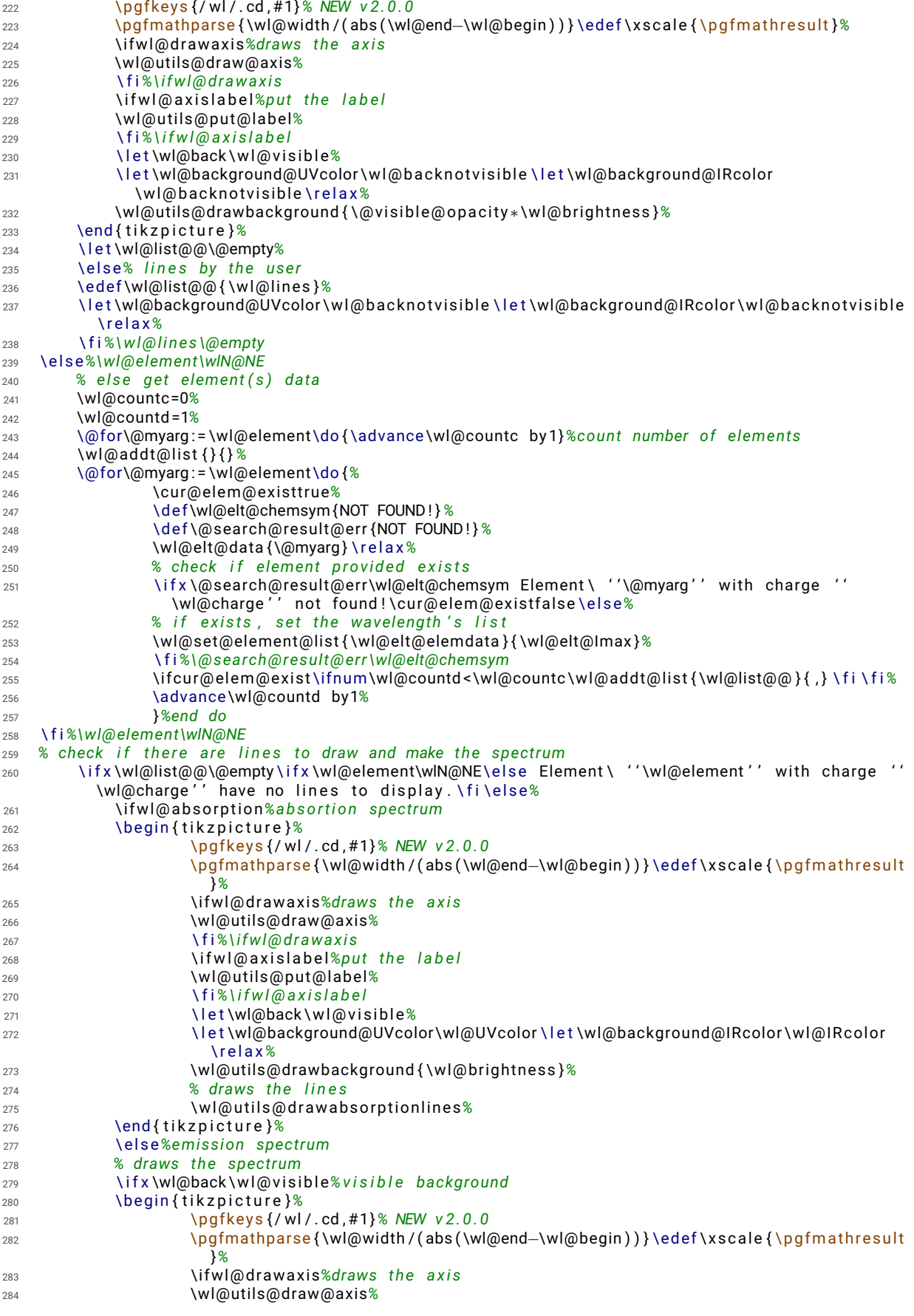

```
285 \ f i%\i fwl@ d r aw axi s
286 \ i f w l@ a x i s l a b e l%pu t th e l a b e l
287 \wl@utils@put@label%
288 \ f i%\ i f w l @ a x i s l a b e l
289 \ l e t \wl@background@UVcolor \wl@b a c k no tvi sibl e \ l e t \wl@background@IRcolor
                       \wl@b a c kno tvi sibl e \ r e l a x%
290 \wl@utils@drawbackground { \@vi sibl e@opa ci ty ∗\wl@b righ tness }%
291 \wl@u tils@d rawemissionlines% emission l i n e s
292 \end { t i k z p i c t u r e }%
293 \ e l s e%wi t h o u t v i s i b l e background
294 \b egin { t i k z p i c t u r e }%
295 \pg fkeys { / wl / . cd , # 1 }% NEW v 2 . 0 . 0
296 \pgfmathparse { \wl@width / ( abs ( \wl@end-\wl@begin ) ) } \edef \xscale { \pgfmathresult
                       }%
297 \i fwl@d rawaxis%draws th e a x i s
298 \wl@utils@draw@axis%
299 \ f i%\i fwl@ d r aw axi s
300 \ i f w l@ a x i s l a b e l%pu t th e l a b e l
301 \wl@utils@put@label<sup>%</sup>
302 \ f i%\ i f w l @ a x i s l a b e l
303 \ l e t \wl@background@UVcolor \wl@b a c k no tvi sibl e \ l e t \wl@background@IRcolor
                       \wl@b a c kno tvi sibl e \ r e l a x%
304 \wl@utils@drawbackground { 0 }% dummy argument
305 \wl@u tils@d rawemissionlines% emission l i n e s
306 \end { t i k z p i c t u r e }%
307 \ f i%\wl@back \@ v i s i b l e
308 \ f i%\ i f w l@ a b s o r p t i o n
309 \ f i % \wl@list@@\@empty
310 }%
311 % ##########################################################
312 %%%%%%%%%%%%%%%%%%%%%%%%%%%%%%%%%%%%%%%%%%%%%%%%%%%%%%%%%%%%%%%%%%%%%%
313 % ge t i n d i v i d u a l l i n e da ta from one elemen t o f th e a r r a y da ta
314 \d e f \wl@get@line@info [# 1 #2 # 3] {%
315 \d e f \@cu r ren tline@wl { # 1 }% r e t u r n
316 \d e f \@ c u r r e n tli n e@i n t {#2 }% r e t u r n
317 \d e f \@cu r ren tline@cha rge {#3 }% r e t u r n
318 }%
319 % ######################################################################
320 % ################### \wl@se t@elemen t@lis t ####################################
321 % ######################################################################
322 %
323 % \wl@se t@elemen t@lis t { \wl@elt@elemdata } { \wl@elt@Imax }
324 % RETURN: \wl@list@@ −> ( wl 1 , wl 2 , . . . )
325 % o r i f r e l a t i v e i n t e n s i t y t r u e ( between 0 and 1 )
326 % \wl@list@@ −> ( wl 1 / i n t 1 , wl 2/ i n t 2 , . . . )
327 %
328 \n ewi f \ i f w l @ f i r s t% f o r f i r s t o cu r r en c e o f Imin
329 \d e f \wl@set@element@list #1#2{ \igno respaces% \wl@elt@Imax
330 \ w l@ f i r s t t r u e%
331 \wl@counta=0%
332 \wl@countb =1%
333 \pgfma thparse { i n t ( \wl@in tmin ∗100 ) } \ede f \@wl@intmin { \ p g fm a t h r e s ul t }%i n t e n s i t y pe rcen tage
334 \ifnum\@wl@intmin=0% include all intensities
335 \ i f x \wl@ll \wl@charge%ALL l i n e s
336 \@for\@myarg:=#1\do{\advance\wl@counta by 1}%count all entries
337 \ i f w l@ i n t e n s i t y%
338 \@for\@myarg : =# 1%
339 \do {%
340 \ ex p a nd a f t e r \wl@get@line@info\@myarg%
341 \pgfmathparse { \w l@ relint thres h +(1 - \w l@ relint thres h ) * \@ currentline @int /#2 } \edef
               \wl@i n t e n si ty@ t o@li s t { \ p g fm a t h r e s ul t }%
342 \i fnum\wl@countb < \wl@counta \wl@add t@lis t { \wl@list@@ } { \@cu r ren tline@wl /
               \wl@intensity@to@list, } \else%
343 \wl@add t@lis t { \wl@list@@ } { \@cu r ren tline@wl / \wl@i n t e n si ty@ t o@li s t } \ f i%
344 \advance\wl@countb by 1%
345 }%END do
346 \ e l s e%
347 \@for\@myarg : =# 1%
348 \do {%
349 \ ex p a nd a f t e r \wl@get@line@info\@myarg%
```

```
350 \i fnum\wl@countb < \wl@counta \wl@add t@lis t { \wl@list@@ } { \@cu r ren tline@wl , } \ e l s e%
351 \wl@add t@lis t { \wl@list@@ } { \@cu r ren tline@wl } \ f i%
352 \advance\wl@countb by 1%
353 }%END do
354 \ f i%
355 \ e l s e% l i n e s f o r one s p e c i f i c cha rge
356 \@for\@myarg : =# 1 \do { \ ex p a n d a f t e r \wl@get@line@info\@myarg \ i f x \@cu r ren tline@cha rge \wl@charge
      \advance\wl@counta by 1 \ f i }%coun t o n l y i f i s th e d e s i r e d cha rge
357 \ i f w l@ i n t e n s i t y%
358 \@for\@myarg : =# 1%
359 \do {%
360 \ ex p a nd a f t e r \wl@get@line@info\@myarg%
361 \pgfmathparse { \w l@ relintthresh +(1- \w l@ relintthresh ) * \@ currentline@int /#2} \edef
               \wl@i n t e n si ty@ t o@li s t { \ p g fm a t h r e s ul t }%
362 \ i f x \@cu r ren tline@cha rge \wl@charge%add to l i s t i f i s th e d e s i r e d cha rge
363 \i fnum\wl@countb < \wl@counta \wl@add t@lis t { \wl@list@@ } { \@cu r ren tline@wl /
                    \wl@in t en si ty@ to@li s t , } \ e l s e%
364 \wl@add t@lis t { \wl@list@@ } { \@cu r ren tline@wl / \wl@i n t e n si ty@ t o@li s t } \ f i%
365 \advance\wl@countb by 1%
             366 \ f i%
367 }%END do
368 \ e l s e%
369 \@for\@myarg : =# 1%
370 \do {%
371 \ ex p a nd a f t e r \wl@get@line@info\@myarg%
372 \ i f x \@cu r ren tline@cha rge \wl@charge%add to l i s t i f i s th e d e s i r e d cha rge
373 \i fnum\wl@countb < \wl@counta \wl@add t@lis t { \wl@list@@ } { \@cu r ren tline@wl , } \ e l s e%
374 \wl@add t@lis t { \wl@list@@ } { \@cu r ren tline@wl } \ f i%
375 \advance\wl@countb by 1%
376 \ f i%
377 }%END do
378 \ f i%
379 \ f i%
380 \ e l s e%\wl@in tmin >0 & \wl@in tmin <1
381 \i fnum\@wl@intmin >100 \ e l s e%
382 \pgfmathparse { \wl@intmin *#2} \edef \wl@actual@int { \pgfmathresult }%
383 \ i f x \wl@ll \wl@charge%ALL l i n e s
384 \@for\@myarg:=#1\do{\advance\wl@counta by 1}%count all entries
385 \ i f w l@ i n t e n s i t y%
386 \@for\@myarg : =# 1%
387 \do {%
388 \ ex p a nd a f t e r \wl@get@line@info\@myarg%
389 \pgfma thparse { n o tl e s s ( \@ c u r r e n tli n e@i n t , \wl@ac tual@in t ) } \ r e l a x \ede f \wl@in t@ r e sul t {
               \ p g fm a t h r e s ul t }%
390 \i fnum \wl@in t@ r e sul t =1%
391 \pgfmathparse { \w l@ r e lint thres h + (1 - \w l@ r e lint thres h ) ∗ \@ current line @int / #2 } \ede f
                    \wl@i n t e n si ty@ t o@li s t { \ p g fm a t h r e s ul t }%
392 \ if w l @ f i r s t \w l @add t @ list { \wl@list@ @ } { \ @ cu r ren tline @ w l / \wl @ in t en si ty @ to @list }
                    \ e l s e%
393 \wl@add t@lis t { \wl@list@@ } { , \@cu r ren tline@wl / \wl@i n t e n si ty@ t o@li s t } \ f i%
394 \ i f w l @ f i r s t \ w l@ f i r s t f a l s e \ f i%
395 \ f i%
396 \advance\wl@countb by 1%
397 }%END do
398 \ e l s e%
399 \@for\@myarg : =# 1%
400 \do {%
401 \ ex p a nd a f t e r \wl@get@line@info\@myarg%
402 \pgfma thparse { n o tl e s s ( \@ c u r r e n tli n e@i n t , \wl@ac tual@in t ) } \ r e l a x \ede f \wl@in t@ r e sul t {
                \ p g fm a t h r e s ul t }%
403 \i fnum \wl@in t@ r e sul t =1%
404 \ i f w l @ f i r s t \wl@add t@lis t { \wl@list@@ } { \@cu r ren tline@wl } \ e l s e%
405 \wl@add t@lis t { \wl@list@@ } { , \@cu r ren tline@wl } \ f i %
406 \ i f w l @ f i r s t \ w l@ f i r s t f a l s e \ f i%
407 \ f i%
408 \advance\wl@countb by 1%
409 }%END do
410 \ f i%
411 \ e l s e% l i n e s f o r one s p e c i f i c cha rge
```
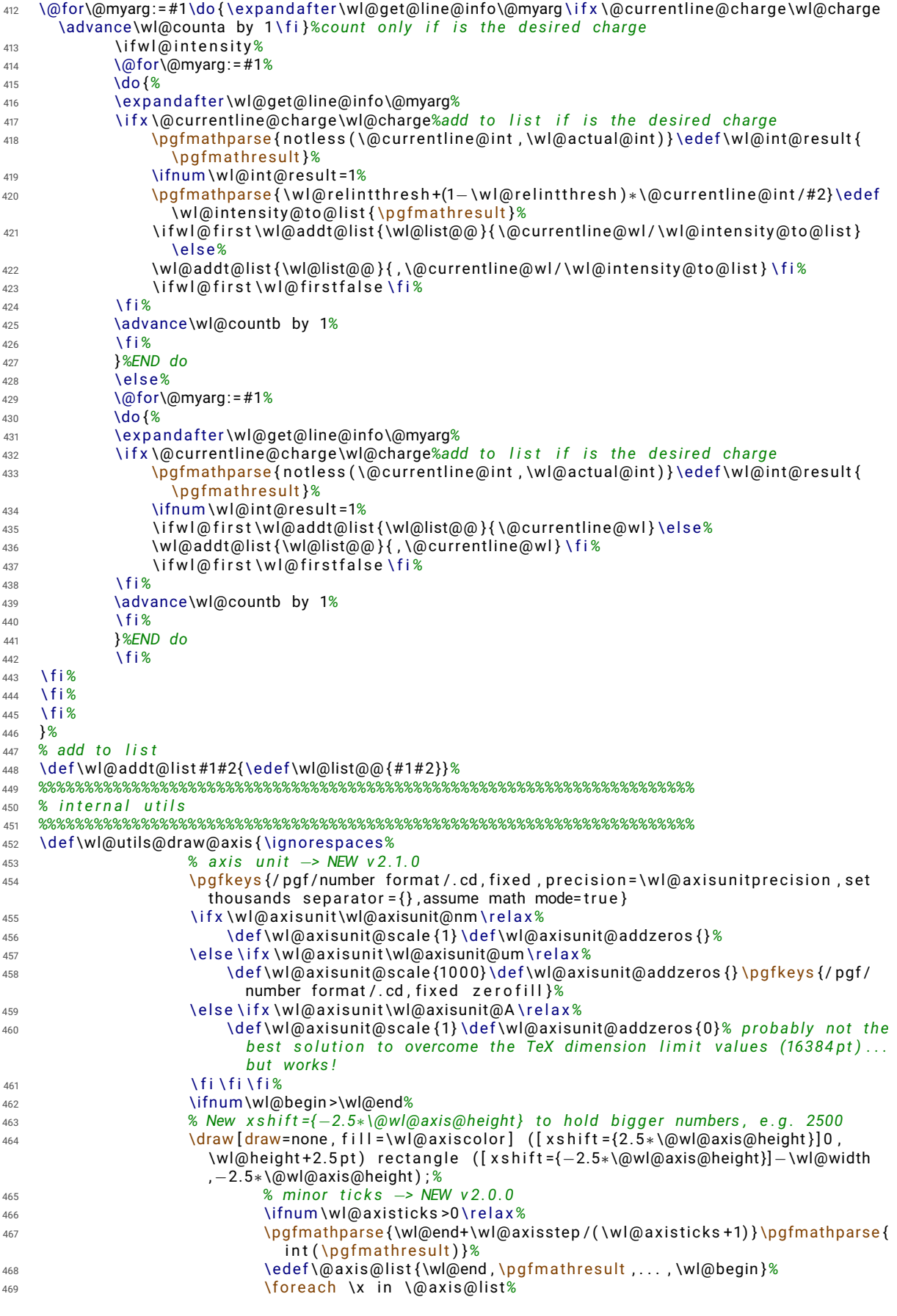

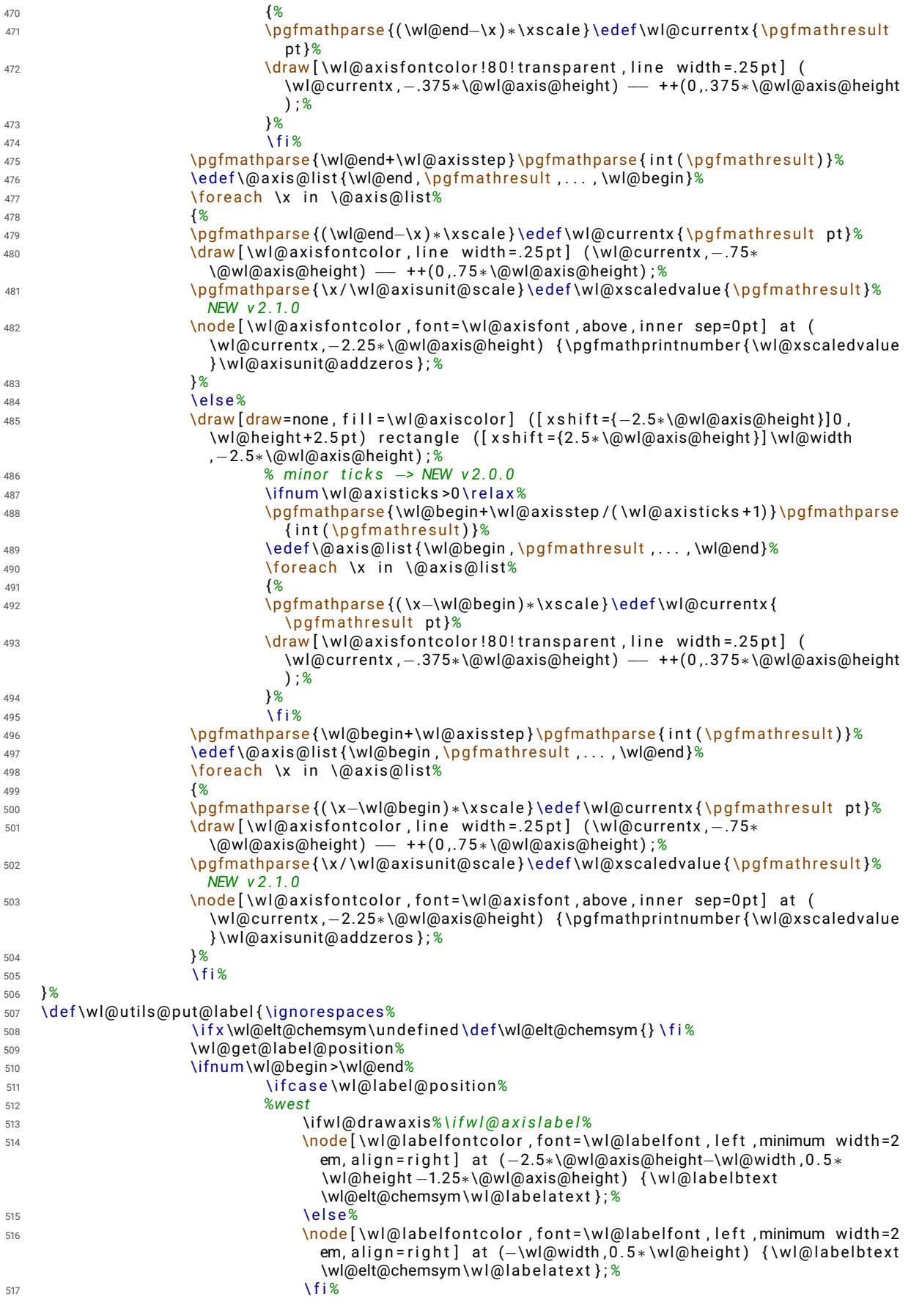

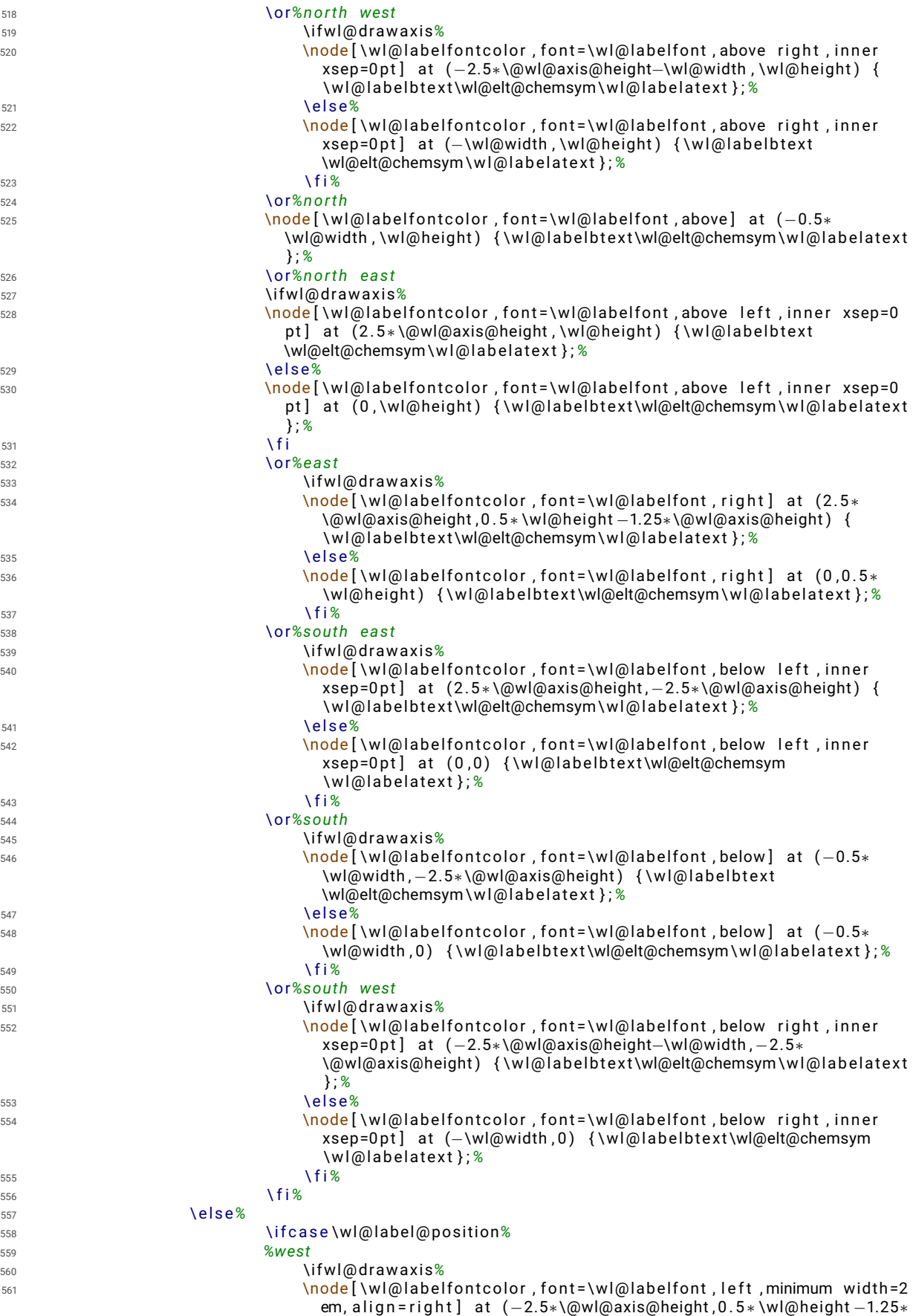

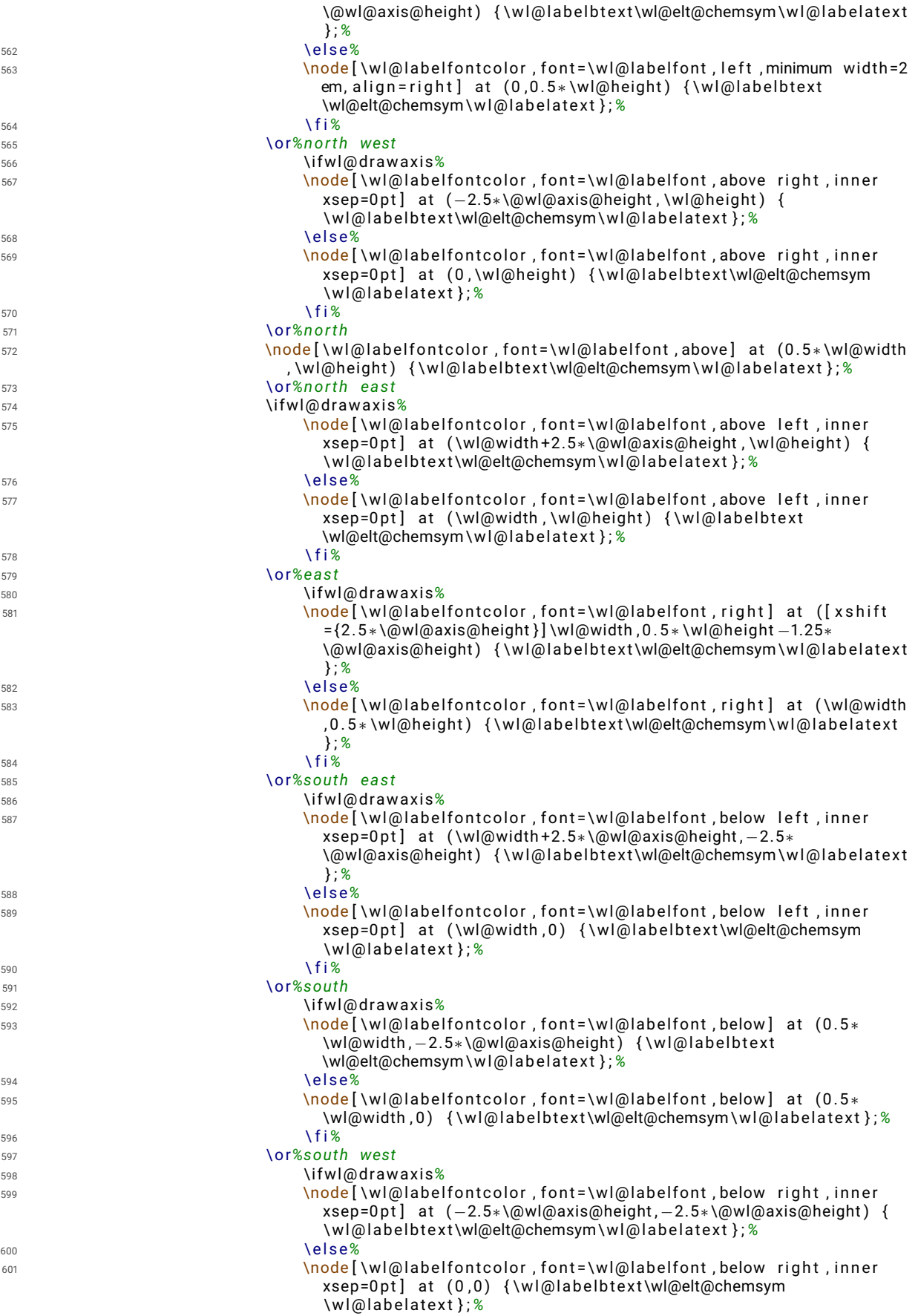

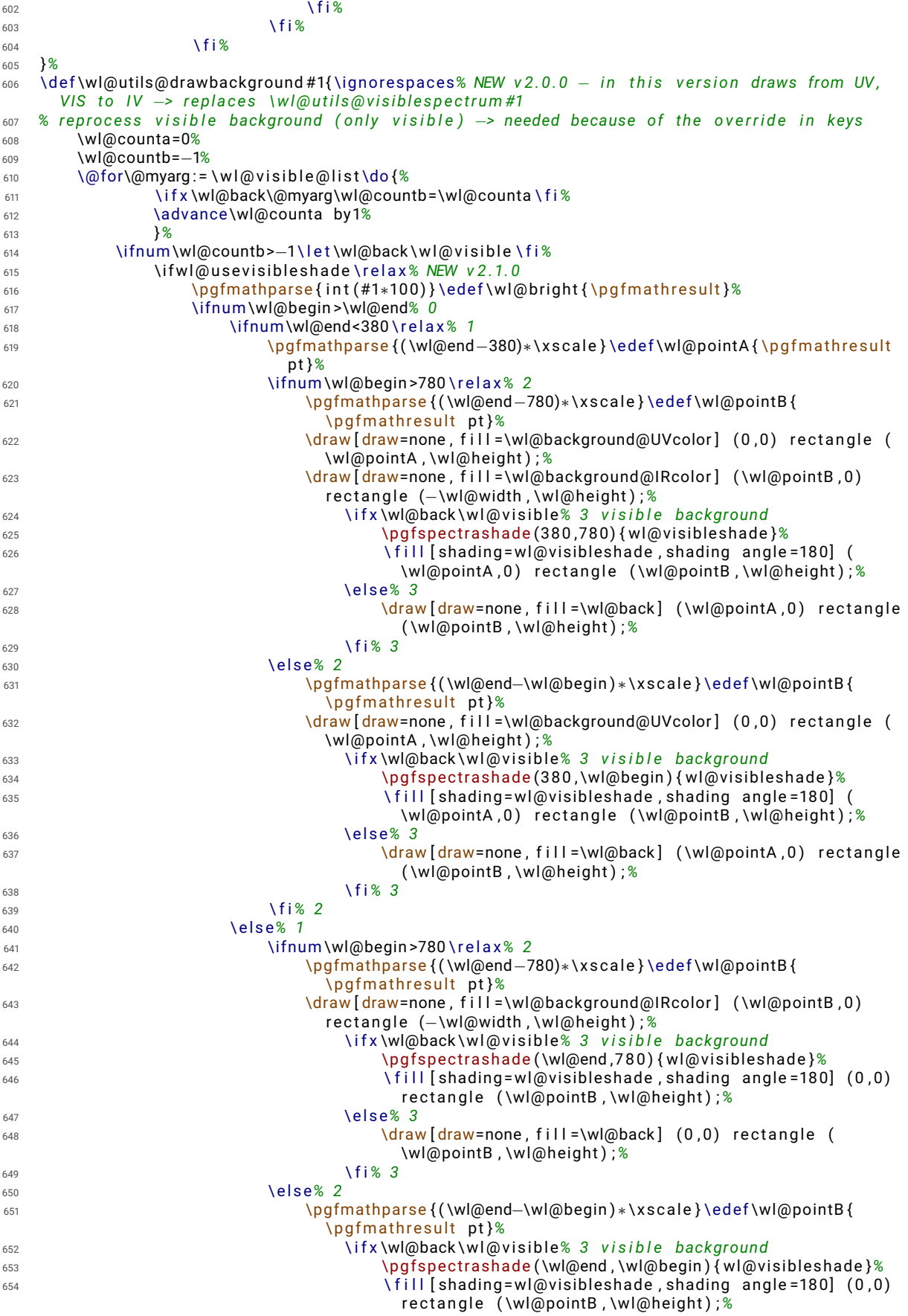

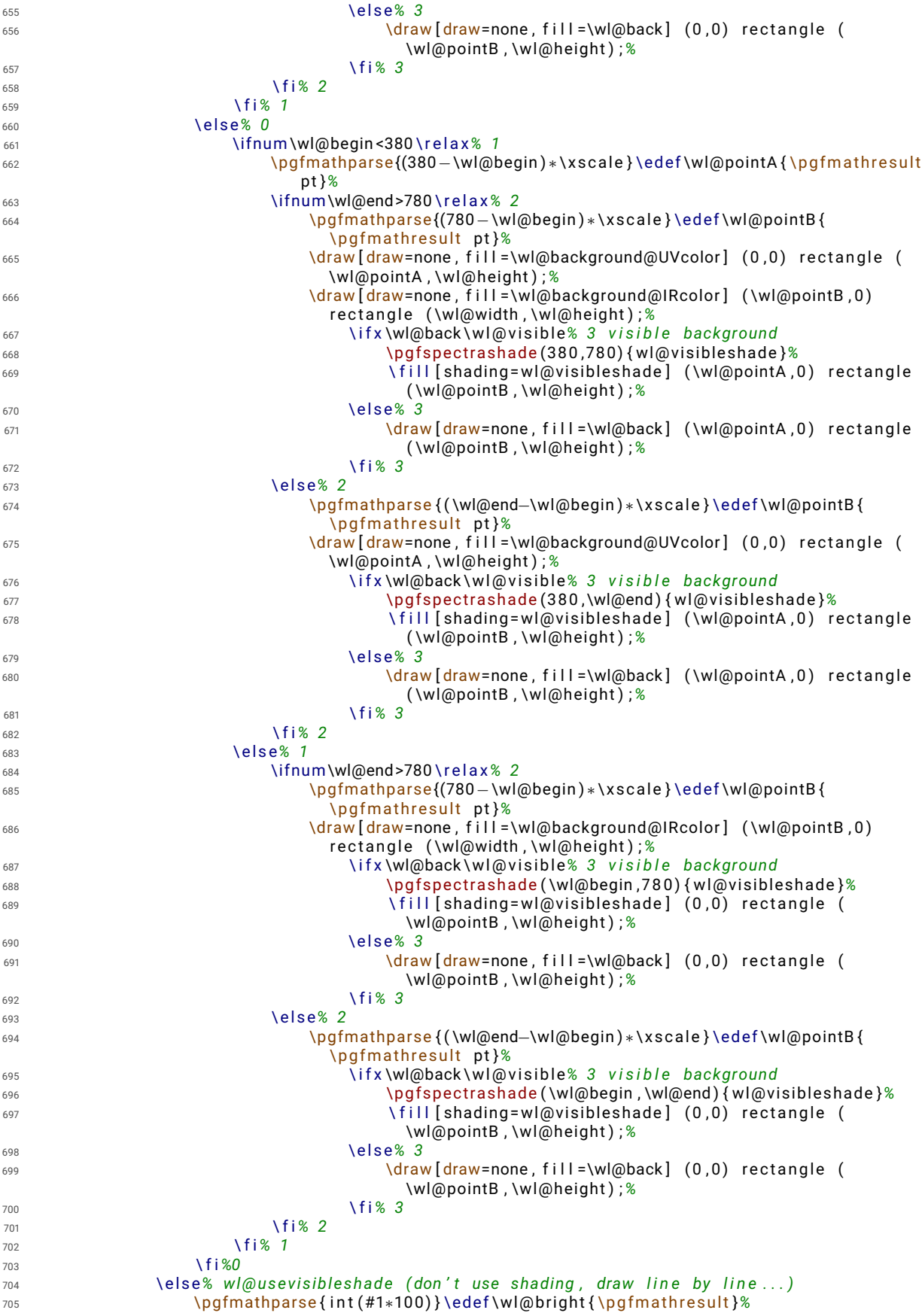

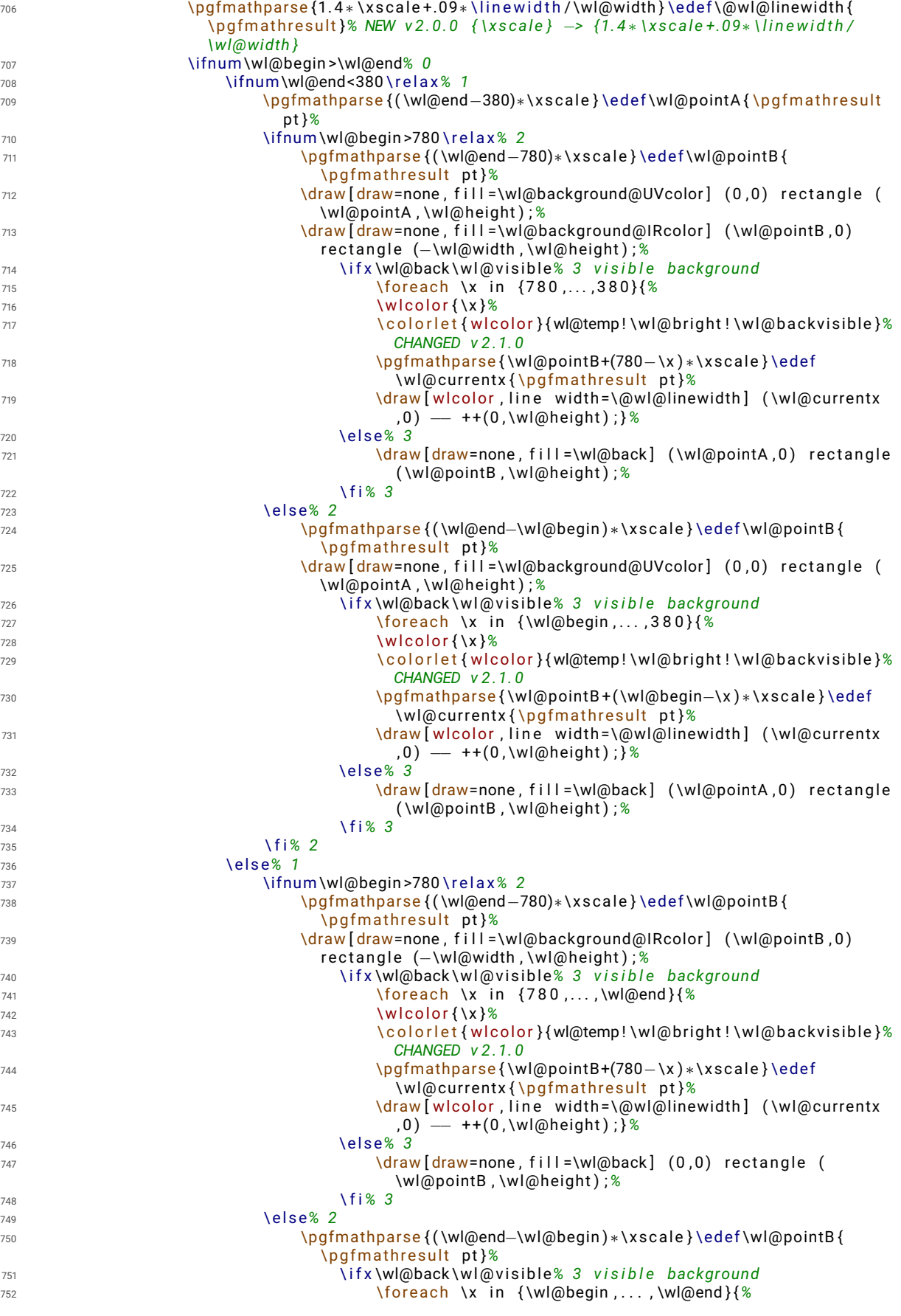

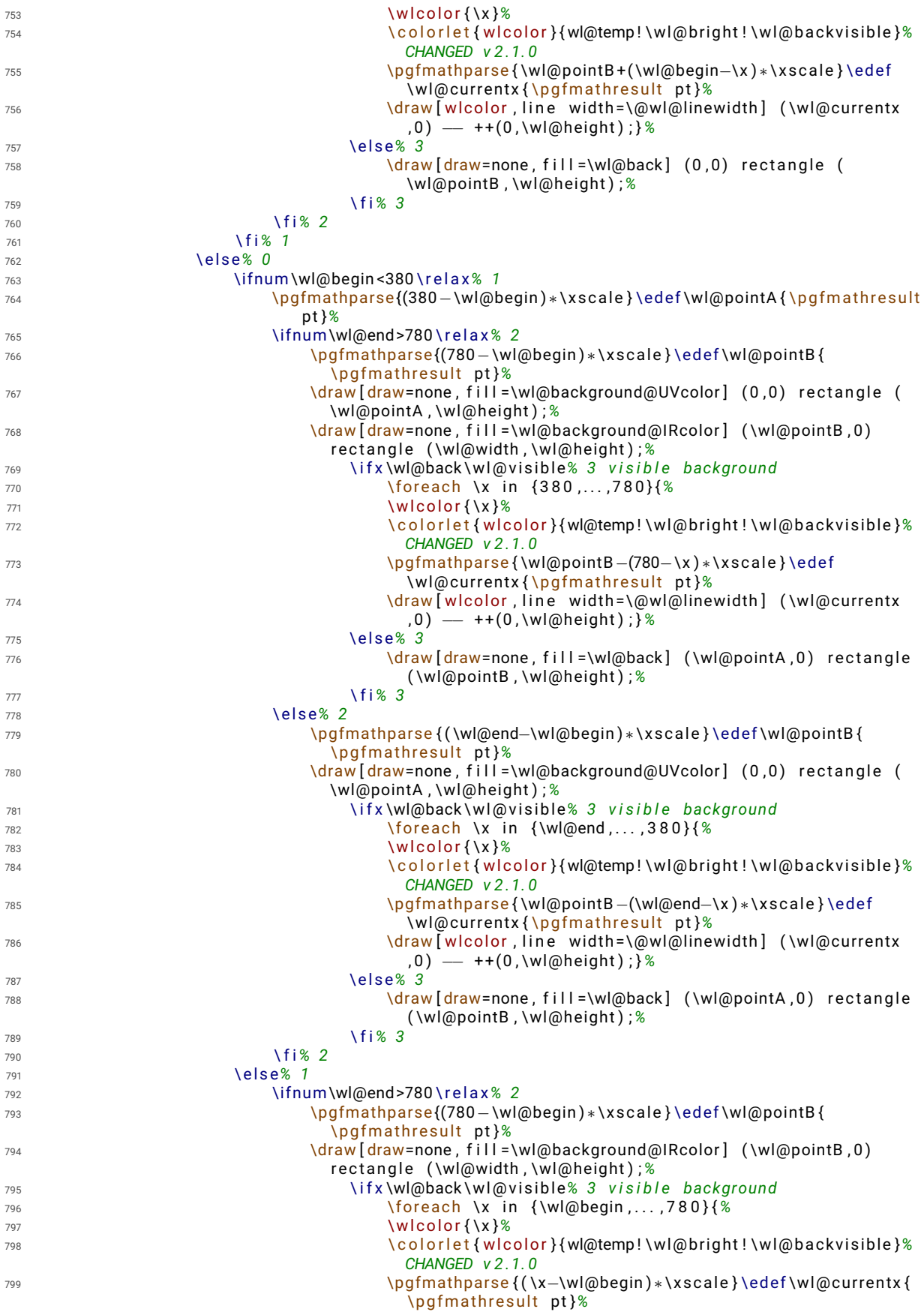

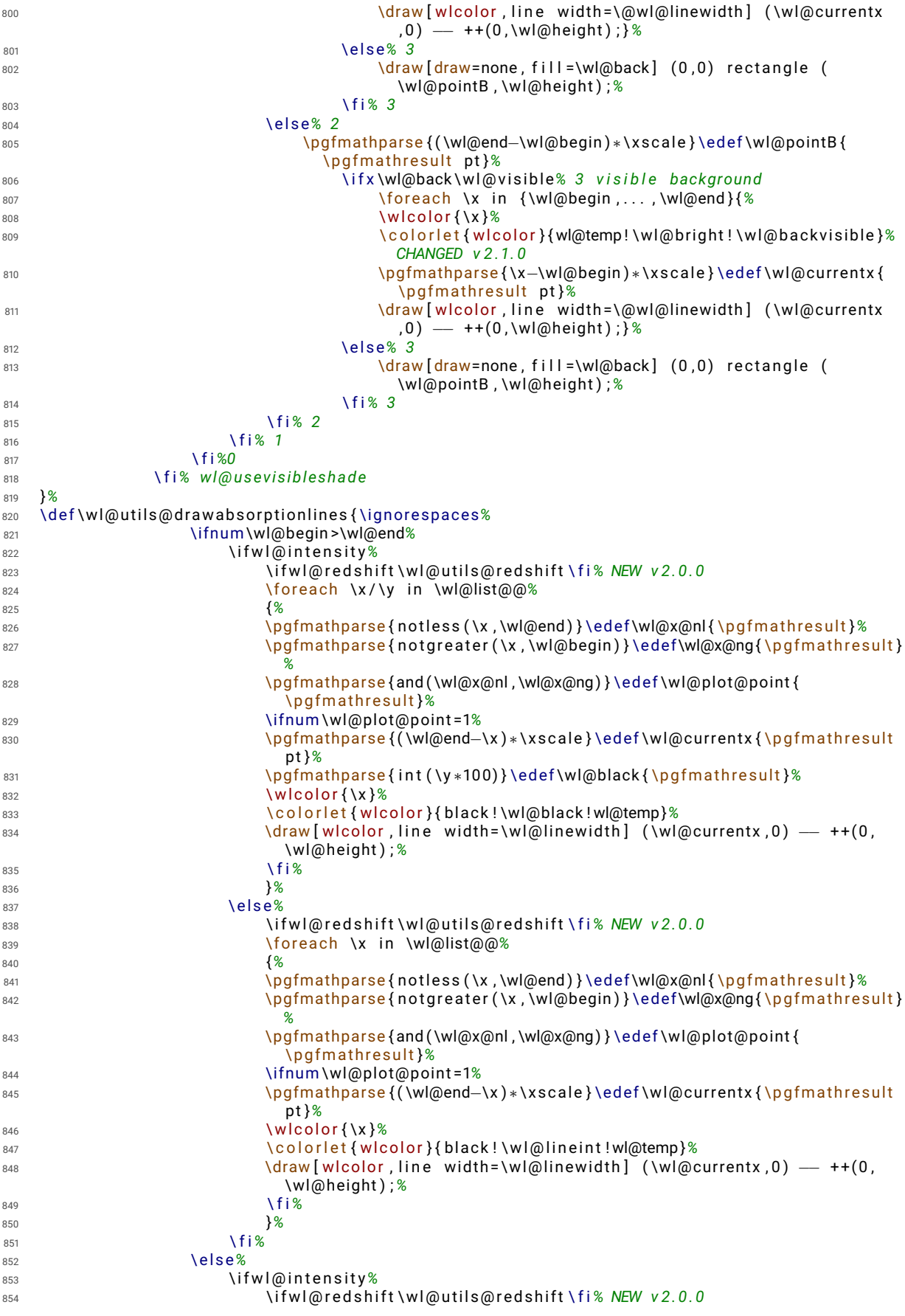
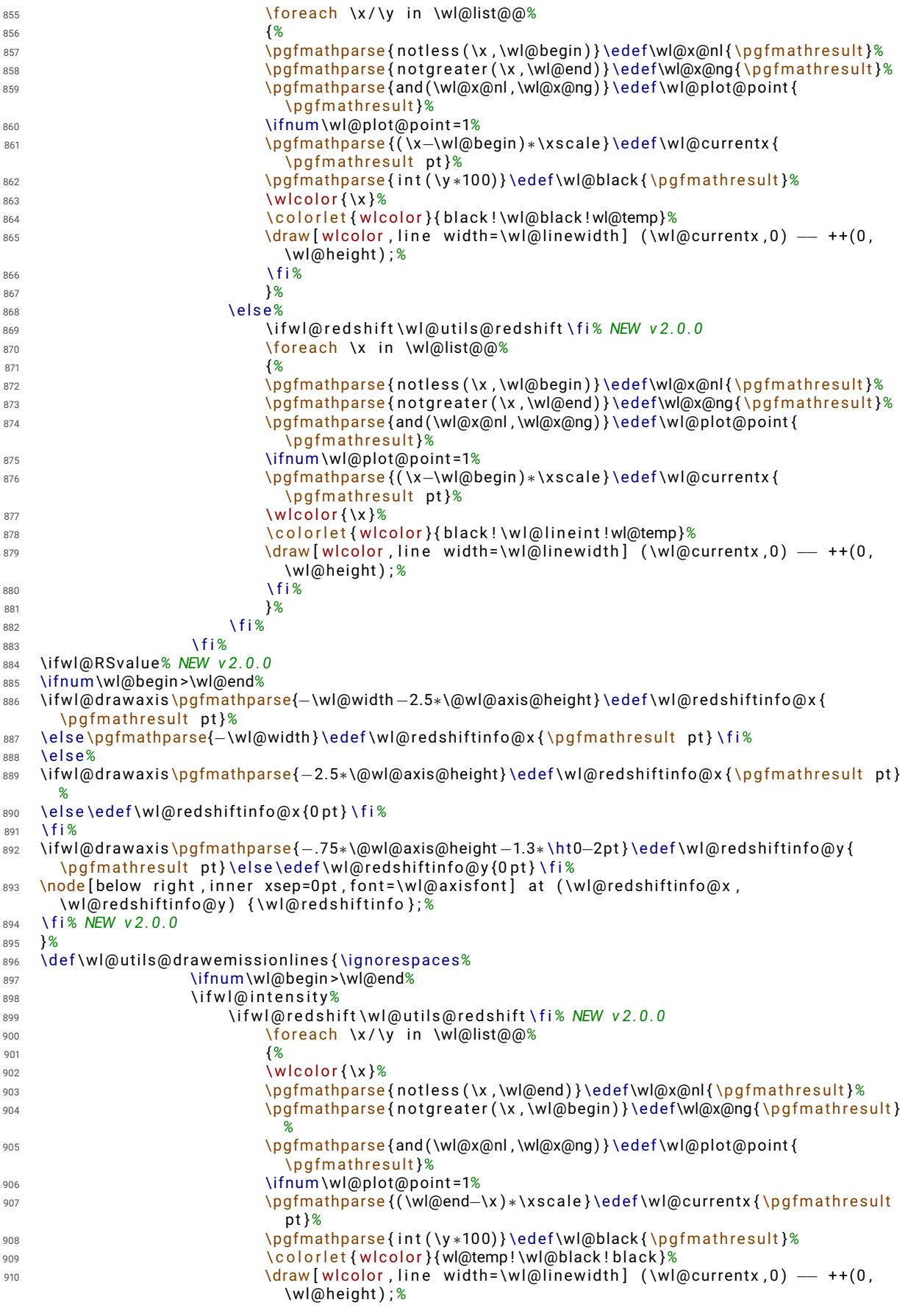

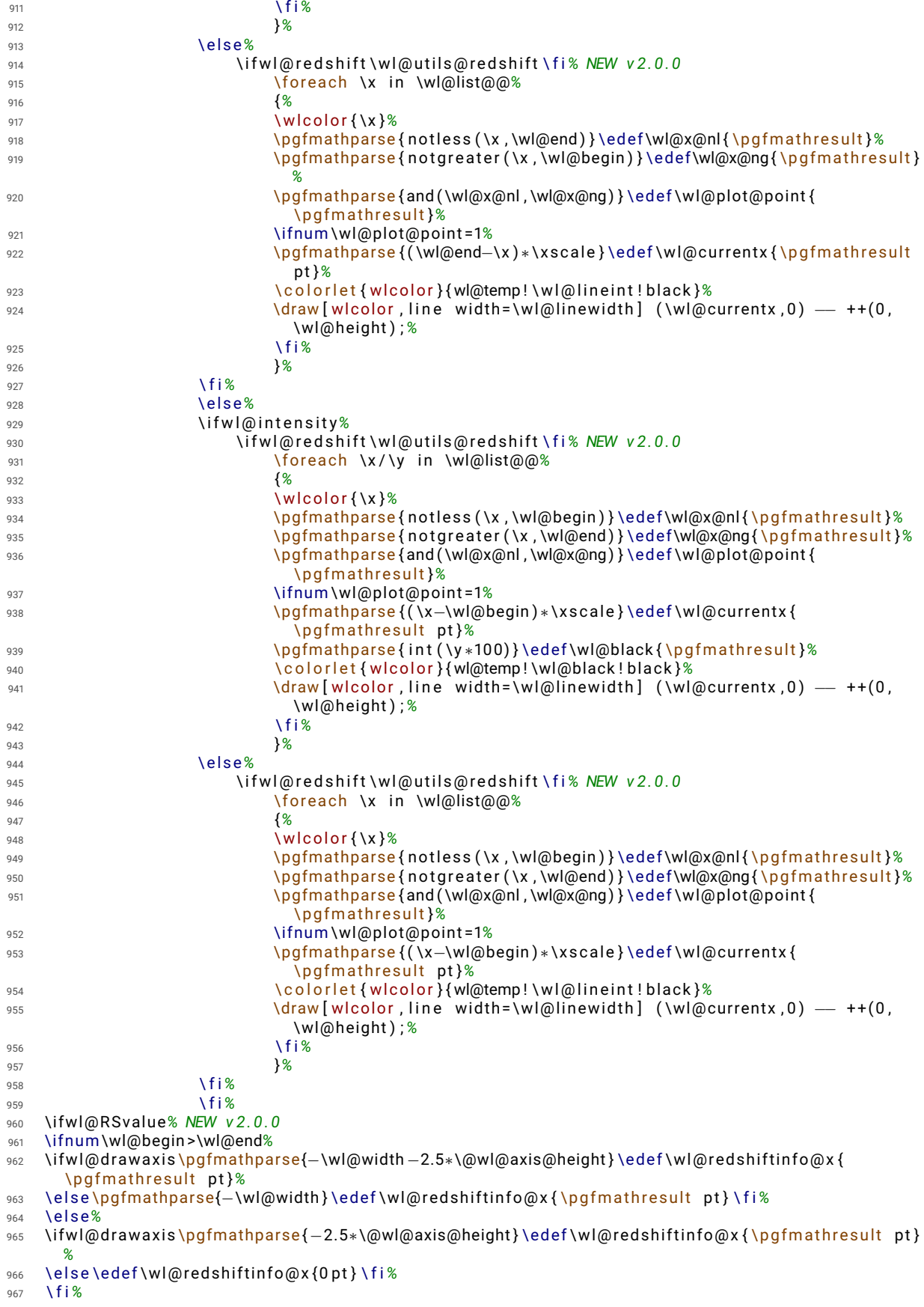

```
968 \i fwl@d rawaxis \pgfma thparse { −.75∗\@wl@axis@height −1.3∗ \ h t0−2p t } \ede f \wl@ r ed shi f tin fo@y {
        \pgfmathresult pt}\else\edef\wl@redshiftinfo@y{0pt}\fi%
969 \node [below right, inner xsep=0pt, font=\wl@axisfont] at (\wl@redshiftinfo@x,
        \wl@ r ed shi f tin fo@y ) { \ w l@ r e d s h i f t i n f o } ; %
970 \ f i% NEW v 2 . 0 . 0
971 }%
972 %%%%%%%%%%%%%%%%%%%%%%%%%%%%%%%%%%%%%%%%%%%%%%%%%%%%%%%%%%%%%%%%%%%%%%
973 % r e t u r n : i n t e g e r wi t h p o s i t i o n ( e . g . ' 0 ' f o r west , . . . )
974 \d e f \wl@ge t@label@posi tion { \igno respaces%
975 \wl@countc=0%
976 \@for \@mylabel : = \wl@l ab el@po si tio n@li s t%
977 \do {%
978 \ i f x \@mylabel \w l@ l a b e l p o s i t i o n \ede f \wl@label@posi tion { \ t h e \wl@countc } \ f i%
979 \advance\wl@countc by 1<sup>%</sup>
980 }%
981 }%
982 % NEW v 2 . 0 . 0 −−−−−−−−−−−−−−−−−−−−−−
983 % redshift: lambda(obs)=lambda(emit)*{(1+v/c*cos(theta))/sqrt(1-v^2/c^2)} --> Relativistic
        Dopple r
984 % vbar-> v/c -> normalized velocity of the source (e.g. '0.9' for v=0.9c )
985 % theta ->angle between the direction of relative motion of the source and the direction of
        emission in the observer's frame (zero angle is directly away from the observer)
986 \d e f \wl@p ro c e s s r ed shi f t k ey #1 { \igno respaces%
987 \ w l@ r e d s h i f t f a l s e%
988 \ede f \wl@redshiftkey@expand { # 1 }% to expand a v al u e passed by a macro ( no t necessa ry i f th e
        use rovided a number ...
989 \ ex p a nd a f t e r \w l@ r e d s h i f t k e y@ f i r s t c h a r \wl@redshiftkey@expand \ r e l a x%
990 \ i f c a t 1 \wl@@RedShift \ r e l a x%
991 \pgfma thparse { 1 + # 1 } \ r e l a x%
992 \ede f\wl@UMMAISZ { \ p g fm a t h r e s ul t } \ w l@ r e d s h i f t t r u e%
993 \edef \wl@redshiftinfo { redshift z=#1}%
994 \ e l s e%
995 \ede f \wl@redshiftkey@expand { # 1 }%
996 \ ex p a nd a f t e r \wl@p rocess@ redshi f t \wl@redshiftkey@expand \ r e l a x%
997 \ f i%
998 }%
999 \d e f \w l@ r e d s h i f t k e y@ f i r s t c h a r #1#2 \ r e l a x { \ede f \wl@@RedShift { # 1 } }%
1000 \d e f \wl@p rocess@ redshi f t #1=#2/#3 \ r e l a x {%
1001 \edef \wl@red shifttest {#1}%
1002 \ i f x \ w l@ r e d s h i f t t e s t \wl@redshift@D \ r e l a x%
1003 \pgfma thparse { (1+#2∗ cos (#3 ) ) / s q r t (1−#2∗#2) }%
1004 \edef\wl@UMMAISZ{\pgfmathresult}\wl@redshifttrue%
1005 \pgfma thparse {#2∗cos (#3 ) ) / s q r t (1−#2∗#2) }%
1006 \edef\wl@redshiftinfo{Relativistic Doppler redshift z=\pgfmathresult\ (\mbox{v\hskip.1ex=
        \hbar 1 external parameter \hbar and \hbar and \hbar and \hbar are \hbar and \hbar are \hbar and \hbar are \hbar and \hbar are \hbar and \hbar are \hbar and \hbar are \hbar and \hbar are \hbar and \hbar are \hbar and \hbar\ensuremath { ^ \ c i r c } } ) }%
1007 \ f i%
1008 }%
1009 % \ w l@ u t i l s@ r e d s h i f t −−−−−−−−−−−−−−−−−−−−−−−−−−−−−−−−−−−−−−−−−−−−−−−−−−−−−−−−−−−−−−−−−−−−−
1010 % returns the willist with the shift computed
1011 \d e f \w l@ u t i l s@ r e d s h i f t { \igno respaces%
1012 \ l e t \wt@backlist@@ \wl@list@@ \ r e l a x%
1013 \ l e t \wl@list@@\@empty \ r e l a x%
1014 \ w l@ f i r s t t r u e \ r e l a x%
1015 \ if w | @ intensity% list (lambda/intensity )
1016 \ for each \x/\v in \wt@backlist@@ {%
1017 \pgfmathparse { \x * \wl@UMMAISZ } \edef \@currentline@wl { \p q fm a th r e s ult } %
1018 \ i f w l @ f i r s t \ g l o b a l \wl@add t@lis t { \wl@list@@ } { \@cu r ren tline@wl / \y } \ e l s e%
1019 \ g l o b a l \wl@add t@list { \wl@list@@ } {, \@currentline @wl/ \y } \ f i<sup>2</sup>
1020 \ if w l@ first \global \wl@ first false \fi<sup>%</sup>
1021 }%
1022 \ e l s e% l i s t ( lambda )
1023 \foreach \x in \wt@backlist@@{%
1024 \pgfmathparse { \x∗\wl@UMMAISZ } \edef \@currentline@wl { \p g fm a th r e sult } %
1025 \ if w l @ f ir st \g l o b a l \wl@add t @ list { } { \ @ currentline @ wl } \ e l s e %
1026 \ g l o b a l \wl@add t @list { \wl@list @ \ b { , \ \ @currentline @wl } \ f i<sup>%</sup>
1027 \ if w l@ f irst \ g l o b a l \ w l@ f irst f a l s e \ f i %
1028 }%
1029 \ f i %
1030 }%
```

```
1031 %%%%%%%%%%%%%%%%%%%%%%%%%%%%%%%%%%%%%%%%%%%%%%
1032 % NEW v 2 . 1 . 0 −−−−−−−−−−−−−−−−−−−−−−>
1033 %%%%%%%%%%%%%%%%%%%%%%%%%%%%%%%%%%%%%%%%%%%%%%
1034 % \pafspectrashade type=<h|v>\vert(start, end) {name} --> type: h-horizontal (default) | v-
        v e r t i c a l
1035 \def\pgfspectrashade{\ignorespaces\@ifnextchar[\wl@pgfspectrashade{\wl@pgfspectrashade[h]}}%<sup>2</sup>
1036 \d e f \wl@pgfspectrashade [ # 1 ] ( # 2 , # 3 ) #4{ \igno respaces%
1037 \i fnum#2>#3 \ r e l a x \PackageE r ro r { pgf−sp e c t ra }%
1038 {in \textbackslash pgfspectrashade the starting wavelength (#2) must be lesser then the
        finishing wavelength (#3)}%
\frac{1039}{1039} {Try tvping the wavelengths in the correct order: \textbackslash pgfspectrashade(#3.#2)...}
        \ e l s e%
1040 \ifnum#3<381\relax\PackageError{pgf-spectra}{in \textbackslash pgfspectrashade the finishing
          wavelength (#3) must be at least 381...}%
1041 { Please type a finishing wavelength greater then 380...} \else%
_{1042} \ifnum#2<380\relax\def\wl@shade@begin{380}\else\pgfmathparse{int(#2)}\edef\wl@shade@begin{
        \ p g fm a t h r e s ul t } \ f i%
1043 \ifnum#3>780\relax\def\wl@shade@end{780}\else\pgfmathparse{int(#3)}\edef\wl@shade@end{
        \ p g fm a t h r e s ul t } \ f i%
1044 \pgfma thparse { ( \wl@shade@end−\wl@shade@begin ) /50 } \ede f \wl@shadecolor@step { \ p g fm a t h r e s ul t }%
1045 %\ f o r e a c h \n i n { 1 , . . . , 5 1 } { %
1046 \@for \n : = { 1 , 2 , 3 , 4 , 5 , 6 , 7 , 8 , 9 , 1 0 , 1 1 , 1 2 , 1 3 , 1 4 , 1 5 , 1 6 , 1 7 , 1 8 , 1 9 , 2 0 ,%
1047 2 1 , 2 2 , 2 3 , 2 4 , 2 5 , 2 6 , 2 7 , 2 8 , 2 9 , 3 0 , 3 1 , 3 2 , 3 3 , 3 4 , 3 5 , 3 6 , 3 7 , 3 8 ,%
1048 3 9 , 4 0 , 4 1 , 4 2 , 4 3 , 4 4 , 4 5 , 4 6 , 4 7 , 4 8 , 4 9 , 5 0 , 5 1 } \do {%
1049 \pgfma thparse { \wl@shade@begin + ( \n −1)∗\wl@shadecolor@step } \ede f \wl@cu r ren twl { \ p g fm a t h r e s ul t }%
1050 \ w l c o l o r { \wl@cu r ren twl }%
1051 \ede f \wl@colorname { wlshcol\@Roman\n } \ r e l a x \ c o l o r l e t { \wl@colorname } { w l c ol o r }%%
1052 }%
1053 \d e f \wl@ tes t { # 1 } \d e f \wl@v { v } \d e f \wl@h { h }%
1054 \ i f x \wl@ tes t \wl@h \ r e l a x%
1055 % the horizontal pgfshading
\frac{1056}{1056} \p g f d e c l a rehorizontal shading \frac{44}{100} to l or (0 bp) = ( w l sh c oll ) ; c o l or (25 bp ) = ( w l sh c o ll ) ; c o l or
        (26bp) = (w1shcoll1); color(27bp) = (w1shcoll11); color(28bp) = (w1shcoll1); color(29bp) = (w1shcol11)wlshcolV); color(30bp)=(wlshcolVl); color(31bp)=(wlshcolVlI); color(32bp)=(wlshcolVlII);
        color(33bp) = (wlshcollX); color(34bp) = (wlshcolX); color(35bp) = (wlshcolX1); color(36bp) = (mshcolX1)w l sh col XII ); color (37bp) = (w1sbcolXII); color (38bp) = (w1sbcolXIV); color (39bp) = (w1sbcolXV);
         color(40bp) = (wlshcolXVI); color(41bp) = (wlshcolXVII); color(42bp) = (wlshcolXVIII); color(43bp) = (wlshcolXIX); color (44bp) = (wlshcolXX); color (45bp) = (wlshcolXXI); color (46bp) = (
        wlshcolXXII); color(47bp)=(wlshcolXXIII); color(48bp)=(wlshcolXXIV); color(49bp)=(
        wlshcolXXV): \cos(50\pi) = (\sin(100\pi) + \cos(100\pi) - (\sin(100\pi) - \sin(100\pi)) - (\sin(100\pi) - \sin(100\pi)) - (\sin(100\pi) - \sin(100\pi) - (\sin(100\pi) - \sin(100\pi)) - (\sin(100\pi) - \sin(100\pi) - (\sin(100\pi) - \sin(100\pi)) - (\sin(100\pi) - \sin(100\pi) - \sin(100\pi) - (\sin(100\pi) - \sin(100\pi) - \sin(100\piw lshcolXXVIII ); color(53bp) = (wlshcolXXIX); color(54bp) = (wlshcolXXX); color(55bp) = (
        wlshcolXXXI); color(56bp)=(wlshcolXXXII); color(57bp)=(wlshcolXXXIII); color(58bp)=(
        wlshcolXXXIV); color(59bp)=(wlshcolXXXV); color(60bp)=(wlshcolXXXVI); color(61bp)=(
        wlshcolXXXVII); color(62bp)=(wlshcolXXXVIII); color(63bp)=(wlshcolXXXIX); color(64bp)=(
        wlshcolXL); color(65bp)=(wlshcolXLI); color(66bp)=(wlshcolXLII); color(67bp)=(wlshcolXLIII
        \ldots color(68bp) = (wlshcolXLIV); color(69bp) = (wlshcolXLV); color(70bp) = (wlshcolXLVI); color
        (71bp) = (wlshcolXLVII); color(72bp) = (wlshcolXLVIII); color(73bp) = (wlshcolXLIX); color(74bp)= ( wlshcolL ) ; c o l o r (75 bp ) = ( wl s h c ol LI ) ; c o l o r (100 bp ) = ( wl s h c ol LI ) }%
1057 \ e l s e \ i f x \wl@ tes t \wl@v \ r e l a x%
1058 % the vertical pgfshading
\log \p g f declareverticals hading {#4}{100 bp } { color (0 bp ) = (wlshcoll); color (25bp) = (wlshcoll); color
        (26bp) = (wlshcoll1); color(27bp) = (wlshcoll11); color(28bp) = (wlshcoll21); color(29bp) = (100)(100)(1000)wlshcolV); color(30bp)=(wlshcolVI); color(31bp)=(wlshcolVII); color(32bp)=(wlshcolVIII);
        color(33bp) = (wlshcollX); color(34bp) = (wlshcolX); color(34bp) = (wlshcolX); color(35bp) = (wlshcolX1); color(36bp) = (vnshcolX1)w l sh col XII ) ; color (37bp) = (w1sbcolXIII); color (38bp) = (w1sbcolXIV); color (39bp) = (w1sbcolXIV)\text{color}(40\,\text{bb}) = (\text{wlsh} \cdot \text{col} \times \text{V} \cdot \text{col} \cdot \text{col} \cdot \textbp) = (wlshcolXIX); color (44bp) = (wlshcolXX); color (45bp) = (wlshcolXXI); color (46bp) = (
        wlshcolXXII); color(47bp)=(wlshcolXXIII); color(48bp)=(wlshcolXXIV); color(49bp)=(
        wlshcolXXV): color(50bp)=(wlshcolXXVI): color(51bp)=(wlshcolXXVII): color(52bp)=(
        w l sh colXXVIII ) ; color (53bp) = (wlshcolXXIX) ; color (54bp) = (wlshcolXXX) ; color (55bp) = (
        wlshcolXXXI); color(56bp)=(wlshcolXXXII); color(57bp)=(wlshcolXXXIII); color(58bp)=(
        wlshcolXXXIV); color(59bp)=(wlshcolXXXV); color(60bp)=(wlshcolXXXVI); color(61bp)=(
        wlshcolXXXVII); color(62bp) = (wlshcolXXXVIII); color(63bp) = (wlshcolXXXIX); color(64bp) = (wlshcolXXIX)wlshcolXL ) ; color (65bp) = (wlshcolXLI) ; color (66bp) = (wlshcolXLII) ; color (67bp) = (wlshcolXLIII
        ); color(68bp)=(wlshcolXLIV); color(69bp)=(wlshcolXLV); color(70bp)=(wlshcolXLVI); color
        (71bp) = (wlshcolXLVII); color(72bp) = (wlshcolXLVIII); color(73bp) = (wlshcolXLIX); color(74bp)= (wlshcolL); color (75bp) = (wlshcolLI); color (100bp) = (wlshcolLI) }%
1060 \ f i \ f i%
1061 \ f i \ f i%
```
<sup>1062</sup> }*%*

```
1063 %%%%%%%%%%%%%%%%%%%%%%%%%%%%%%%%%%%%%%%%%%%%%%
1064 \n ewi f \i fwl@logshade% NEW v 2 . 1 . 1
1065 \pg fkeys { / wl / . cd , %
     shade begin / . get =\wl@shadebegin ,% NEW v 2.1.11067 shade begin / . store in = \wl@shadebegin , % NEW v 2 . 1 . 1
1068 shade begin / . default = 380,% NEW v 2.1.1
1069 shade end / . get =\wl@shadeend,%
1070 shade end / store in =\wl@shadeend . %
1071 shade end / . default = 780,%
1072 shade o p a ci t y / . ge t =\wl@shade@opacity , %
1073 shade o p a ci t y / . s t o r e i n =\wl@shade@opacity , %
1074 shade op a city / . default = 1,%
1075 shade opacity color/.get=\wl@shade@opacitycolor.%
1076 shade opacity color/ store in=\wl@shade@opacitycolor,%
1077 shade op a city color / . default = white, %
1078 logarithmic/.is if =wl@logshade% NEW v 2.1.1
1079 }%
1080 \pg fkeys {/wl/.cd, shade begin, shade end, shade opacity, shade opacity color, logarithmic=false }%
1081 % \ p g f s p e c t r a p l o t s h a d e {name} o r
1082 % \ p g f s p e c t r a p l o t s h a d e [ o p ti o n s ] { name}
1083 % — recoded in v 2.1.11084 \def\pgfspectraplotshade{\@ifnextchar[\wl@pgfspectraplotshade{\wl@pgfspectraplotshade[]}}%
1085 \d e f \wl@pg fspec t raplo tshade [ # 1 ] # 2 { \igno respaces%
1086 \pg fkeys {/wl/.cd. shade begin=380 shade end =780 shade opacity = 1 shade opacity color=white.
       l o g a r i t hm i c = f a l s e }%
1087 \pg fkeys {/wl/.cd, UVcolor = wlUVcolor, IRcolor = wlIRcolor, gamma = .8 }%
1088 \pg fkeys { / wl / . cd , # 1 }%
1089 \pgfma thparse {100∗ \wl@shade@opacity } \ede f \@wl@shade@opacity { \ p g fm a t h r e s ul t }%
1090 %
       −−−−−−−−−−−−−−−−−−−−−−−−−−−−−−−−−−−−−−−−−−−−−−−−−−−−−−−−−−−−−−−−−−−−−−−−−−−−−−−−−−−−−−−−−−−−−−−−−−−−−−−−−−−−−−−−−−−−−
1091 % v e r i f y i n g s t a r t & end
1092 \ede f \wl@shadebegin@pt { \wl@shadebegin p t }%
1093 \ede f \wl@shadeend@pt { \wl@shadeend p t }%
1094 \ i f d im \wl@shadebegin@pt <0 p t \ r e l a x%
1095 \PackageError{pgf-spectra}{pgfspectraplotshade – minimum wavelength is 0nm!}{}%
1096 \ e l s e \ i f d im \wl@shadeend@pt >16000 p t \ r e l a x%
1097 \PackageError{pgf-spectra}{pgfspectraplotshade – maximum wavelength is 16000nm!}{}%
1098 \ e l s e \ i f d im \wl@shadeend@pt <\wl@shadebegin@pt \ r e l a x%
1099 \PackageError{pgf-spectra}{pgfspectraplotshade – shade end must be greater then shade begin
       ! } { } %
1100 \ e l s e \ r e l a x%
1101 \ i f d im \wl@shadeend@pt <380 p t \ r e l a x%
1102 \pgfdeclarehorizontalshading{#2}{100bp}{color(0bp)=(\wl@UVcolor!\@wl@shade@opacity!
       \wl@shade@opacitycolor) ; color (100bp) = (\wl@UVcolor!\@wl@shade@opacity!
       \wl@shade@opacitycolor ) }%
1103 \ e l s e%
1104 \ i f d im \wl@shadebegin@pt >780 p t \ r e l a x%
1105 \pgfdeclarehorizontalshading{#2}{100bp}{color(0bp)=(\wl@IRcolor!\@wl@shade@opacity!
       \wl@shade@opacitycolor) ; color (100bp) = (\wl@IRcolor!\@wl@shade@opacity!
       \wl@shade@opacitycolor ) }%
1106 \ e l s e%
1107 \pg fkeys {/pg f/number format /.cd, fixed, precision = 4, set thousands separator = {}, assume math
       mode= t r u e }%
1108 % −−−−−−−−−−−−−−−−−−−−−−−−−−−−−−−−−−−−−−−−−−−−−−−−−−−−
1109 \ i f d im \wl@shadebegin@pt <380 p t \ r e l a x%
1110 \ if d im \wl@shadeend@pt >780 pt \ r e l a x %
1111 %
                    −−−−−−−−−−−−−−−−−−−−−−−−−−−−−−−−−−−−−−−−−−−−−−−−−−−−−−−−−−−−−−−−−−−−−−−−−−−−−−−−−−−−−−−−−−−−−−−−−−−−−−−−−−−−−−−−−−−−−
1112 % \wl@shadebegin <380nm & \wl@shadeend >780nm
                    −−−−−−−−−−−−−−−−−−−−−−−−−−−−−−−−−−−−−−−−−−−−−−−−−−−−
1113 1113 8 % Shade structure:<br>2 <b>x Shade(bn)
1114 1115 8 xShade(bp) = f(wl)<br>
2 x from W/@shadehee
1115 % x _ from_ \wl@shadebegin [ bp ]@25bp −− x _ to _ \wl@shadeend [ bp ]@75bp :
1116 % x _UV_ from_ \wl@shadebegin [ bp ]@25bp −− xUV_ to _3 79.9nm@x_end_UV[ bp ] −−
\frac{1117}{20} x VIS from 380nm@x start VIS (bp) - xVIS to 780nm@x end VIS (bp)
                    −−
1118 % −− x _ IR _ from _ 7 8 0. 1nm@x_ s t a r t _ IR [ bp ] −− −− x\wl@shadeend [ bp ]@75bp
```
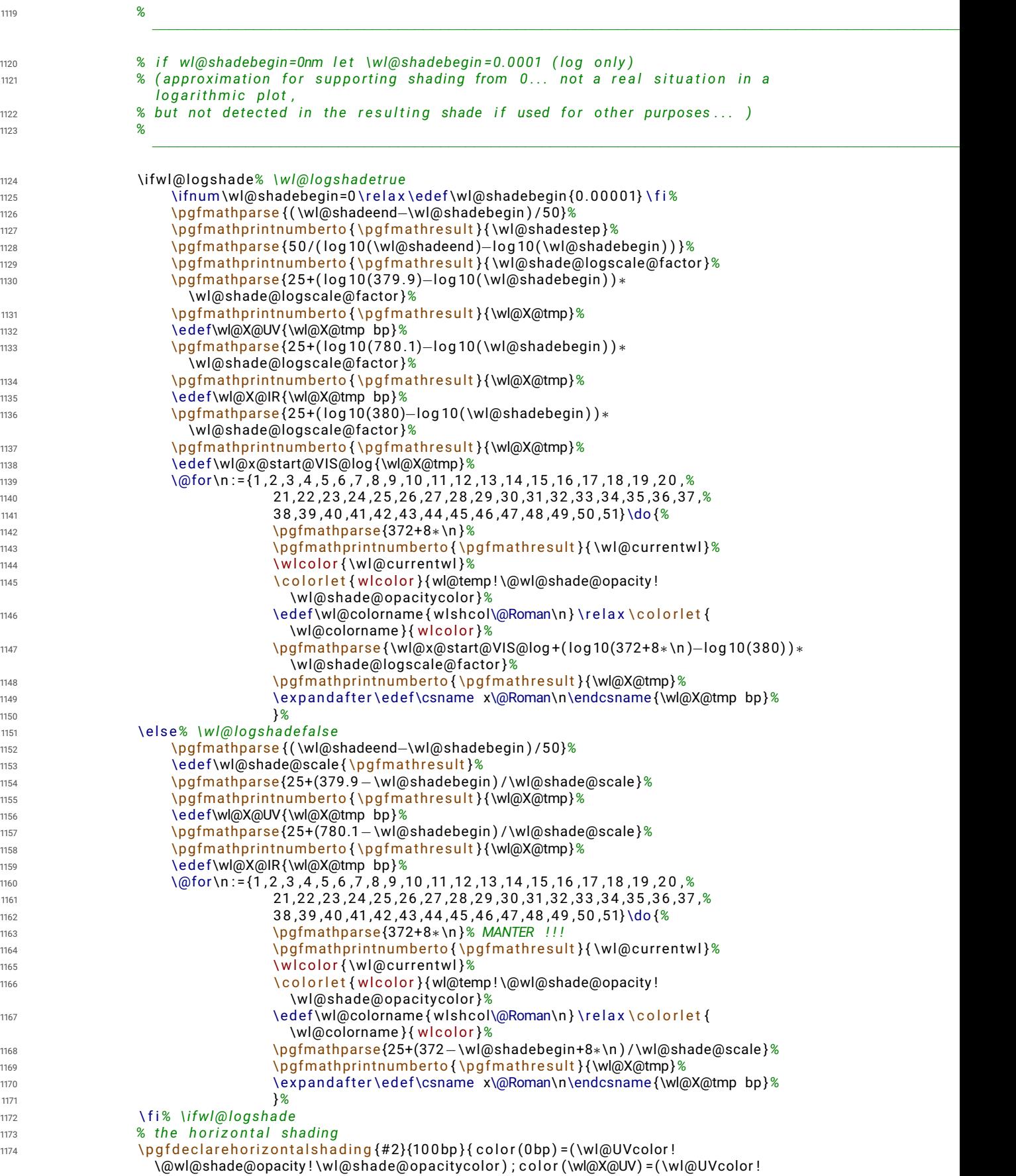

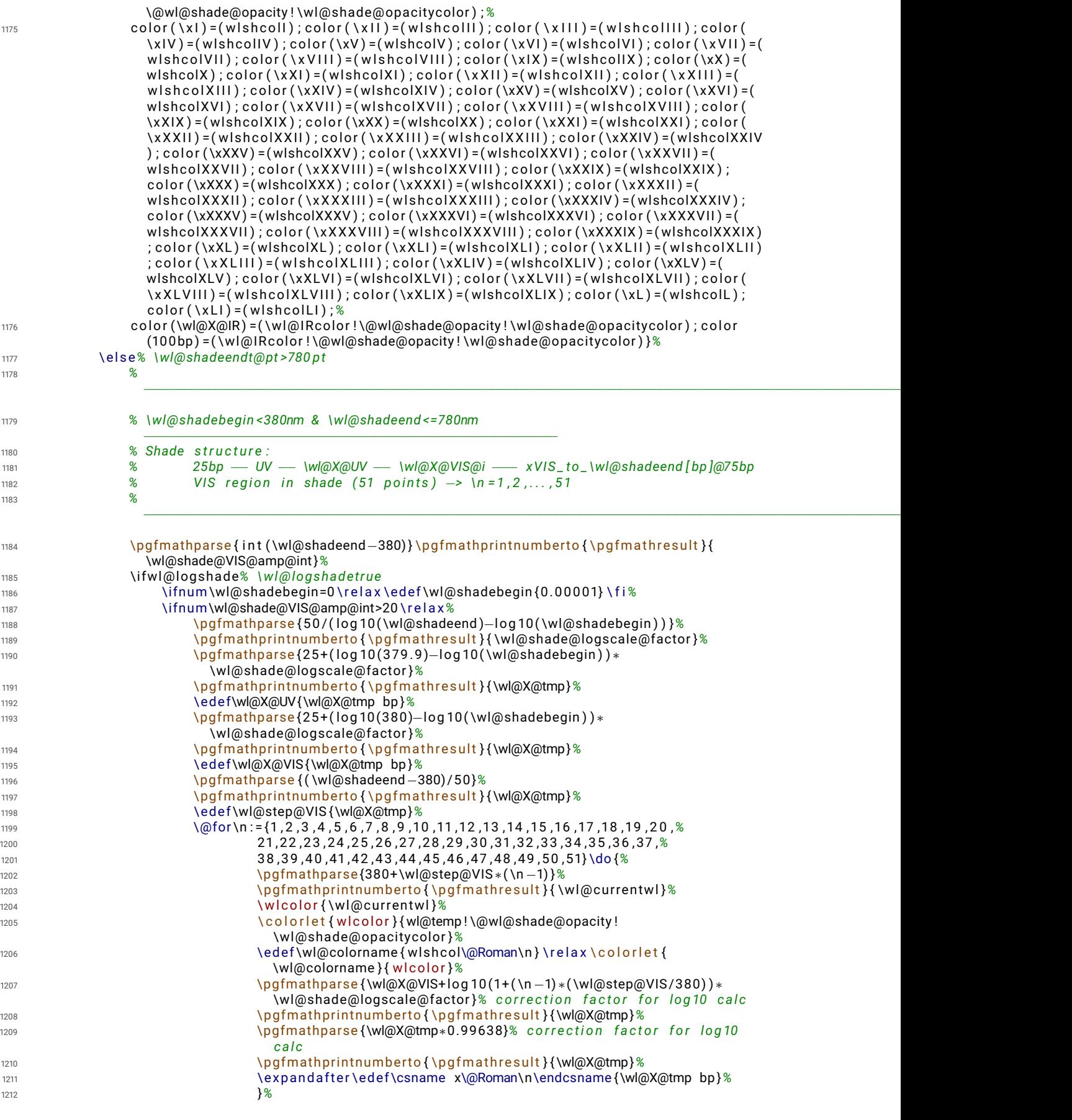

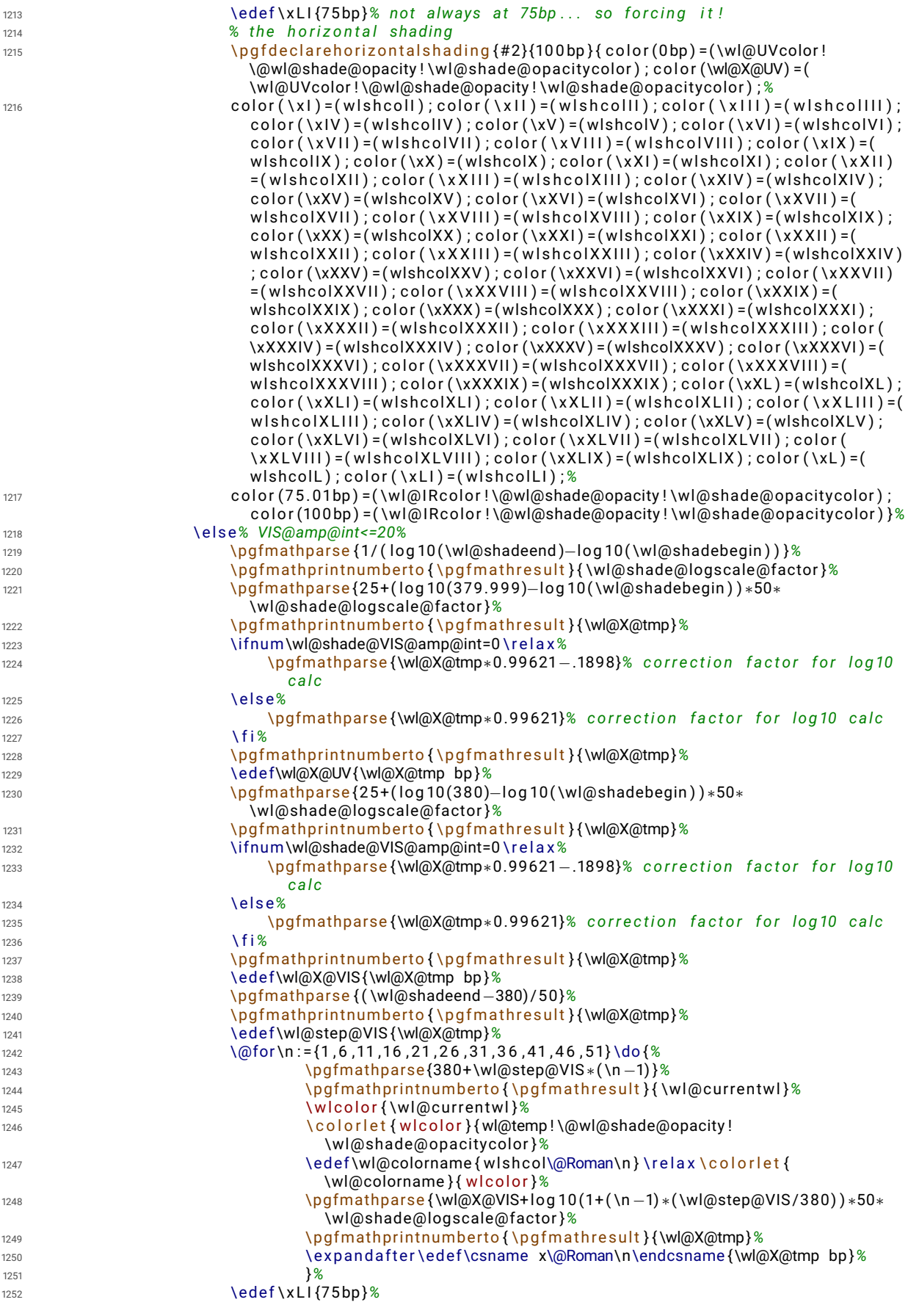

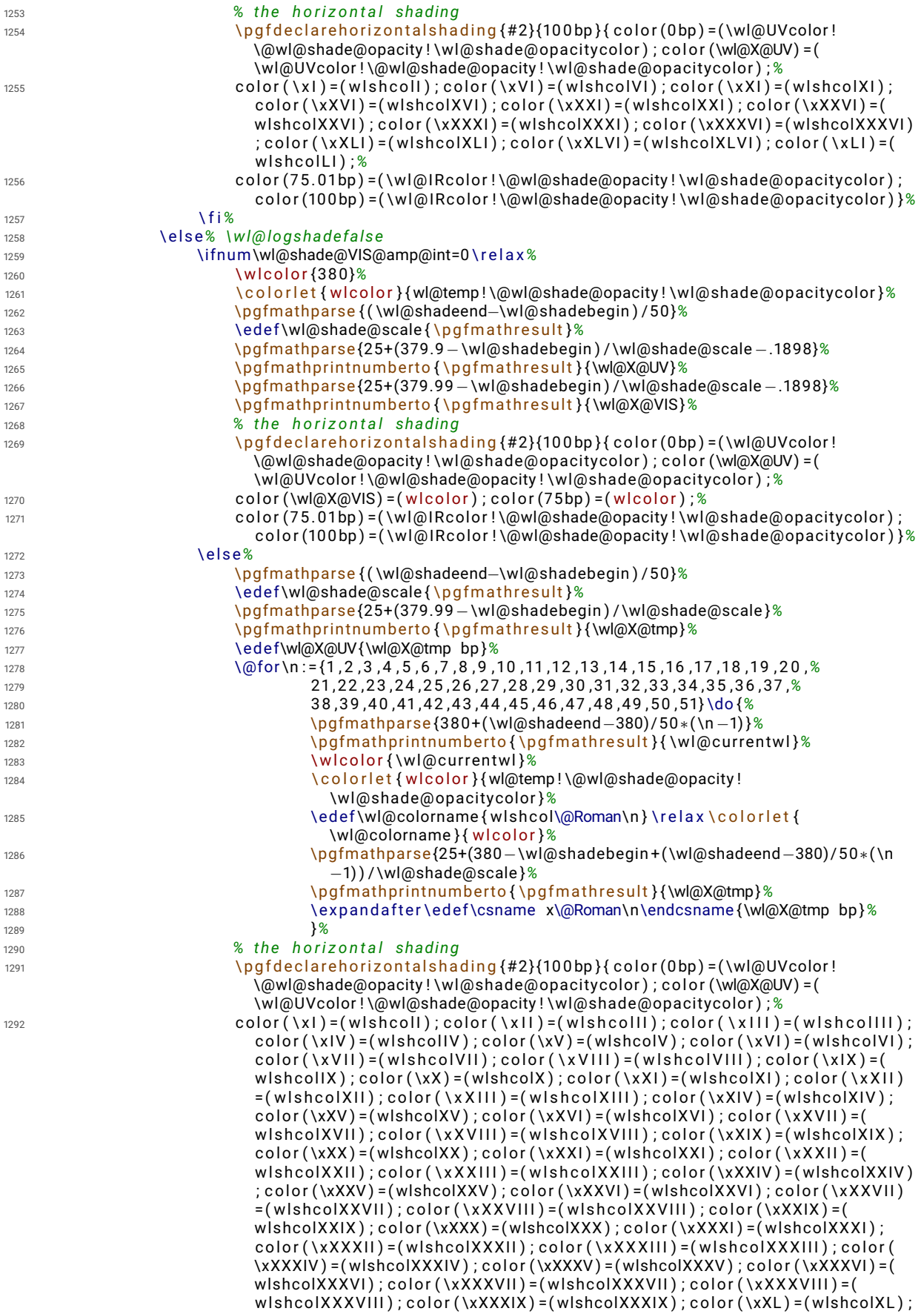

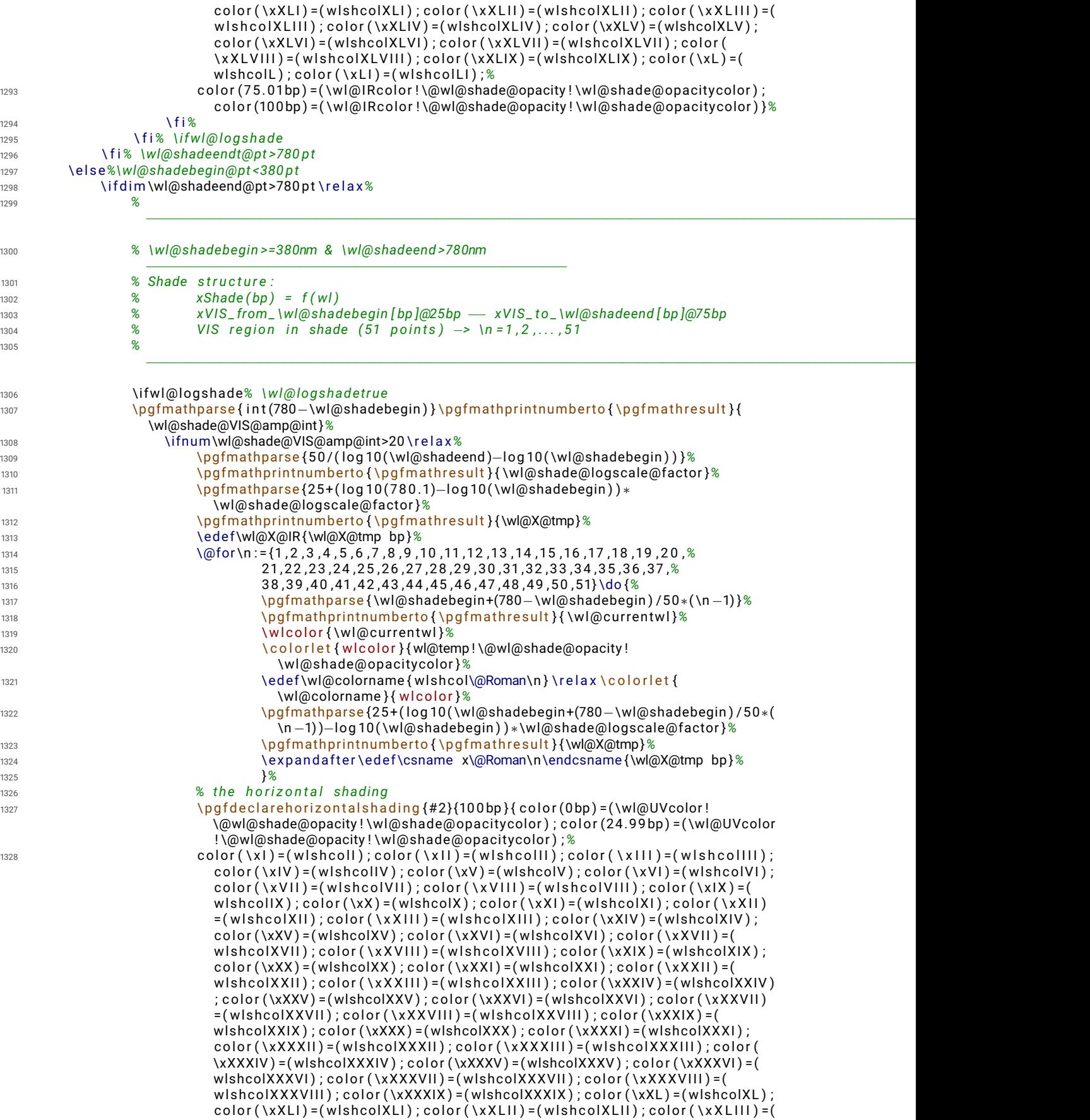

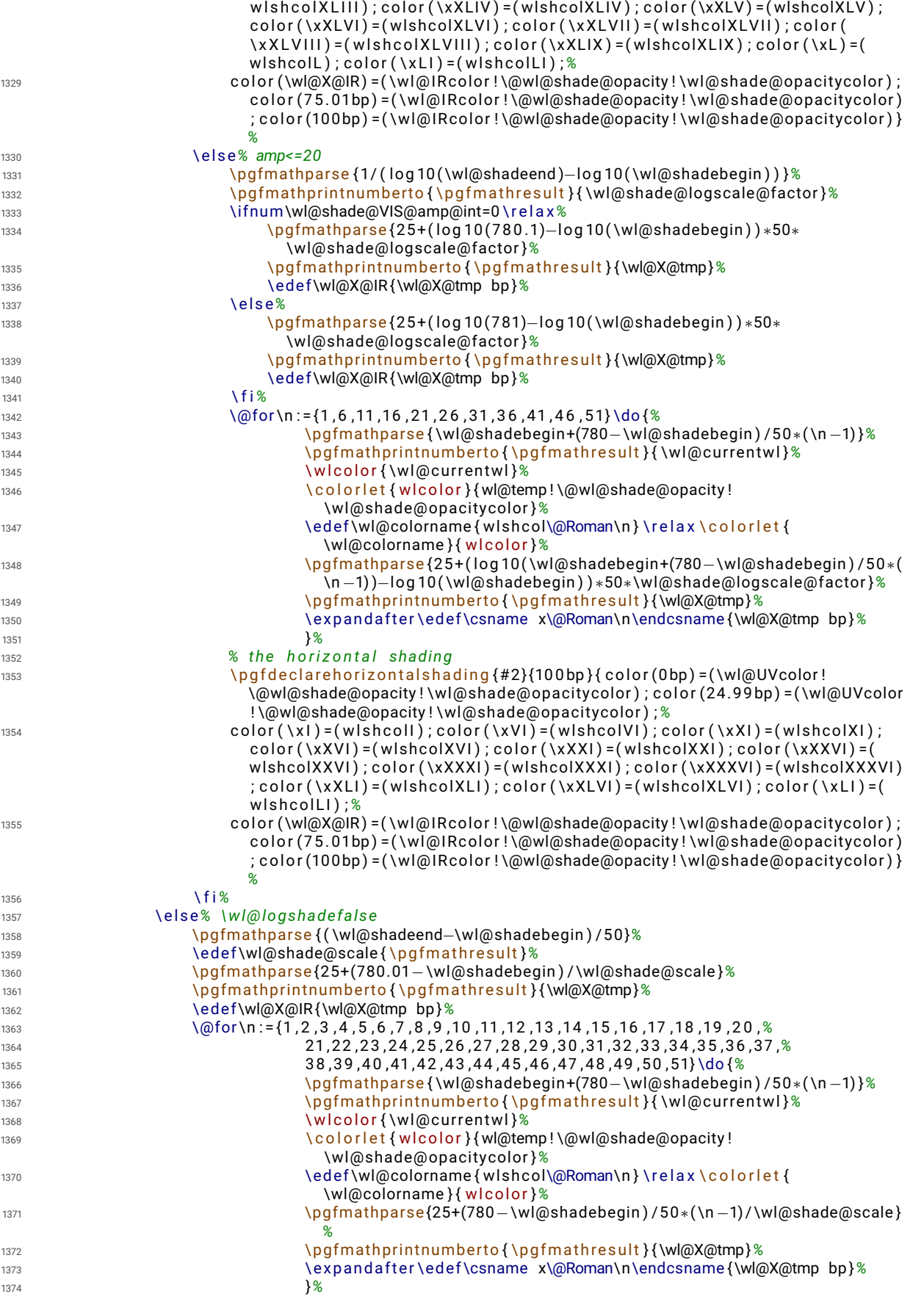

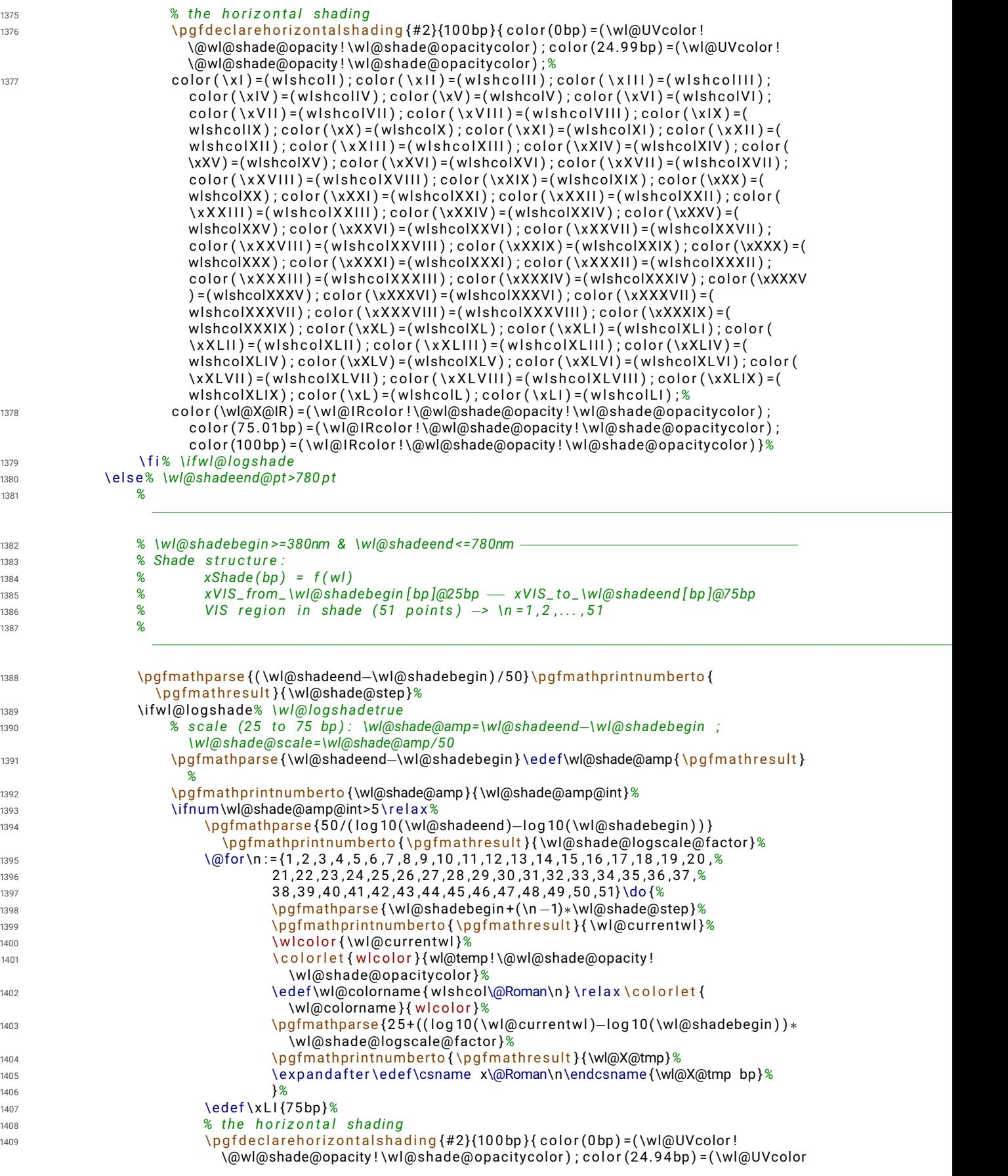

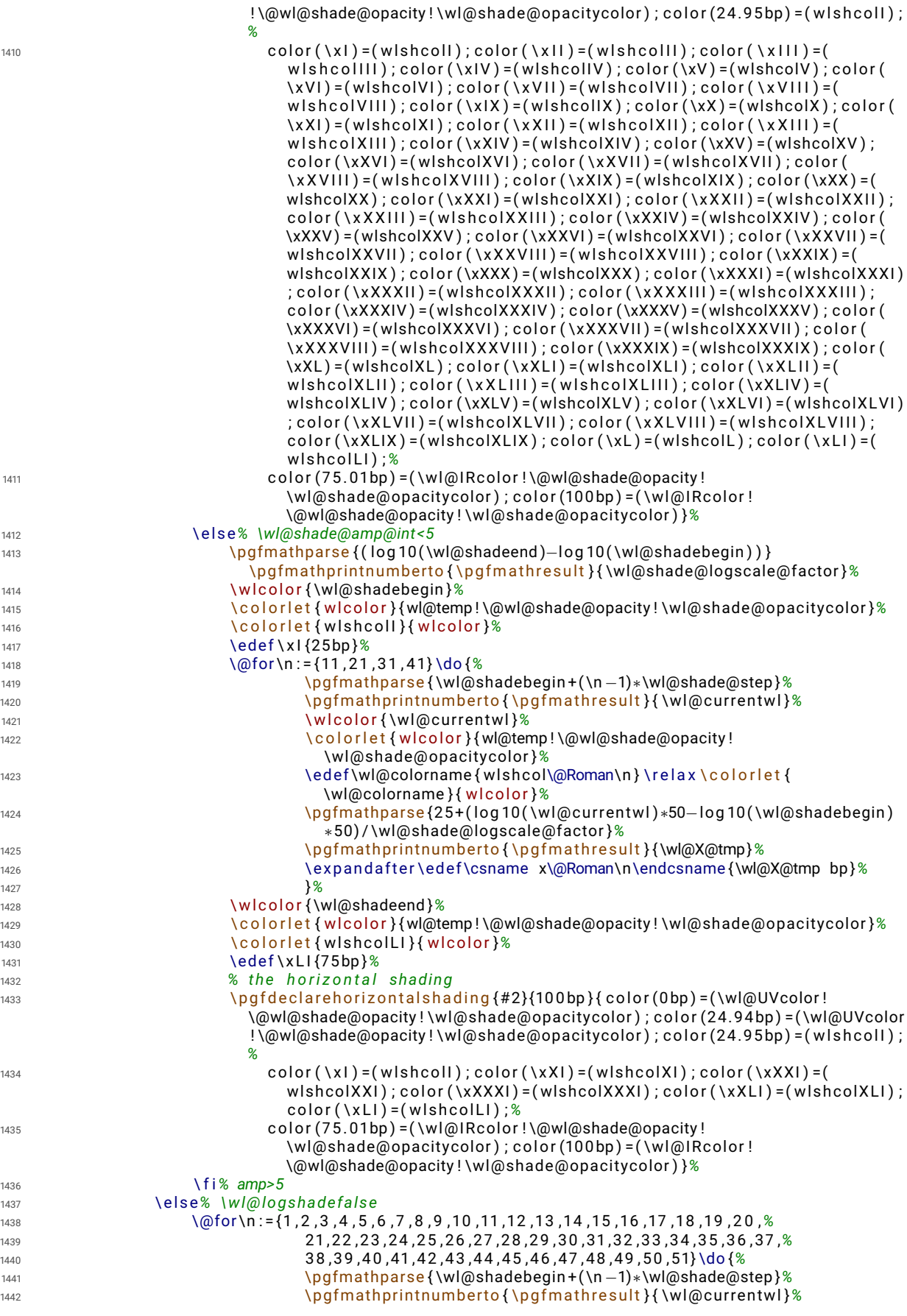

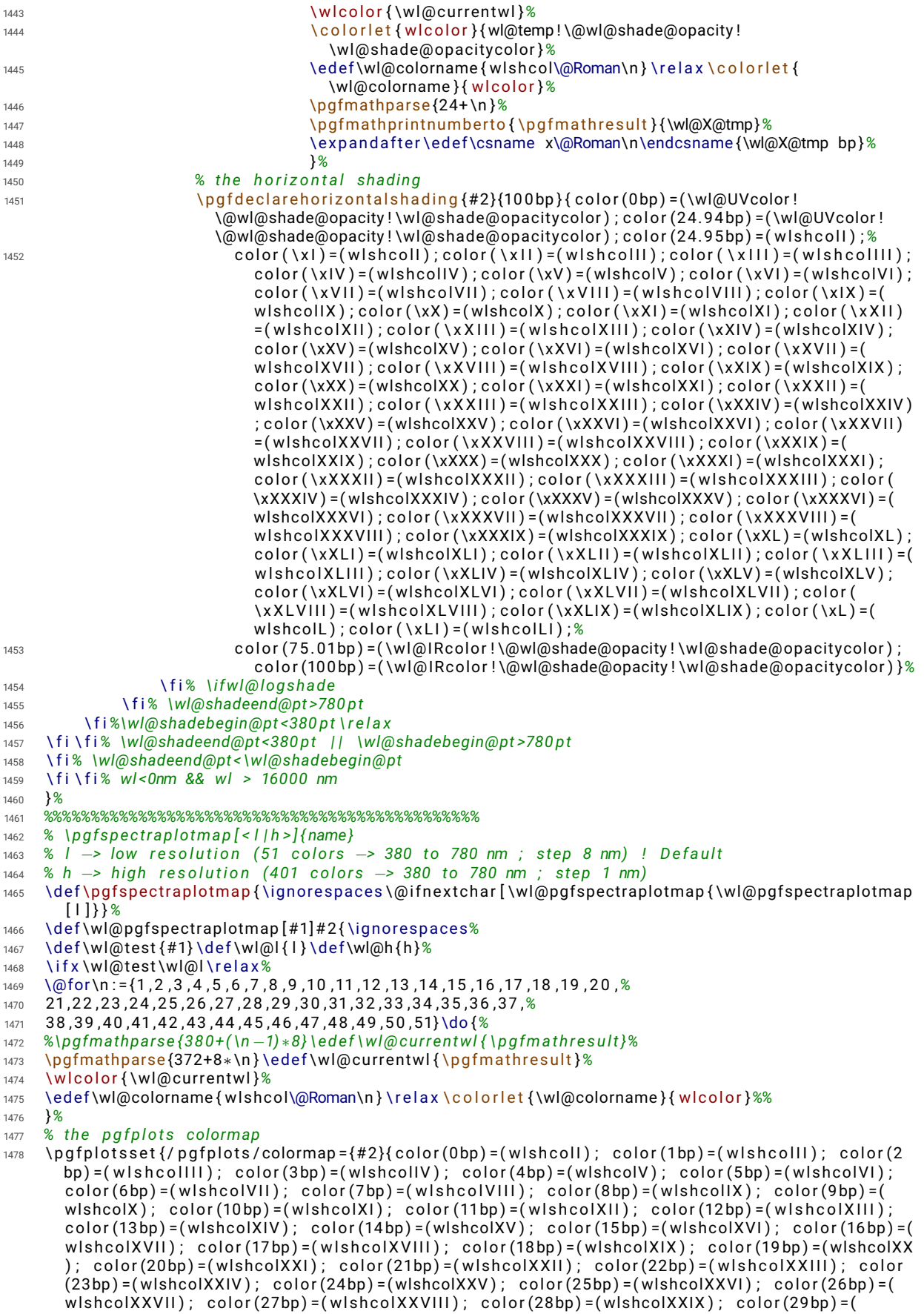

```
wlshcolXXX); color(30bp)=(wlshcolXXXI); color(31bp)=(wlshcolXXXII); color(32bp)=(
         w lshcolXXXIII); color(33bp)=(wlshcolXXXIV); color(34bp)=(wlshcolXXXV); color(35bp)=(
        wlshcolXXXVI); color(36bp)=(wlshcolXXXVII); color(37bp)=(wlshcolXXXVIII); color(38bp)=(
        wlshcolXXXIX); color(39bp)=(wlshcolXL); color(40bp)=(wlshcolXLI); color(41bp)=(wlshcolXLII
        ); color(42bp)=(wlshcolXLIII); color(43bp)=(wlshcolXLIV); color(44bp)=(wlshcolXLV); color
        (45bp) = (wlshcolXLVI); color(46bp) = (wlshcolXLVII); color(47bp) = (wlshcolXLVIII); color(48bp)=( wlshcolXLIX ); color (49bp) = (wlshcolL); color (50bp) = (wlshcolLI) } } %
1479 \ e l s e \ i f x \wl@ tes t \wl@h \ r e l a x%%
_{1480} \pgfplotsset{/pgfplots/colormap={#2}{rgb(0bp)=(.3,0,.3); rgb(1bp)=(.3122,0,.3175); rgb(2bp)
         =(.3238,0,.335); rgb(3bp)=(.3349,0,.3525); rgb(4bp)=(.3453,0,.37); rgb(5bp)
         = (. 3 5 5 2 , 0 ,. 3 8 7 5 ) ; rgb (6 bp ) = (. 3 6 4 5 , 0 ,. 4 0 5 ) ; rgb ( 7 bp ) = (. 3 7 3 2 , 0 ,. 4 2 2 5 ) ; rgb (8 bp )
        =(.3813, 0, .44); rgb(9bp) = (.3889, 0, .4575); rgb(10bp) = (.3958, 0, .475); rgb(11bp)=(.4022,0,.4925); rgb(12bp)=(.408,0,.51); rgb(13bp)=(.4132,0,.5275); rgb(14bp)
         =(.4178,0,.545); rgb(15bp)=(.4219,0,.5625); rgb(16bp)=(.4253,0,.58); rgb(17bp)
        = (.4282, 0, .5975); rgb(18bp) = (.4305, 0, .615); rgb(19bp) = (.4322, 0, .6325); rgb(20bp)= ( . 4 3 3 3 , 0 , . 6 5 ) ; rgb ( 2 1 bp ) = (. 4 3 3 9 , 0 ,. 6 6 7 5 ) ; rgb (22bp ) = (. 4 3 3 8 , 0 ,. 6 8 5 ) ; rgb (23bp )
         = (. 4 3 3 2 , 0 ,. 7 0 2 5 ) ; rgb (24bp ) = ( . 4 3 2 , 0 , . 7 2 ) ; rgb (25bp ) = (. 4 3 0 2 , 0 ,. 7 3 7 5 ) ; rgb (26bp )
         = ( . 4 2 7 8 , 0 , . 7 5 5 ) ; rgb (27 bp ) = (. 4 2 4 9 , 0 ,. 7 7 2 5 ) ; rgb (28bp ) = ( . 4 2 1 3 , 0 , . 7 9 ) ; rgb (29bp )
         = ( . 4 1 7 2 , 0 , . 8 0 7 5 ) ; rgb (30bp ) = ( . 4 1 2 5 , 0 , . 8 2 5 ) ; rgb ( 3 1 bp ) = (. 4 0 7 2 , 0 ,. 8 4 2 5 ) ; rgb (32bp )
        = (.4013, 0, .86); rgb(33bp) = (.3949, 0, .8775); rgb(34bp) = (.3878, 0, .895); rgb(35bp)=(.3802,0.,9125); rgb(36bp) = (.372,0.,93); rgb(37bp) = (.3632,0.,9475); rgb(38bp)= (.3538, 0, .965); rgb(39bp) = (.3439, 0, .9825); rgb(40bp) = (.3333, 0, 1); rgb(41bp) = (.3167, 0, 1);
        rgb (42bp ) = ( . 3 , 0 , 1 ) ; rgb (43bp ) = ( . 2 8 3 3 , 0 , 1 ) ; rgb (44bp ) = ( . 2 6 6 7 , 0 , 1 ) ; rgb (45bp ) = ( . 2 5 , 0 , 1 ) ; rgb
        (46bp ) = ( . 2 3 3 3 , 0 , 1 ) ; rgb (47 bp ) = ( . 2 1 6 7 , 0 , 1 ) ; rgb (48bp ) = ( . 2 , 0 , 1 ) ; rgb (49bp ) = ( . 1 8 3 3 , 0 , 1 ) ; rgb
        (50bp ) = ( . 1 6 6 7 , 0 , 1 ) ; %
1481 rgb ( 5 1 bp ) = ( . 1 5 , 0 , 1 ) ; rgb (52bp ) = ( . 1 3 3 3 , 0 , 1 ) ; rgb (53bp ) = ( . 1 1 6 7 , 0 , 1 ) ; rgb (54bp ) = ( . 1 , 0 , 1 ) ; rgb
        (55bp) =(.0833,0,1);  rgb(56bp)=(.0667,0,1);  rgb(57bp)=(.05,0,1);  rgb(58bp)=(.0333,0,1);  rgb(
        (59bp) = (0.0167, 0.1); rgb(60bp) = (0, 0.1); rgb(61bp) = (0, 02, 1); rgb(62bp) = (0, 04, 1); rgb(63bp)= ( 0 , . 0 6 , 1 ) ; rgb (64bp ) = ( 0 , . 0 8 , 1 ) ; rgb (65bp ) = ( 0 , . 1 , 1 ) ; rgb (66bp ) = ( 0 , . 1 2 , 1 ) ; rgb (67 bp )
         = ( 0 , . 1 4 , 1 ) ; rgb (68bp ) = ( 0 , . 1 6 , 1 ) ; rgb (69bp ) = ( 0 , . 1 8 , 1 ) ; rgb (70 bp ) = ( 0 , . 2 , 1 ) ; rgb ( 7 1 bp )
        =(0, 22, 1); rgb(72bp) = (0, 24, 1); rgb(73bp) = (0, 26, 1); rgb(74bp) = (0, 28, 1); rgb(75bp)= ( 0 , . 3 , 1 ) ; rgb (76 bp ) = ( 0 , . 3 2 , 1 ) ; rgb ( 7 7 bp ) = ( 0 , . 3 4 , 1 ) ; rgb (78 bp ) = ( 0 , . 3 6 , 1 ) ; rgb (79 bp )
         = ( 0 , . 3 8 , 1 ) ; rgb (80bp ) = ( 0 , . 4 , 1 ) ; rgb ( 8 1 bp ) = ( 0 , . 4 2 , 1 ) ; rgb (82bp ) = ( 0 , . 4 4 , 1 ) ; rgb (83bp )
         = ( 0 , . 4 6 , 1 ) ; rgb (84bp ) = ( 0 , . 4 8 , 1 ) ; rgb (85bp ) = ( 0 , . 5 , 1 ) ; rgb (86bp ) = ( 0 , . 5 2 , 1 ) ; rgb (87 bp )
         = ( 0 , . 5 4 , 1 ) ; rgb (88bp ) = ( 0 , . 5 6 , 1 ) ; rgb (89bp ) = ( 0 , . 5 8 , 1 ) ; rgb (90bp ) = ( 0 , . 6 , 1 ) ; rgb (9 1 bp )
         = ( 0 , . 6 2 , 1 ) ; rgb (92bp ) = ( 0 , . 6 4 , 1 ) ; rgb (93bp ) = ( 0 , . 6 6 , 1 ) ; rgb (94bp ) = ( 0 , . 6 8 , 1 ) ; rgb (95bp )
        =(0, .7, 1); rgb(96bp) = (0, .72, 1); rgb(97bp) = (0, .74, 1); rgb(98bp) = (0, .76, 1); rgb(99bp)= ( 0 , . 7 8 , 1 ) ; rgb (100 bp ) = ( 0 , . 8 , 1 ) ; %
1482 rgb (101bp) = (0, .82,1); rgb (102bp) = (0, .84,1); rgb (103bp) = (0, .86,1); rgb (104bp) = (0, .88,1); rgb
        (105bp) = (0, 9, 1); rgb(106bp) = (0, 92, 1); rgb(107bp) = (0, 94, 1); rgb(108bp) = (0, 96, 1); rgb
        (109bp) = (0, 98, 1); rgb(110bp) = (0, 1, 1); rgb(11bp) = (0, 1, 95); rgb(112bp) = (0, 1, 9); rgb(113)bp )=(0,1,85); rgb (114bp) = (0,1,8); rgb (115bp) = (0,1,75); rgb (116bp) = (0,1,7); rgb (17bp)=(0,1,65); rgb (118bp) = (0,1,6); rgb (119bp) = (0,1,55); rgb (120bp) = (0,1,5); rgb (121bp)
         = ( 0 , 1 , . 4 5 ) ; rgb (122 bp ) = ( 0 , 1 , . 4 ) ; rgb (123 bp ) = ( 0 , 1 , . 3 5 ) ; rgb (124 bp ) = ( 0 , 1 , . 3 ) ; rgb (125 bp )
         = ( 0 , 1 , . 2 5 ) ; rgb (126 bp ) = ( 0 , 1 , . 2 ) ; rgb ( 12 7 bp ) = ( 0 , 1 , . 1 5 ) ; rgb (128 bp ) = ( 0 , 1 , . 1 ) ; rgb (129 bp )
         = ( 0 , 1 , . 0 5 ) ; rgb (130 bp ) = ( 0 , 1 , 0 ) ; rgb ( 1 3 1 bp ) = ( . 0 1 4 3 , 1 , 0 ) ; rgb (132 bp ) = ( . 0 2 8 6 , 1 , 0 ) ; rgb (133 bp )
         = ( . 0 4 2 9 , 1 , 0 ) ; rgb (134 bp ) = ( . 0 5 7 1 , 1 , 0 ) ; rgb (135 bp ) = ( . 0 7 1 4 , 1 , 0 ) ; rgb (136 bp ) = ( . 0 8 5 7 , 1 , 0 ) ; rgb
         ( 137bp) = ( .1, 1 , 0 ) ;   rgb (138bp ) = ( .1143 ,1 ,0 ) ;   rgb (139bp ) = ( .1286 ,1 ,0 ) ;   rgb (140bp ) = ( .1429 ,1 ,0 ) ;
        rgb ( 1 4 1 bp ) = ( . 1 5 7 1 , 1 , 0 ) ; rgb (142 bp ) = ( . 1 7 1 4 , 1 , 0 ) ; rgb (143 bp ) = ( . 1 8 5 7 , 1 , 0 ) ; rgb (144 bp )
        = (.21, 1, 0); rgb(145bp) = (.2143, 1, 0); rgb(146bp) = (.2286, 1, 0); rgb(147bp) = (.2429, 1, 0); rgb(148
        bp ) = (.2571,1,0); rgb (149bp) = (.2714,1,0); rgb (150bp) = (.2857,1,0); %
1483 rgb (151bp) = (.3,1,0); rgb (152bp) = (.3143,1,0); rgb (153bp) = (.3286,1,0); rgb (154bp) = (.3429,1,0);
          rgb (155 bp ) = ( . 3 5 7 1 , 1 , 0 ) ; rgb (156 bp ) = ( . 3 7 1 4 , 1 , 0 ) ; rgb ( 15 7 bp ) = ( . 3 8 5 7 , 1 , 0 ) ; rgb (158 bp )
         = ( . 4 , 1 , 0 ) ; rgb (159 bp ) = ( . 4 1 4 3 , 1 , 0 ) ; rgb (160 bp ) = ( . 4 2 8 6 , 1 , 0 ) ; rgb ( 1 6 1 bp ) = ( . 4 4 2 9 , 1 , 0 ) ; rgb (162
        bp ) = ( . 4 5 7 1 , 1 , 0 ) ; rgb (163 bp ) = ( . 4 7 1 4 , 1 , 0 ) ; rgb (164 bp ) = ( . 4 8 5 7 , 1 , 0 ) ; rgb (165 bp ) = ( . 5 , 1 , 0 ) ; rgb
         (166bp) =(.5143,1,0);   rgb(167bp) =(.5286,1,0);   rgb(168bp) =(.5429,1,0);   rgb(169bp)
        = (.5571, 1, 0); rgb(170bp) = (.5714, 1, 0); rgb(171bp) = (.5857, 1, 0); rgb(172bp) = (.6, 1, 0); rgb(173bp) = (.6571, 1, 0)bp ) = (.6143, 1, 0); rgb (174bp) = (.6286, 1, 0); rgb (175bp) = (.6429, 1, 0); rgb (176bp) = (.6571, 1, 0);
        rgb(177bp) = (.6714, 1, 0); rgb(178bp) = (.6857, 1, 0); rgb(179bp) = (.7, 1, 0); rgb(180bp)= (0.7143, 1.0); rgb (181bp) = (0.7286, 1.0); rgb (182bp) = (0.7429, 1.0); rgb (183bp) = (0.7571, 1.0); rgb
         (184bp) =(.7714 ,1,0);   rgb(185bp) =(.7857 ,1,0);   rgb(186bp) =(.8 ,1,0);   rgb(187bp) =(.8143 ,1,0) ;
        rgb (188 bp ) = ( . 8 2 8 6 , 1 , 0 ) ; rgb (189 bp ) = ( . 8 4 2 9 , 1 , 0 ) ; rgb (190 bp ) = ( . 8 5 7 1 , 1 , 0 ) ; rgb ( 1 9 1 bp )
        =( .8714, 1, 0); rgb(192bp) = (.8857, 1, 0); rgb(193bp) = (.9, 1, 0); rgb(194bp) = (.9143, 1, 0); rgb(195
        bp) = (.9286, 1,0); rgb (196bp) = (.9429, 1,0); rgb (197bp) = (.9571, 1,0); rgb (198bp) = (.9714, 1,0);
        rgb (199 bp ) = ( . 9 8 5 7 , 1 , 0 ) ; rgb (200bp ) = ( 1 , 1 , 0 ) ; %
1484 rgb(201bp) = (1, 9846,0); rgb(202bp) = (1, 9692,0); rgb(203bp) = (1, 9538,0); rgb(204bp)
        =(1, 9385, 0); rgb(205bp) = (1, 9231, 0); rgb(206bp) = (1, 9077, 0); rgb(207bp) = (1, 8923, 0); rgb
        (208bp) = (1, 8769, 0); rgb(209bp) = (1, 8615, 0); rgb(210bp) = (1, 8462, 0); rgb(211bp)=(1, 8308, 0); rgb(212bp)=(1,.8154,0); rgb(213bp)=(1,.8,0); rgb(214bp)=(1,.7846,0); rgb(215
        bp) = (1, 7692, 0); rgb (216bp) = (1, 7538, 0); rgb (217bp) = (1, 7385, 0); rgb (218bp) = (1, 7231, 0);
```

```
rgb(219bp) = (1, 7077, 0); rgb(220bp) = (1, 6923, 0); rgb(221bp) = (1, 6769, 0); rgb(222bp)=(1,.6615,0); rgb(223bp)=(1,.6462,0); rgb(224bp)=(1,.6308,0); rgb(225bp)=(1,.6154,0); rgb
        ((226bp) =(1,.6,0); rgb(227bp)=(1,.5846,0); rgb(228bp)=(1,.5692,0); rgb(229bp)=(1,.5538,0);
       rgb(230bp) = (1, 5385, 0); rgb(231bp) = (1, 5231, 0); rgb(232bp) = (1, 5077, 0); rgb(233bp)=(1,.4923,0); rgb(234bp)=(1,.4769,0); rgb(235bp)=(1,.4615,0); rgb(236bp)=(1,.4462,0); rgb
        ((a37bp)=(1,.4308,0); rgb(238bp)=(1,.4154,0); rgb(239bp)=(1,.4,0); rgb(240bp)=(1,.3846,0);
       rgb(241bp) = (1, 3692, 0); rgb(242bp) = (1, 3538, 0); rgb(243bp) = (1, 3385, 0); rgb(244bp)=(1, 3231, 0); rgb(245bp)=(1, 3077,0); rgb(246bp)=(1, 2923,0); rgb(247bp)=(1, 2769,0); rgb
       (248bp) = (1, 2615, 0); rgb(249bp) = (1, 2462, 0); rgb(250bp) = (1, 2308, 0); %
1485 rgb (251 bp ) = ( 1 , . 2 1 5 4 , 0 ) ; rgb (252bp ) = ( 1 , . 2 , 0 ) ; rgb (253bp ) = ( 1 , . 1 8 4 6 , 0 ) ; rgb (254bp ) = ( 1 , . 1 6 9 2 , 0 ) ;
         rgb (255bp ) = ( 1 , . 1 5 3 8 , 0 ) ; rgb (256bp ) = ( 1 , . 1 3 8 5 , 0 ) ; rgb (257bp ) = ( 1 , . 1 2 3 1 , 0 ) ; rgb (258bp )
       =(1, .1077, 0); rgb(259bp) = (1, .0923, 0); rgb(260bp) = (1, .0769, 0); rgb(261bp) = (1, .0615, 0); rgb
       (262bp) = (1, 0462, 0); rgb(263bp) = (1, 0308, 0); rgb(264bp) = (1, 0154, 0); rgb(265bp) = (1, 0, 0);rgb(266bp) = (1, 0, 0); rgb(267bp) = (1, 0, 0); rgb(267bp) = (1, 0, 0); rgb(268bp) = (1, 0, 0); rgb(269bp) = (1, 0, 0); rgb(270bp)= (1, 0, 0); rgb (271bp) = (1, 0, 0); rgb (272bp) = (1, 0, 0); rgb (273bp) = (1, 0, 0); rgb (274bp) = (1, 0, 0);
        rgb (275bp ) = ( 1 , 0 , 0 ) ; rgb (276bp ) = ( 1 , 0 , 0 ) ; rgb (277 bp ) = ( 1 , 0 , 0 ) ; rgb (278bp ) = ( 1 , 0 , 0 ) ; rgb (279bp )
        =(1,0,0); rgb(280bp)=(1,0,0); rgb(281bp)=(1,0,0); rgb(282bp)=(1,0,0); rgb(283bp)=(1,0,0);
       rgb(284bp) = (1, 0, 0); rgb(285bp) = (1, 0, 0); rgb(286bp) = (1, 0, 0); rgb(287bp) = (1, 0, 0); rgb(288bp)=(1,0,0); rgb(289bp) = (1,0,0); rgb(290bp) = (1,0,0); rgb(291bp) = (1,0,0); rgb(292bp) = (1,0,0);
       rgb(293bp) = (1, 0, 0); rgb(294bp) = (1, 0, 0); rgb(295bp) = (1, 0, 0); rgb(295bp) = (1, 0, 0); rgb(297bp)= ( 1 , 0 , 0 ) ; rgb (298bp ) = ( 1 , 0 , 0 ) ; rgb (299bp ) = ( 1 , 0 , 0 ) ; rgb (300bp ) = ( 1 , 0 , 0 ) ; %
1486 rgb (301bp) = (1,0,0); rgb (302bp) = (1,0,0); rgb (303bp) = (1,0,0); rgb (304bp) = (1,0,0); rgb (305bp)
        =(1,0,0); rgb(306bp)=(1,0,0); rgb(307bp)=(1,0,0); rgb(308bp)=(1,0,0); rgb(309bp)=(1,0,0);
        rgb (310 bp ) = ( 1 , 0 , 0 ) ; rgb ( 3 1 1 bp ) = ( 1 , 0 , 0 ) ; rgb (312 bp ) = ( 1 , 0 , 0 ) ; rgb (313 bp ) = ( 1 , 0 , 0 ) ; rgb (314 bp )
        =(1,0,0); rgb(315bp)=(1,0,0); rgb(316bp)=(1,0,0); rgb(317bp)=(1,0,0); rgb(318bp)=(1,0,0);
        rgb(319bp)=(1,0,0); rgb(320bp)=(1,0,0); rgb(321bp)=(.9913,0,0); rgb(322bp)=(.9825,0,0);
        rgb (323bp ) = (. 9 7 3 8 , 0 , 0 ) ; rgb (324bp ) = ( . 9 6 5 , 0 , 0 ) ; rgb (325bp ) = (. 9 5 6 3 , 0 , 0 ) ; rgb (326bp )
       =(.9475, 0, 0); rgb(327bp) = (.9388, 0, 0); rgb(328bp) = (.93, 0, 0); rgb(329bp) = (.9213, 0, 0); rgb
       (330bp) = (.9125, 0, 0); rgb(331bp) = (.9038, 0, 0); rgb(332bp) = (.895, 0, 0); rgb(333bp) = (.8863, 0, 0); rgb (334bp ) = ( . 8 7 7 5 , 0 , 0 ) ; rgb (335bp ) = (. 8 6 8 8 , 0 , 0 ) ; rgb (336bp ) = ( . 8 6 , 0 , 0 ) ; rgb (337bp )
        = (0.8513,0,0); rgb(338bp) = (0.8425,0,0); rgb(339bp) = (0.8338,0,0); rgb(340bp) = (0.825,0,0); rgb
       (341bp) = (0.8163, 0, 0); rgb(342bp) = (0.8075, 0, 0); rgb(343bp) = (0.7988, 0, 0); rgb(344bp) = (0.790, 0, 0);rgb(345bp) = (0.7813,0,0); rgb(346bp) = (0.7725,0,0); rgb(347bp) = (0.7638,0,0); rgb(348bp)=( .755, 0, 0); rgb(349bp) = (.7463, 0, 0); rgb(350bp) = (.7375, 0, 0);
1487 rgb (351bp) = (.7288,0,0); rgb (352bp) = (.72,0,0); rgb (353bp) = (.7113,0,0); rgb (354bp) = (.7025,0,0)
        ; rgb(355bp)=(.6938,0,0); rgb(356bp)=(.685,0,0); rgb(357bp)=(.6763,0,0); rgb(358bp)
       = (.6675, 0, 0); rgb(359bp) = (.6588, 0, 0); rgb(360bp) = (.65, 0, 0); rgb(361bp) = (.6413, 0, 0); rgb
       (362bp) = (.6325, 0, 0); rgb(363bp) = (.6238, 0, 0); rgb(364bp) = (.615, 0, 0); rgb(365bp) = (.6063, 0, 0); rgb(366bp)=(.5975,0,0); rgb(367bp)=(.5888,0,0); rgb(368bp)=(.58,0,0); rgb(369bp)
        = (.5713.0.0); \text{rab}(370\,\text{bb}) = (.5625.0.0); \text{rab}(371\,\text{bb}) =(.5538.0.0); \text{rab}(372\,\text{bb}) =(.545.0.0); rab
       (373bp) = (.5363, 0, 0); rgb(374bp) = (.5275, 0, 0); rgb(375bp) = (.5188, 0, 0); rgb(376bp) = (.51, 0, 0);rgb (377 bp ) = ( . 5 0 1 3 , 0 , 0 ) ; rgb (378bp ) = (. 4 9 2 5 , 0 , 0 ) ; rgb (379bp ) = (. 4 8 3 8 , 0 , 0 ) ; rgb (380bp )
        =(.475,0,0); rgb(381bp)=(.4663,0,0); rgb(382bp)=(.4575,0,0); rgb(383bp)=(.4488,0,0); rgb
       (384bp) = (.44, 0, 0); rgb(385bp) = (.4313, 0, 0); rgb(386bp) = (.4225, 0, 0); rgb(387bp) = (.4138, 0, 0);rgb(388bp) = (.405, 0, 0); rgb(389bp) = (.3963, 0, 0); rgb(390bp) = (.3875, 0, 0); rgb(391bp)=(.3788,0,0,0); rgb(392bp)=(.37,0,0); rgb(393bp)=(.3613,0,0); rgb(394bp)=(.3525,0,0); rgb
       (395bp) = (.3438, 0, 0); rgb(396bp) = (.335, 0, 0); rgb(397bp) = (.3263, 0, 0); rgb(398bp) = (.3175, 0, 0); rgb (399bp ) = (. 3 0 8 8 , 0 , 0 ) ; rgb (400bp ) = ( . 3 , 0 , 0 ) ; %
1488 } }%
1489 \ f i \ f i%
1490 }%
1491 %%%%%%%%%%%%%%%%%%%%%%%%%%%%%%%%%%%%%%%%%%%%%%
1492 % \pgfspectrarainbow [<tikz options >] (<rainbow fade>,<rainbow start>,<rainbow knock out>,<
       rainbow background > , < rainbow t r a n sp a r e n cy > ) { r a d i u s }
1493 % tikz options → color, opacity, scope fading
1494 % rainbow c l i p −> a p p l i e s a scope f a d i n g i n c l i p p e d r e g i o n
1495 % . . .
1496 \pg fkeys { / wl / . cd , %
1497 rainbow fade / .get = \wl@rainbowfade, %
1498 rainbow fade / . store in =\wl@rainbowfade,%
1499 rainbow fade / . default = {}, %
1500 rainbow s t a r t / . ge t =\wl@rainbow@start , %
1501 rainbow start / . store in =\wl@rainbow@start,%
1502 rainbow s t a r t / . d e f a u l t = . 6 ,% −> 60%
1503 rainbow knock out / .get =\wl@rainbow@KO,%
1504 rainbow knock out / store in =\wl@rainbow@KO,%
1505 rainbow knock out / . default = .4 \frac{8}{100} -> 40%
1506 rainbow background / . ge t =\wl@rainbowback , %
1507 rainbow background / store in =\wl@rainbowback,%
1508 rainbow background / . default = white, %
```

```
1509 rainbow transparency / .get = \wl@rainbowtransp, %
1510 rainbow transparency / store in=\wl@rainbowtransp,%
1511 rainbow t r an spa r en cy / . d e f a u l t =0}% −> 0%
1512 %
1513 \def\pgfspectrarainbow {\ignorespaces\@ifnextchar [\pgf@spectrarainbow {\pgf@spectrarainbow [] } }
         %
1514 \def\pgf@spectrarainbow [#1] { \ignorespaces \@ifnextchar ( {\pgf@spectra@rainbow {#1}} {
         \pgf@spectra@rainbow { # 1 } ( ) } }%
1515 %
1516 \d e f \pgf@spectra@rainbow #1 (#2 ) #3{ \igno respaces%
1517 \pg fkeys {/wl/.cd, rainbow fade, rainbow start , rainbow knock out rainbow background rainbow
         t r an spa r en cy }%
1518 \pg fkeys { / wl / . cd , # 2 }%
1519 \pgfma thparse{100−\wl@rainbow transp ∗100 } \ede f \wl@rainbow@transp { \ p g fm a t h r e s ul t }%
1520 \pgfma thparse { \wl@rainbow transp ∗100 } \ede f \wl@rainbow@transp@w { \ p g fm a t h r e s ul t }%
1521 \ede f \wl@rainbowend {. 8 8 7 5cm} \pgfma thparse { \wl@rainbow@start∗\wl@rainbowend / 1cm} \ede f
         \wl@ rainbows ta r t { \ p g fm a t h r e s ul t cm}%
1522 \pgfmathparse {\wl@rainbow@KO∗#3/1cm} \edef \wl@rainbowKO {\pgfmathresult cm}%%\edef
         \wl@rainbowKO { \wl@rainbow@KO cm}%
1523 \ i f d im \wl@ rainbows ta r t < \wl@rainbowend \ r e l a x%
1524 \ i f d im \wl@ rainbows ta r t <.01 75cm\ r e l a x \ede f \wl@ rainbows ta r t {. 0 1 7 5cm} \ f i % e n s u ri n g t h e r e i s no
         e r r o r i n r a d i a l shading
1525 \pgfkeys{/pgf/number format/.cd, fixed, precision=3, set thousands separator={}, assume math
        mode= t r u e }%
1526 \pgfma thparse { \wl@ rainbows ta r t −1/50∗( \wl@rainbowend−\wl@ rainbows ta r t ) }%
1527 \pg fma thp rin tnumber to {\pg fma thresult } { \wl@ rainbow result } %
1528 \edef\rO{\wl@rainbowresult pt}%
1529 \@for \n : = { 1 , 2 , 3 , 4 , 5 , 6 , 7 , 8 , 9 , 1 0 , 1 1 , 1 2 , 1 3 , 1 4 , 1 5 , 1 6 , 1 7 , 1 8 , 1 9 , 2 0 ,%
1530 2 1 , 2 2 , 2 3 , 2 4 , 2 5 , 2 6 , 2 7 , 2 8 , 2 9 , 3 0 , 3 1 , 3 2 , 3 3 , 3 4 , 3 5 , 3 6 , 3 7 ,%
1531 3 8 , 3 9 , 4 0 , 4 1 , 4 2 , 4 3 , 4 4 , 4 5 , 4 6 , 4 7 , 4 8 , 4 9 , 5 0 , 5 1 } \do {%
1532 %\pg fma thpa rse {380+ ( \n −1) ∗8 } \ e d e f \wl@ cu r r en twl { \ p g fm a t h r e s u l t }%
1533 \pgfma thparse {372+8∗ \n } \ede f \wl@cu r ren twl { \ p g fm a t h r e s ul t }%
1534 \ w l c o l o r { \wl@cu r ren twl }%
1535 \edef \wl@colorname { wlshcol\@Roman\n } \relax \colorlet { \wl@colorname } { wlcolor!100! transparent!
         \wl@rainbow@transp }%
1536 \pgfma thparse { \wl@ rainbows ta r t +1/50∗( \n −1) ∗( \wl@rainbowend−\wl@ rainbows ta r t ) }%
1537 \pg fma thp rin tnumberto { \pg fma thresult } { \wl@rainbow result } %
1538 \ ex p a nd a f t e r \ede f \csname r\@Roman\n\endcsname { \wl@ rainbow re sul t p t }%
1539 }%
1540 \ p g f d e c l a r e r a d i a l s h a d i n g { pg f spec t ra rainbow } { \ p g f p o i n t {0 p t } { 0 p t } } {%
1541 color (0cm) = (\wl@rainbowback!\wl@rainbow@transp@w!white); color (4/5∗ \rO) = (\wl@rainbowback!
         \wl@rainbow@transp@w ! whi te ! 5 0 ) ; c o l o r ( \ rO ) = ( whi te ) ;%
\frac{1}{1542} color (\rl) = (wlshcoll); color (\rll) = (wlshcolll); color (\rlll) = (wlshcollll); color (\rll
         wlshcollV); color (\rV) = (wlshcolV); color (\rV) = (wlshcolVI); color (\rV) = (wlshcolVII); color (
         \ r V I I I ) = ( w l s h c o l V I I I ) ; c o l o r ( \ r I X ) = ( wl s h colIX ) ; c o l o r ( \ rX ) = ( wlshcolX ) ;%
1543  Color ( \rXI ) =(wlshcolXI ) ; color ( \rXII ) =(wlshcolXII ) ; color ( \rXIII ) =(wlshcolXIII ) ; color ( \rXIV ) =(
         wlshcolXIV ) ; color (\YXV) = (wlshcolXV) ; color (\YXVI) = (wlshcolXVI) ; color (\YXVII) = (wlshcolXVII) ;
         c o l o r ( \ r X V I I I ) = ( w l s h c o l X VIII ) ; c o l o r ( \ rXIX ) = ( wlshcolXIX ) ; c o l o r ( \rXX ) = ( wlshcolXX ) ;%
_{1544} color (\r(xX1) = (w/shcolXX1); color (\r(xX11) = (w/shcolXX11); color (\r(xX111) = (w/shcolXX111); color (
         \trax{YXXIV} = (WlshcolXXIV); color (\rXXV) = (WlshcolXXV); color (\rXXVI) = (WlshcolXXVI); color (\rXXVII)= (wlshcolXXVII) ; color (\rXXVIII) = (wlshcolXXVIII) ; color (\rXXIX) = (wlshcolXXIX) ; color (\rXXX) = (
         wlshcolXXX ) ;%
_{1545} color (\YXXXI) = (wlshcolXXXI); color (\YXXXII) = (wlshcolXXXII); color (\YXXXII) = (wlshcolXXXIII);
         color(yxxxiv) = (wlshcolXXXIV); color (yxxxv) = (wlshcolXXXV); color (yxxxv1) = (wlshcolXXXV)color(\rightharpoonup r\rightharpoonup r\righthwlshcolXXXIX ) : color ( \rXL ) = ( wlshcolXL ) : %
_{1546} color ( \r X L I ) = (wlshcolXLI ) ; color ( \r X L II ) = (wlshcolXLII ) ; color ( \r X L I II ) = (wlshcolXLIII ) ; color (
         \tr{YXLIV} = (wlshcolXLIV); color (\tr{YXLV} = (wlshcolXLV); color (\tr{YXLVI} = (wlshcolXLVI); color (\tr{YXLVI})
         = (wlshcolXLVII) ; color (\rXLVIII) = (wlshcolXLVIII) ; color (\rXLIX) = (wlshcolXLIX) ; color (\rL) = (
         wlshcolL ) ; c o l o r ( \ r L I ) = ( wl s h c ol LI ) ;%
1547 color (.95cm) = (wlshcolLI)%
1548 }%
1549 \ i f x \wl@rainbowfade\@empty \ r e l a x%
1550 \ t i k z { \ c l i p (−#3 ,\wl@rainbowKO ) r e c t a n g l e ++(2∗#3,#3−\wl@rainbowKO ) ;%
1551 \fill [#1, shading=pgfspectrarainbow] (0,0) circle (#3); }%
1552 \ e l s e%
1553 \tikz{\clip [scope_fading=\wl@rainbowfade] (−#3,\wl@rainbowKO) rectangle ++(2∗#3,#3−
         \wl@rainbowKO ) ;%
1554 \fill [shading=pgfspectrarainbow, \wl@rainbowback,#1] (0,0) circle(#3);}%
1555 \ f i%
```

```
1556 \else\PackageError{pgf-spectra}{invalid 'rainbow start' value (rainbow start=
       \wl@rainbow@start). The rainbow start should be greater or equal then 0 and lower then
        1.}{Don't forget that 'rainbow start' value is the fraction from witch the colors begin,
        relative to the center of a circle with radius 1...}%
1557 \ f i
1558 }%
1559 %%%%%%%%%%%%%%%%%%%%%%%%%%%%%%%%%%%%%%%%%%%%%%
1560 % \ t em p e r c ol o r −> Conve r t a t emp e ra tu r e i n K e l v i n to rgb c o l o r
1561 %
1562 % The original algorithm used in this macro can be found at
1563 %
1564 % h t t p s : / / g i t h u b . com/ n e i l b a r t l e t t / c ol o r−t emp e ra tu r e
1565 %
1566 % More information at
1567 %
1568 %%%%%%%%%%%%%%%%%%%%%%%%%%%%%%%%%%%%%%%%%%%%%%
1569 %
       −−−−−−−−−−−−−−−−−−−−−−−−−−−−−−−−−−−−−−−−−−−−−−−−−−−−−−−−−−−−−−−−−−−−−−−−−−−−−−−−−−−−−−−−−−−−−−−−−−−−−−−−−−−−−−
1570 % h t t p s : / / t a n n e r h e l l a n d . com/20 12 /09 /18 / conv e r t−tempe ra tu re−rgb−al g o ri t hm−code . h tml
1571 %
1572 % «Start with a temperature, in Kelvin, somewhere between 1000 and 40000. (Other values may
        work ,
1573 % but I can't make any promises about the quality of the algorithm's estimates above 40000 K
       . ) »
1574 %
       Tanner H ell a nd
1575 % h t t p s : / /www. zombiep ro to type s . com/?p=210
1576 %
       −−−−−−−−−−−−−−−−−−−−−−−−−−−−−−−−−−−−−−−−−−−−−−−−−−−−−−−−−−−−−−−−−−−−−−−−−−−−−−−−−−−−−−−−−−−−−−−−−−−−−−−−−−−−−−−
1577 % and the improved algorithm at ...
1578 %
       −−−−−−−−−−−−−−−−−−−−−−−−−−−−−−−−−−−−−−−−−−−−−−−−−−−−−−−−−−−−−−−−−−−−−−−−−−−−−−−−−−−−−−−−−−−−−−−−−−−−−−−−−−−−−−
1579 % h t t p s : / / g i t h u b . com/ n e i l b a r t l e t t / c ol o r−t emp e ra tu r e
1580 %
1581 % n e i l b a r t l e t t / c ol o r−t emp e ra tu r e i s l i c e n s e d unde r th e
1582 %
1583 % MIT Li c en s e
1584 % A short and simple permissive license with conditions only requiring preservation of
       c o p y r i g h t and l i c e n s e n o t i c e s .
1585 % Licensed works, modifications, and larger works may be distributed under different terms
       and without source code.
1586 %
1587 % Pe rmissions
1588 % Commercial use , M o d i f i c a t i o n , D i s t r i b u t i o n , P r i v a t e use
1589 % L i m i t a t i o n s
1590 % L i a b i l i t y , Wa r ran ty
1591 %
1592 %%%%%%%%%%%%%%%%%%%%%%%%%%%%%%%%%%%%%%%%%%%%%%
1593 % The MIT Li c en s e ( MIT )
1594 %
1595 % C o p y r i g h t ( c ) 2015 N e i l B a r t l e t t
1596 %
1597 % Pe rmission i s he reby g ran ted , f r e e o f charge , to any pe rson o b t a i n i n g a copy
1598 % of this software and associated documentation files (the "Software"), to deal
1599 % in the Software without restriction, including without limitation the rights
1600 % to use, copy, modify, merge, publish, distribute, sublicense, and/or sell
\frac{1}{601} % copies of the Software, and to permit persons to whom the Software is
1602 % f u r n i s h e d to do so , s u b j e c t to th e f o l l o w i n g c o n d i t i o n s :
1603 %
1604 % The above c o p y r i g h t n o t i c e and t h i s p e rmi s sion n o t i c e s h a l l be i n c l u d e d i n
1605 % all copies or substantial portions of the Software.
1606 %
1607 % THE SOFTWARE IS PROVIDED "AS IS", WITHOUT WARRANTY OF ANY KIND, EXPRESS OR
1608 % IMPLIED , INCLUDING BUT NOT LIMITED TO THE WARRANTIES OF MERCHANTABILITY ,
1609 % FITNESS FOR A PARTICULAR PURPOSE AND NONINFRINGEMENT . IN NO EVENT SHALL THE
1610 % AUTHORS OR COPYRIGHT HOLDERS BE LIABLE FOR ANY CLAIM , DAMAGES OR OTHER
```
<sup>1611</sup> *% LIABILITY , WHETHER IN AN ACTION OF CONTRACT , TORT OR OTHERWISE , ARISING FROM,* <sup>1612</sup> *% OUT OF OR IN CONNECTION WITH THE SOFTWARE OR THE USE OR OTHER DEALINGS IN* <sup>1613</sup> *% THE SOFTWARE .* 1614 % © 2021 GitHub, Inc. <sup>1615</sup> *%* <sup>1616</sup> *%%%%%%%%%%%%%%%%%%%%%%%%%%%%%%%%%%%%%%%%%%%%%%* <sup>1617</sup> \ d e f i n e c o l o r { tempe rcolo r } { rgb } { 0 , 0 , 0 }*%* <sup>1618</sup> *%%%%%%%%%%%%%%%%%%%%%%%%%%%%%%%%%%%%%%%%%%%%%%* <sup>1619</sup> *% \ t em p e r c ol o r { K e l v i n }* <sup>1620</sup> \d e f \ t emp e r colo r #1 { \igno respaces*%* <sup>1621</sup> *%Se t Tempe ra tu re = Tempe ra tu re \ 100* <sup>1622</sup> \ede f \wl@temperatura {#1 sp }*%* 1623 \ifdim\wl@temperatura>16380sp\relax% for supporting large values of T  $\log_4$  \pgfkeys{/pgf/number format/.cd, fixed, precision=2, fixed zerofill, set thousands separator={}, assume math mode= t r u e }*%* <sup>1625</sup> \pgfma thparse {#1 sp /100 sp∗1.0026931+.002 }*% c o r r e c t i o n f a c t o r f o r th e d i v i s i o n made i n sp* 1626 \pg fma th prin tnumber to {\pg fma th result } {\wl@T@tmp}% <sup>1627</sup> \ede f \wl@temperatura { \wl@T@tmp }*%* 1628 \edef \wl@temperatura@pt { \p g f m a thres ult pt }<sup>%</sup> <sup>1629</sup> \ e l s e*%* <sup>1630</sup> \pgfma thparse {# 1 / 1 0 0 }*%* 1631 \edef\wl@temperatura {\pgfmathresult}% 1632 \edef \wl@temperatura@pt { \pgfmathresult pt }% <sup>1633</sup> \ f i*%* 1634 \if d im \wl@temperatura@pt <10 pt \relax% 1635 \PackageError{pgf-spectra}{tempercolor: the temperature must be at least 1000K}{Type a greater temperature . . . . . <sup>1636</sup> \ e l s e \ i f d im \wl@temperatura@pt >400 p t \ r e l a x*%* 1637 \PackageError {pgf-spectra}{tempercolor: the temperature must be at most 40000K}{Type a smaller temperature ... } % <sup>1638</sup> \ e l s e*%* 1639 %Calculate Red: 1640 \ if d im \wl@temperatura@pt >66 pt \ r e l a x % 1641 \pgfmathparse {\wl@temperatura -55} \edef \wl@tempercolor@r { \pgfmathresult }*%* <sup>1642</sup> \pgfma thparse {351.976906+ 0.114207∗ \wl@tempercolor@r −40.253663∗ l n ( \wl@tempercolor@r ) }*%* 1643 \edef \wl@tempercolor@r { \pgfmathre sult } % 1644 \edef \wl@tempercolor@r@pt { \p g fm a th r e s ult p t } % 1645 \ifdim\wl@tempercolor@r@pt<0pt\edef\wl@tempercolor@r{0}\relax\fi% <sup>1646</sup> \ i f d im \wl@tempercolor@r@pt >255 p t \ede f \wl@tempercolor@r {255 } \ r e l a x \ f i*%* 1647 \pgfmathparse { \wl@tempercolor@r / 255 } \edef \wl@tempercolor@r { \pgfmathresult } *%* <sup>1648</sup> \ e l s e*%* 1649 \edef \wl@tempercolor@r {1} % <sup>1650</sup> \ f i*%*  $1651$  % **Calculate Green**: 1652 \if d im \wl@temperatura@pt >66 pt \relax% 1653 \pgfmathparse {\wl@temperatura -50}\edef \wl@tempercolor@g { \pgfmathre sult }*%* <sup>1654</sup> \pgfma thparse {325.449413+0.079435∗ \wl@tempercolor@g −28.085296∗ l n ( \wl@tempercolor@g ) }*%* 1655 \edef \wl@tempercolor@g { \p g fm a t h r e s ult } % 1656 \edef \wl@tempercolor@g@pt { \p g fm a thresult pt } % 1657 \ifdim \wl@tempercolor@g@pt <0 pt \edef \wl@tempercolor@g {0} \relax \fi% <sup>1658</sup> \ i f d im \wl@tempercolor@g@pt >255 p t \ede f \wl@tempercolor@g {255 } \ r e l a x \ f i*%* <sup>1659</sup> \pgfma thparse { \wl@tempercolor@g /255 } \ede f \wl@tempercolor@g { \ p g fm a t h r e s ul t }*%* <sup>1660</sup> \ e l s e*%* 1661 \pgfmathparse { \wl@temperatura -2} \edef \wl@tempercolor@g { \pgfmathre sult }*%* <sup>1662</sup> \pgfma thparse {−155.254856−0.445970∗\wl@tempercolor@g +104.492162∗ l n ( \wl@tempercolor@g ) }*%* 1663 \edef \wl@tempercolor@g { \p g fm a t h r e s ult } \ 1664 \edef \wl@tempercolor@g@pt { \pgfmathre sult pt } % <sup>1665</sup> \ i f d im \wl@tempercolor@g@pt <0 p t \ede f \wl@tempercolor@g { 0 } \ r e l a x \ f i *%* <sup>1666</sup> \ i f d im \wl@tempercolor@g@pt >255 p t \ede f \wl@tempercolor@b {255 } \ r e l a x \ f i*%* 1667 \pgfmathparse { \wl@tempercolor@g / 255 } \edef \wl@tempercolor@g { \pgfmathresult }*%* <sup>1668</sup> \ f i*%* <sup>1669</sup> *%C a l c u l a t e Blue :* 1670 \ if d im \wl@temperatura@pt <66 pt \ r e l a x % 1671 \ if d im \wl@temperatura@pt > 20 pt \ r e l a x <sup>%</sup> 1672 \pgfmathparse { \wl@temperatura -10} \edef \wl@tempercolor@b { \pgfmathre sult }*%* <sup>1673</sup> \pgfma thparse {−254.769352+0.827410∗\wl@tempercolor@b +115.679944∗ l n ( \wl@tempercolor@b ) }*%* <sup>1674</sup> \ede f \wl@tempercolor@b { \ p g fm a t h r e s ul t }*%* 1675 \edef \wl@tempercolor@b@pt { \p g fm a thresult pt } % <sup>1676</sup> \ i f d im \wl@tempercolor@b@pt <0 p t \ede f \wl@tempercolor@b { 0 } \ r e l a x \ f i *%* 1677 \ifdim\wl@tempercolor@b@pt>255pt\edef\wl@tempercolor@b{255}\relax\fi%

```
1678 \pgfma thparse { \wl@tempercolor@b /255 } \ede f \wl@tempercolor@b { \ p g fm a t h r e s ul t }%
1679 \ e l s e%
1680 \ede f \wl@tempercolor@b { 0 }%
1681 \ f i %
1682 \ e l s e%
1683 \ede f \wl@tempercolor@b { 1 }%
1684 \ f i%
1685 \ d e f i n e c o l o r { wl@@tempercolor } { rgb } { \wl@tempercolor@r , \wl@tempercolor@g , \wl@tempercolor@b }%
1686 \ c o l o r l e t { tempe rcolo r } { wl@@tempercolor }%
1687 \ f i \ f i% check l i m i t s 1000K<T<40000K
1688 }%<br>1689 %<
1689 % <−−− NEW v 2 . 1 . 0 −−−−−−−−−−−−−−−−−−
1690 %%%%%%%%%%%%%%%%%%%%%%%%%%%%%%%%%%%%%%%%%%%%%%%%%%%%%%%%%%%%%%%%%%%%%%
1691 %%%%%%%%%%%%%%%%%%%%%%%%%%%%%%%%%%%%%%%%%%%%%%%%%%%%%%%%%%%%%%%%%%%%%%
1692 %%%%%%%%%%%%%%%%%%%%%%%%%%%%%%%%%%%%%%%%%%%%%%%%%%%%%%%%%%%%%%%%%%%%%%
1693 %
1694 % nm2rgb c o nv e r t nanometre waveleng th to rgb
1695 % (380 <= Lambda <= 780 ) −> r , g , b on s ta ck
1696 %
1697 % BASED on FORTRAN Code
1698 % RGB VALUES FOR VISIBLE WAVELENGTHS by Dan B ru ton ( astro@tamu . edu )
1699 % This program can be found at
1700 % h t t p : / /www. p hy si c s . s fasu . edu / a s t r o / c o l o r . h tml
1701 % and was l a s t updated on F e b r u a ry 20 , 1996.
1702 % The spectrum is generated using approximate RGB values for visible
1703 % waveleng ths between 380 nm and 780 nm.
1704 % The red , g reen and bl u e v al u e s (RGB) a r e
1705 % assumed to vary linearly with wavelength (for GAMMA=1).
1706 %%%%%%%%%%%%%%%%%%%%%%%%%%%%%%%%%%%%%%%%%%%%%%%%%%%%%
1707 \newdimen \wl%waveleng th
1708 \newdimen\wl@i%i n t e n s i t y
1709 \newdimen\@wl@gamma%gamma
1710 \newdimen\wlc@lorr%red (0. - 1)1711 \newdimen\wlc@lorg%green (0. - 1)1712 \newdimen\wlc@lorb%blue (0. - 1) % wavelength to rgb values
1713 %%%%%%%%%%%%%%%%%%%%%%%%%%%%%%%%%%%%%%%%%%%%%%%%%%%%%
1714 %%%%%%%%%%%%%%%%%%%%%%%%%%%%%%%%%%%%%%%%%%%%%%%%%%%%%
1715 % \ w l c o l o r { waveleng th }
1716 \def \wlcolor #1{\ignorespaces%
1717 \ i f x \wl@b righ t \und e fin ed \ r e l a x \d e f \wl@b righ t { 1 0 0 } \ f i % NEW v 2 . 1 . 0
1718 \wl =#1 p t%
1719 \@wl@gamma=\wl@gamma p t%
1720 % compute the rab components
1721 \if dim \wl <10 pt \relax \PackageWarning { pgf-spectra } { (#1nm) waveleng th out of range ignored. The
        wavelength must be graeter or equal to 10nm (EUV) ...} \else% NEW v2.0.0
1722 \ i f d im \wl <379.99999 p t \ r e l a x \ e l s e%% NEW v 2 . 0 . 0
1723 \ifdim\wl<440pt\wlc@lorr=440pt\advance\wlc@lorr by-\wl\divide\wlc@lorr by60\wlc@lorg=0pt
       \wlc@lo rb =1 p t \ e l s e%
1724 \if dim \wl <490 pt \wl c@lorr=0 pt \wl c@lorg = \wl \advance \wl c@lorg by−440 pt \divide \wl c@lorg by 50
       \wlc@lo rb =1 p t \ e l s e%
1725 \if dim \wl <510 pt \wlc@lorr=0 pt \wlc@lorg =1 pt \wlc@lorb =510 pt \advance \wlc@lorb by-\wl \divide
       \wlc@lo rb by20 \ e l s e%
1726 \ifdim\wl<580pt\wlc@lorr=\wl\advance\wlc@lorr by-510pt\divide\wlc@lorr by70\wlc@lorg=1pt
       \wlc@lo rb =0 p t \ e l s e%
1727 \ifdim\wl<645pt\wlc@lorr=1pt\wlc@lorg=645pt\advance\wlc@lorg by-\wl\divide\wlc@lorg by65
       \wlc@lo rb =0 p t \ e l s e%
1728 \ i f d im \wl <780.00001 p t \wl c@lo r r =1 p t \wlc@lo rg =0 p t \wlc@lo rb =0 p t \ e l s e%
1729 \ifdim\wl>4000pt\relax\PackageWarning{pgf-spectra}{invalid wavelength (#1nm). The wavelength
        must be lesser or equal to 4000nm (NIR) ... } % NEW v2.0.01730 \ r e l a x%
1731 \ f i \ f i \ f i \ f i \ f i \ f i \ f i \ f i \ f i \ f i \ f i
1732 % intensity correction at vision limits
1733 \if dim \wl >700 pt \if dim \wl <780.00001 pt \wl@i=780 pt \advance \wl@i by-\wl \divide \wl@i by80
       \ m u l t i p l y \wl@i by7\advance \wl@i by3 p t \ d i v i d e \wl@i by 10 \ f i \ e l s e% NEW
1734 \if dim \wl <420pt \if dim \wl >379.999999 pt \wl@i=\wl\advance \wl@i by-380pt \divide \wl@i by40
       \multiply\wl@i by7\advance\wl@i by3pt\divide\wl@i by10\fi\else%
1735 \wl@i =1 p t%
1736 \ f i \ f i%
1737 %apply intensity at vision limits correction and gamma
```

```
1738 \if d im \wl <380 pt \colorlet {wl@temp}{\wl@UVcolor}\else \if d im \wl >780 pt \colorlet {wl@temp}{
       \wl@IRcolo r } \ e l s e% NEW v 2 . 0 . 0
1739 \pgfmathparse {\wlc@lorr *\wl@i^\@wl@gamma} \edef \wl@red { \pgfmathresult }%
1740 \pgfmathparse { \wlc@lorg∗\wl@i ^\@wl@gamma} \edef \wl@green { \pgfmathresult }%
1741 \pgfmathparse { \wlc@lorb∗\wl@i^\@wl@gamma} \edef \wl@blue { \pgfmathresult }%
1742 \ definecolor { wl@temp } { rgb } { \wl@red , \wl@green , \wl@blue } %
1743 \ f i \ f i% NEW v 2 . 0 . 0
1744 \i fwl@ u s evi si bl e s h a d e \ r e l a x% NEW v 2 . 1 . 0
1745 \colorlet{wlcolor}{wl@temp!\wl@bright!\wl@backvisible}%
1746 \ e l s e%
1747 \ c o l o r l e t { wl c o l o r } { wl@temp }%
1748 \ f i%
1749 }%
1750 %%%%%%%%%%%%%%%%%%%%%%%%%%%%%%%%%%%%%%%%%%%%%%%%%%%%%%%%%%%%%%%%%%%%%%
1751 %%%%%%%%%%%%%%%%%%%%%%%%%%%%%%%%%%%%%%%%%%%%%%%%%%%%%%%%%%%%%%%%%%%%%%
1752 \d e f \wl@elt@search #1#2#3#4{ \igno respaces%
1753 % #1 Chemical Symbol , e n t e r e d by USER
1754 % #2 Chemical Symbol to compare to , e . g . Na
1755 % #3 Emission Li n e s Data ( o r e r r o r message )
1756 % #4 Imax
1757 \ede f \wl@CS@user { # 1 } \ede f\wl@CS@comp{#2 } \ r e l a x% New
1758 \ i f x \wl@CS@user\wl@CS@comp\ r e l a x% New −> was \ i f t t h e n e l s e { . . .
1759 \d e f \wl@elt@chemsym {#2 }% s e t chemical symbol
1760 \d e f \wl@elt@elemdata {#3 }% s e t elemen t l i n e s da ta
1761 \def\wl@elt@Imax{#4}% set element Imax
1762 \ f i%
1763 }%
1764 %%%%%%%%%%%%%%%%%%%%%%%%%%%%%%%%%%%%%%%%%%%%%%%%%%%%%%%%%%%%%%%%%%%%%%%%%%%%%%%%
```
1765 \ endinput